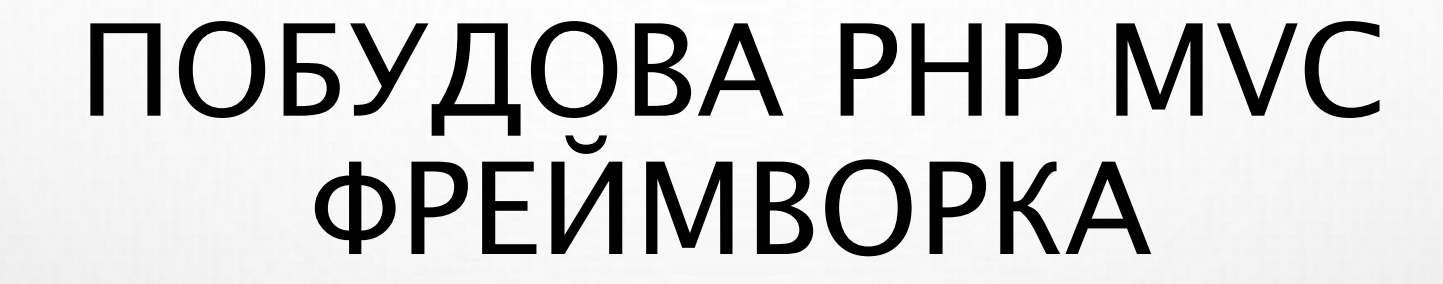

ЛЕКЦІЇ З КУРСУ «ПРОГРАМУВАННЯ INTERNET»

Інженерний інститут Запорізького Національного Університету, кафедра програмного забезпечення автоматизованих систем,

доцент Попівщий В.І.

 $2019 p.$ 

### ПЛАН

- ВСТУП ДО MVC І НАЛАШТУВАННЯ ПРОЕКТУ
- МАРШРУТИЗАЦІЯ І FRONT CONTROLLER
- ПРОДВИНУТИЙ РОУТИНГ
- КОНТРОЛЕРИ І ДІЇ (ACTIONS)
- ВИГЛЯДИ (VIEWS)
- УПРАВЛІННЯ ПАКЕТАМИ ЗА ДОПОМОГОЮ COMPOSER
- МОДЕЛІ (MODELS)
- КОНФІГУРУВАННЯ ДОДАТКУ І ОБРОБКА ПОМИЛОК

# ПРОБЛЕМИ СТВОРЕННЯ WEB ДОДАТКІВ

• НЕСТРУКТУРОВАНИЙ КОД.

<?php endforeach; ?>

</body>  $<$ /html>

• ЛОГІКА ЗАСТОСУНКУ ЗМІШАНА З РІВНЕМ ПРЕДСТАВЛЕННЯ

<h2><?php echo \$post["title"]; ?></h2>

```
<?php
$db = new PDO("mysql:host=localhost;dbname=daveh db", "daveh", "secret");
$ posts = $db->query("SELECT * FROM posts")-> fetchAll();if ($ SERVER["REQUEST METHOD"] === "POST") {
    $stmt = $db->prepare('INSERT INTO posts (title, body) VALUES (....
32<html>
<body>
    <form method="post">
        1.1.1\langle/form>
    <?php foreach ($posts as $post): ?>
```
доц. Попівщий В.І., каф. ПЗАС Інженерного інституту ЗНУ

3

# ФАЙЛИ ТЕЖ НЕСТРУКТУРОВАНІ

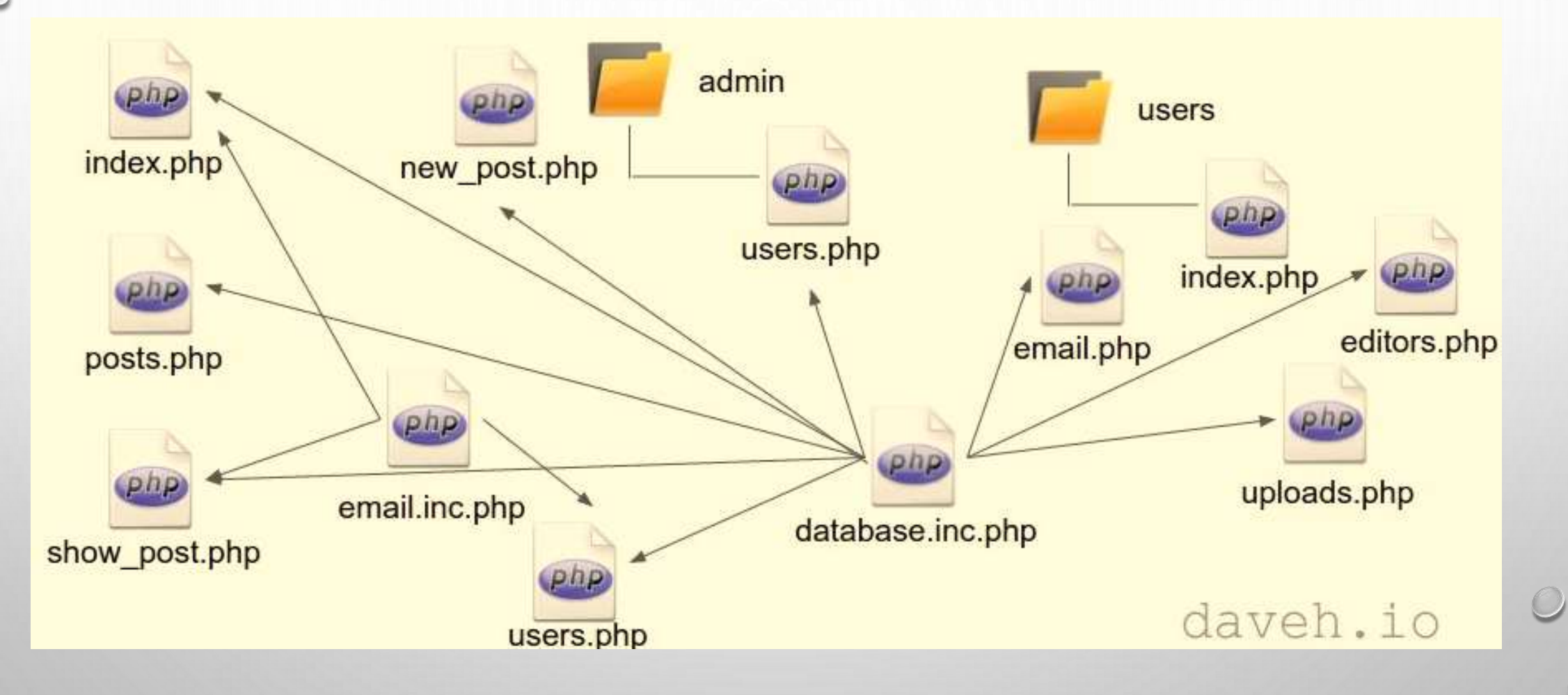

# $URL = file location$

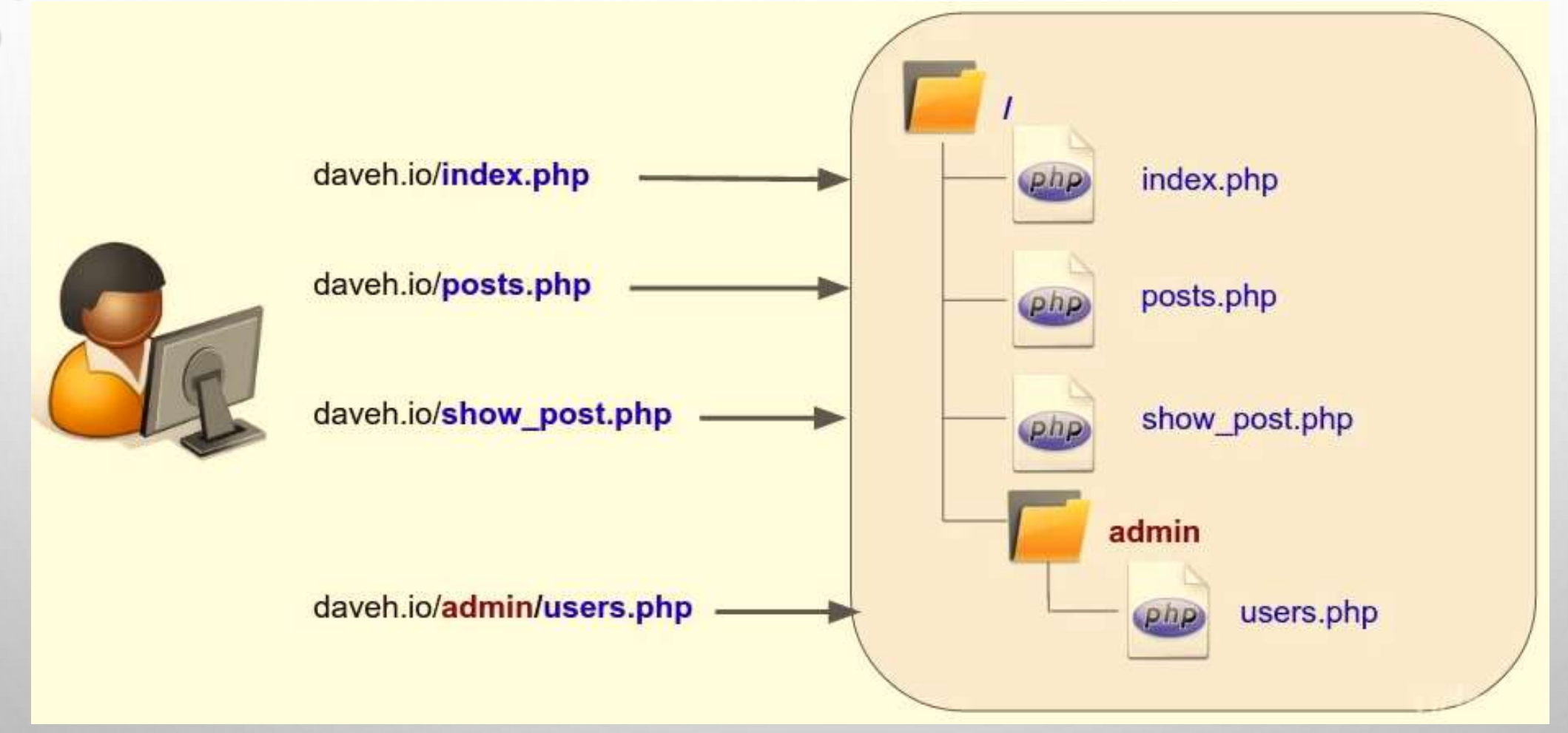

#### ПРОБЛЕМИ

- ТРУДНОЩІ З СУПРОВОДОМ КОДУ: файли неструктуровані, зустрічається таке - require '../../../../../../../../../database.inc.php';
- ТРУДНОЩІ РОЗРОБКИ: логіка застосунку змішана з презентаційним рівнем; програміст і дизайнер не можуть працювати з одним і тим же файлом
- ПОРУШЕННЯ БЕЗПЕКИ: паролі до баз даних містяться в папках публічного доступу

## РІШЕННЯ: Використати Фреймворк

- ФРЕЙМВОРК ЦЕ БІБЛІОТЕКА КОДУ. ВОНА ПРОПОНУЄ СТРУКТУРУ ПОБУДОВИ ДОДАТКУ.
- ВИ ЗМОЖЕТЕ КОДУВАТИ ШВИДШЕ
- БІЛЬШЕ ОДНІЄЇ ПЕРСОНИ МОЖЕ ПРАЦЮВАТИ З КОДОМ
- КОД СТАЄ МЕНШ СКЛАДНИМ, ЙОГО БУДЕ ЛЕГШЕ СУПРОВОДЖУВАТИ
- БІЛЬШЕ БЕЗПЕКИ: ПАРОЛІ ДО БАЗ ДАНИХ МОЖНА ЗБЕРІГАТИ ОКРЕМО ВІД ДИРЕКТОРІЙ ПУБЛІЧНОГО ДОСТУПУ

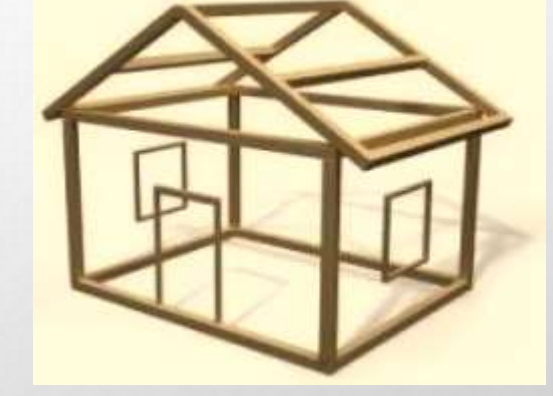

#### ШАБЛОН MVC

#### The Model-View-Controller Pattern

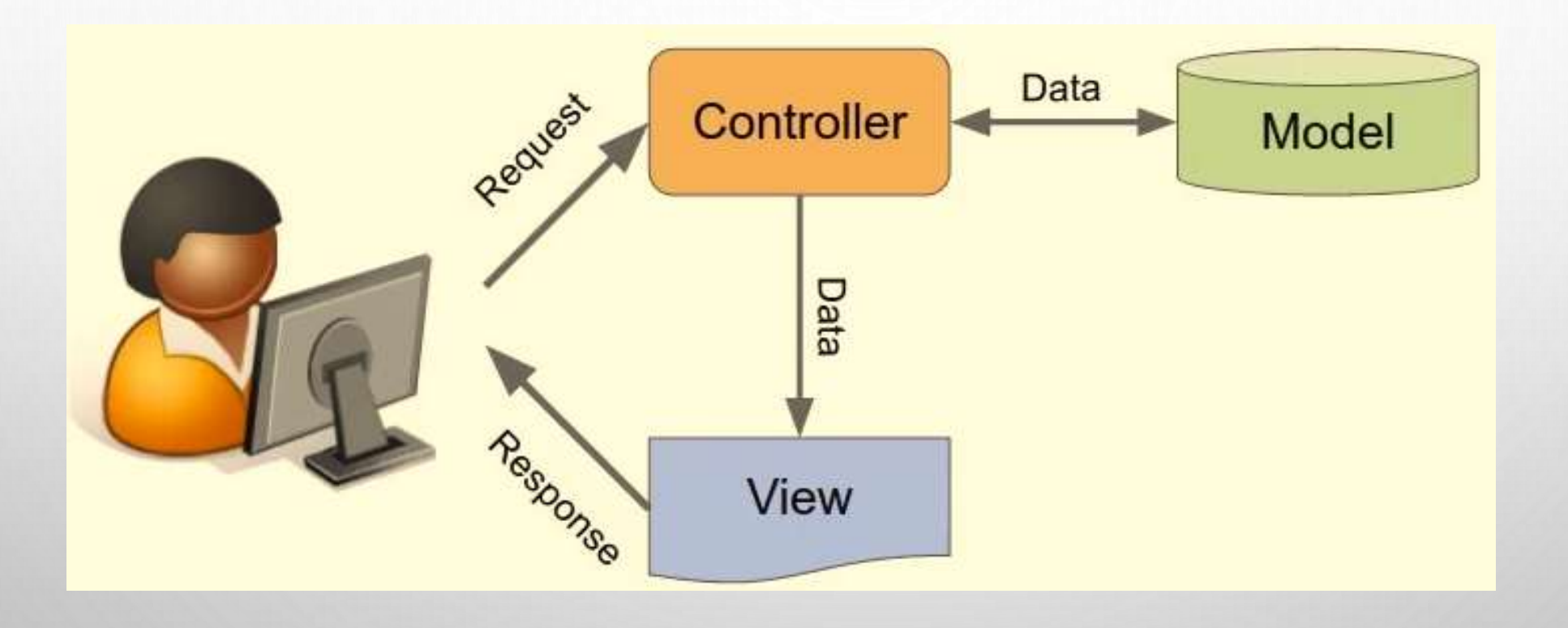

# УСТАНОВКА WEB СЕРВЕРА, СЕРВЕРА БД ТА PHP

#### ВАРІАНТИ:

• XAMPP

[\(https://www.apachefriends.org/](https://www.apachefriends.org/))

• AMPPS [\(http://www.ampps.com](http://www.ampps.com/))

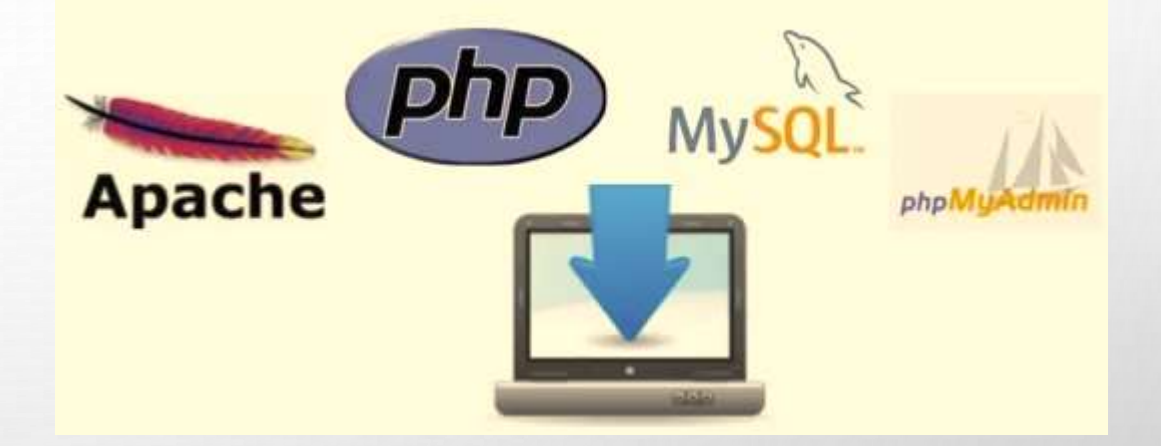

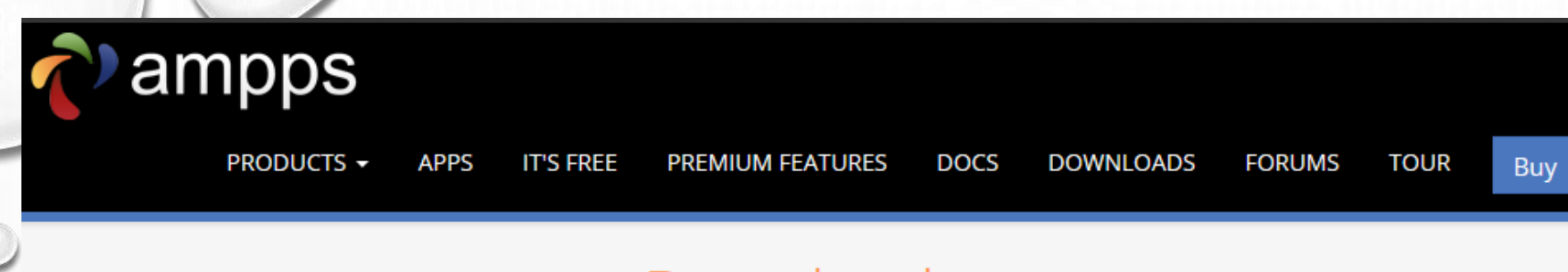

#### Downloads

You must read and fully understand the License agreement before you download and use this software.

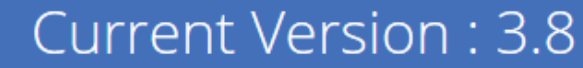

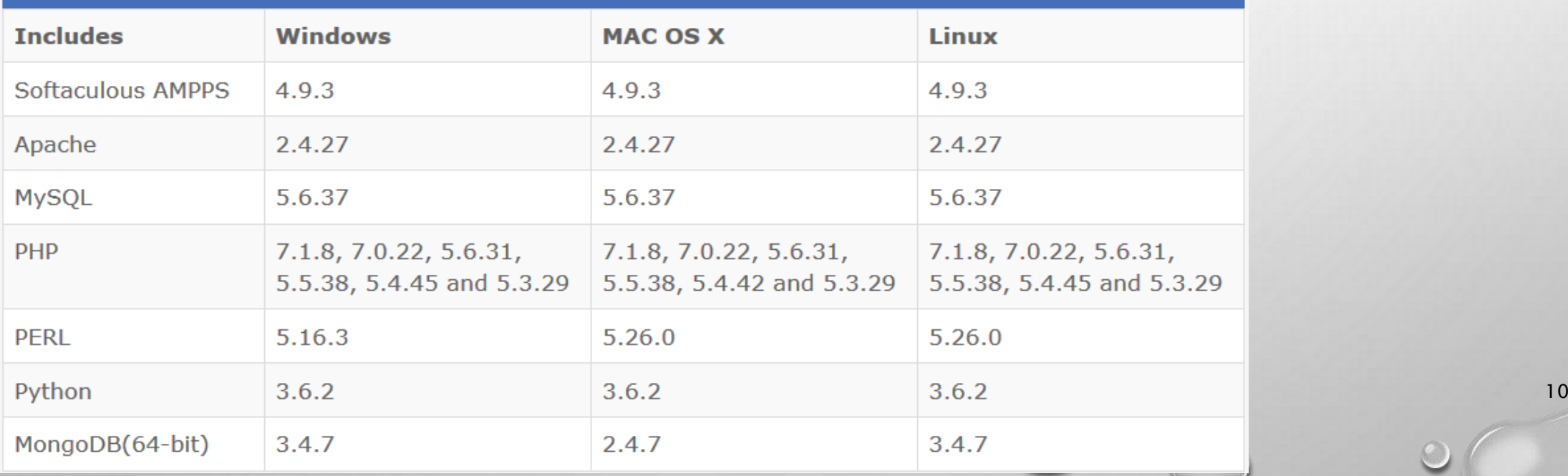

#### Start writing the framework: Create the folders and configure the web server

• FRAMEWORK FOLDERS

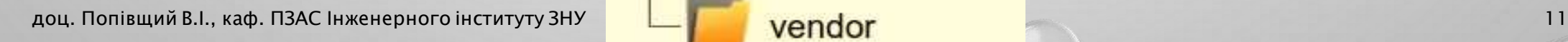

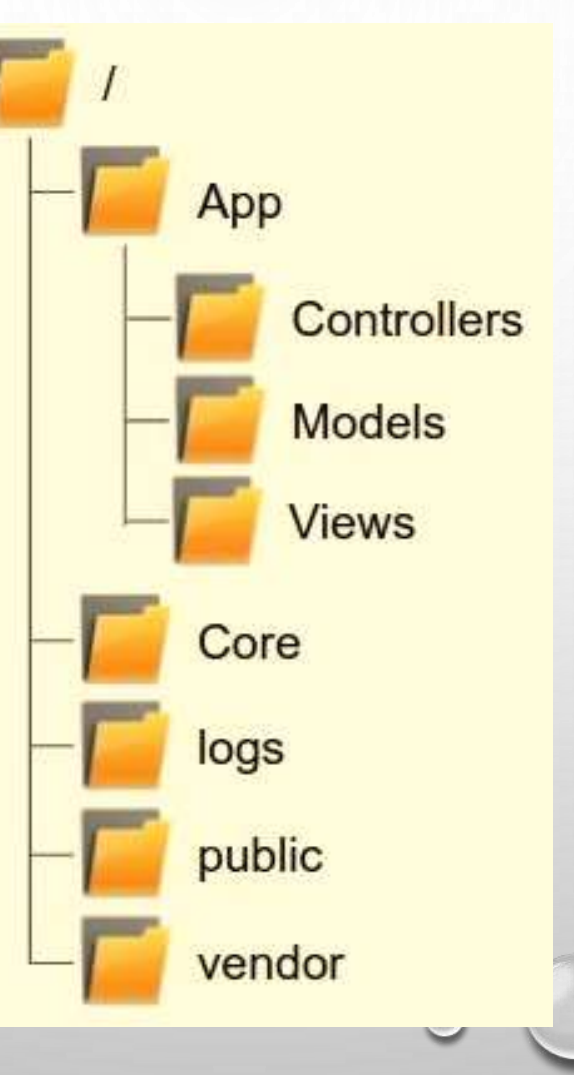

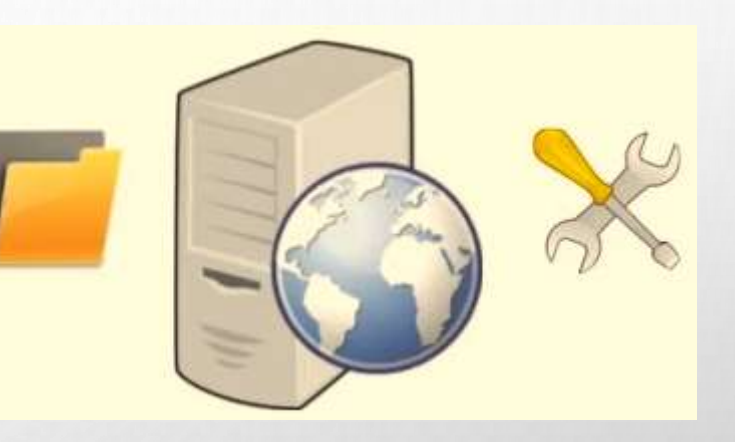

## The public folder

- ЄДИНА ДИРЕКТОРІЯ, ДОСТУПНА З WEB
- КОРІНЬ (ROOT) ВЕБ СЕРВЕРА, ТОБТО НА ЦЮ ДИРЕКТОРІЮ НАПРАВЛЕНИЙ URL [http://localhost](http://localhost/)
- ФРОНТ КОНТРОЛЕР (front controller) І ВСІ СТАТИЧНІ ФАЙЛИ (static files) CSS, images etc. – ЗНАХОДЯТЬСЯ ТУТ
- ВЕЛИКОЮ ПЕРЕВАГОЮ Є ТЕ, ЩО БІЛЬША ЧАСТИНА КОДУ НЕ Є ДОСТУПНОЮ В ІНТЕРНЕТІ, І ТОМУ Є БІЛЬШ ЗАХИЩЕНА

## Configure the root of the web server

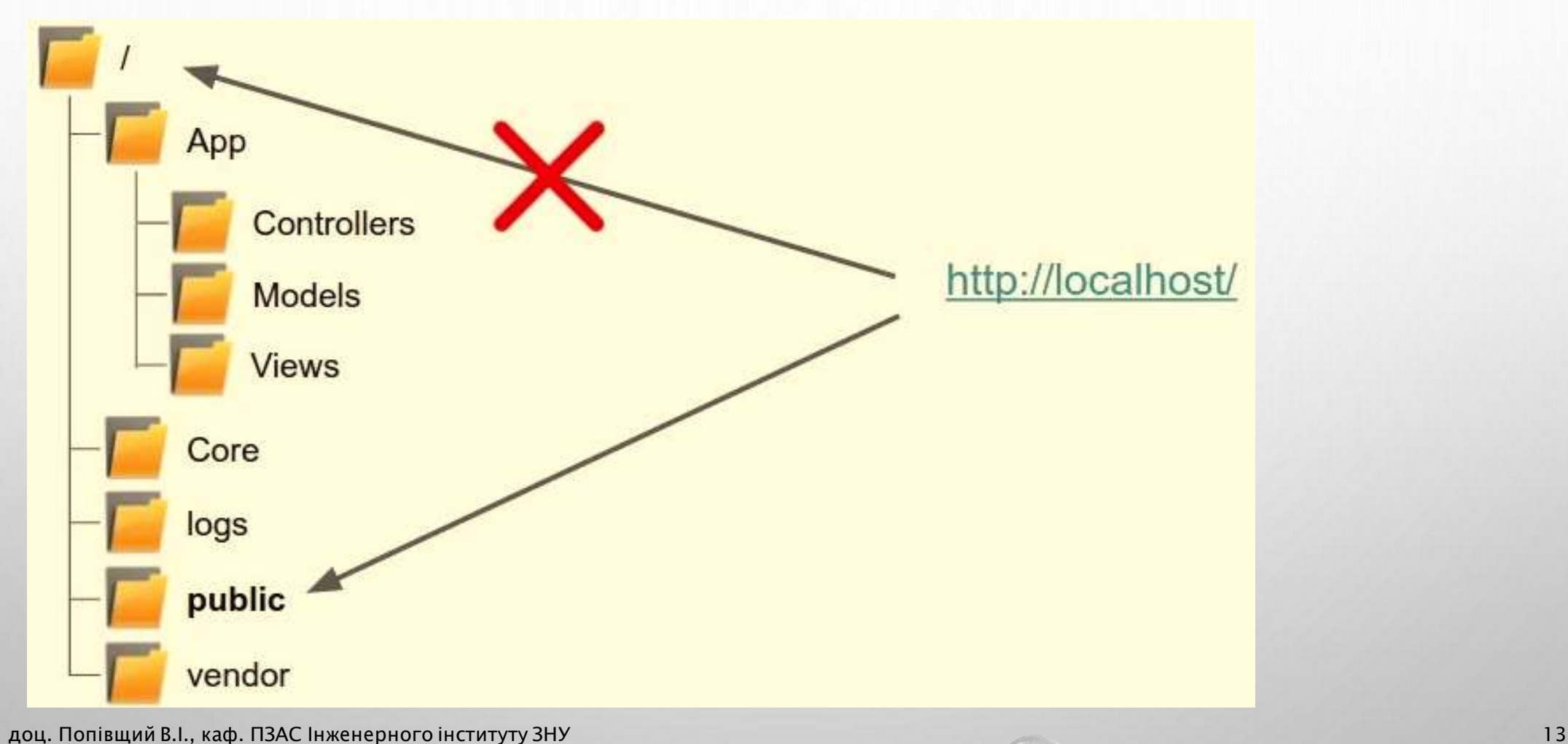

## КОНФІГУРУВАННЯ СЕРВЕРА APACHE

- ДЛЯ AMPPS: файл httpd.conf
- Знайти секцію #### Localhost VirtualHost ####
- Змінити рядок DocumentRoot:

DocumentRoot "{\$path}/www/public"

• Перемістити файл index.php в директорію public

### СТВОРЕННЯ ЦЕНТРАЛЬНОЇ ТОЧКИ ВХОДУ У ФРЕЙМВОРК: FRONT CONTROLLER

15

 $\cdot$  URL = file location is a bad idea

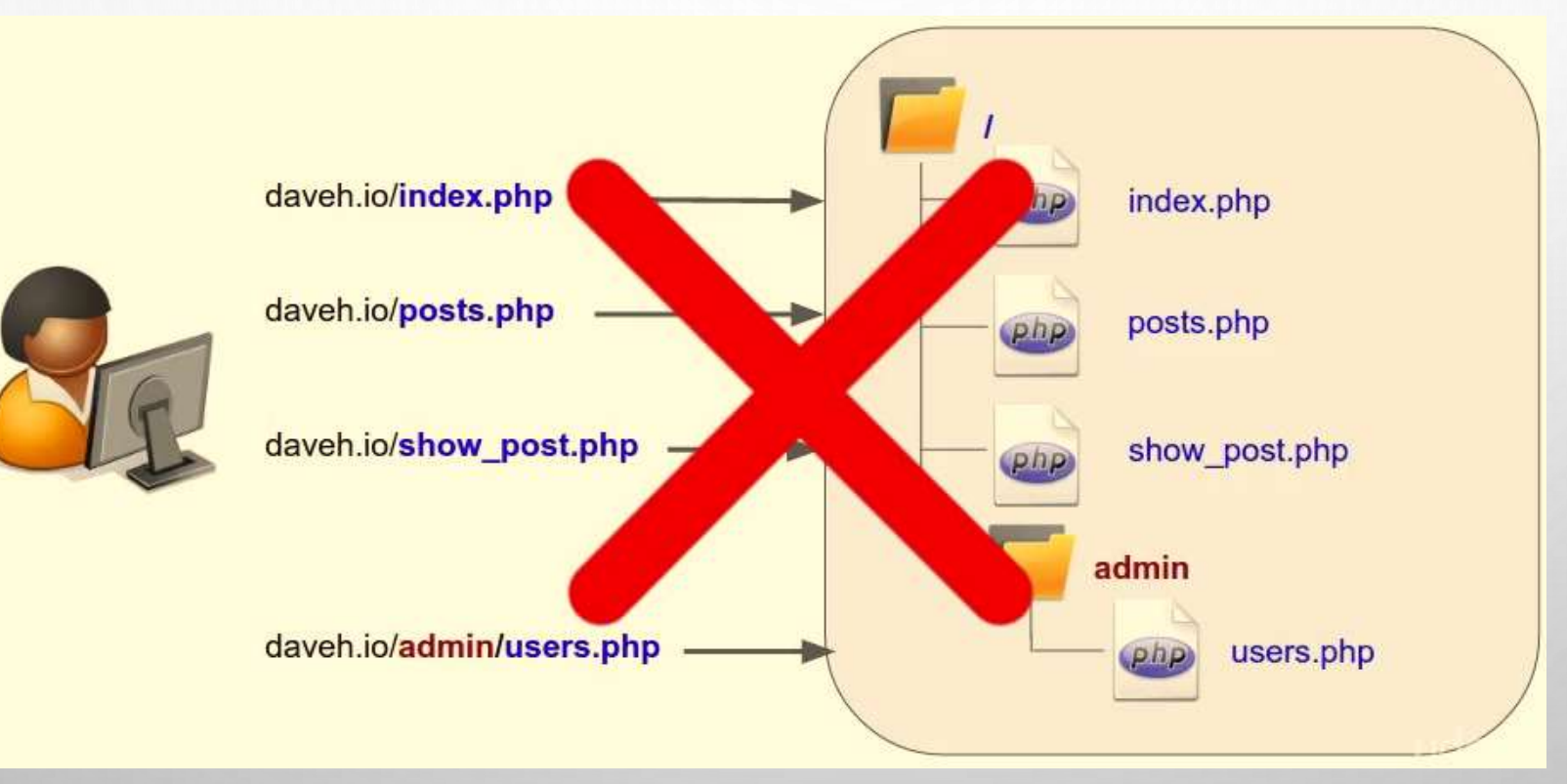

## FRONT CONTROLLER

Замість того, щоб відображати URLадреси на окремі скрипти, URL-адреси відображаються на ДІЇ в КОНТРОЛЕРАХ.

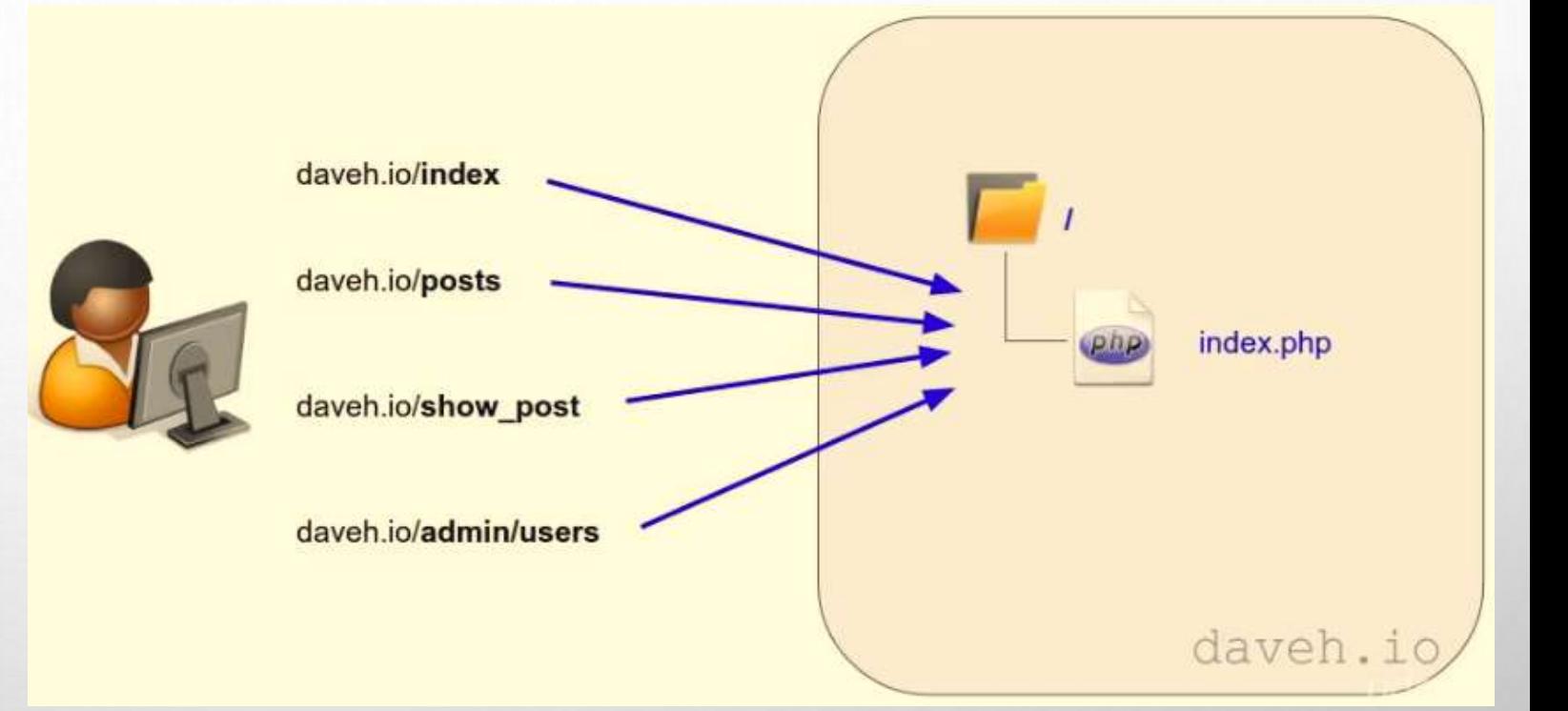

• ALL REQUESTS ARE SENT THROUGH ONE PAGE, IN THIS CASE, INDEX.PHP

#### The request is in the query string

• QUERY STRING – це частина URL, що йде після першого знака питання daveh.io/index.php**?/home**

• Ми можемо використовувати це, щоб вирішити, куди направити запит, іншими словами, який контролер і яка дія.

daveh.io/index.php**?/show\_post/123**

daveh.io/index.php**?/posts?page=2**

• Таким чином, весь рядок запиту буде нашою URL-адресою запиту (request URL) або маршрутом (route).

#### Змінимо файл index.php  $)</mathphp$ /\*\* \* front controller  $*$ echo 'Requsted URL = "' . \$\_SERVER['QUERY\_STRING'] . '"'; 2) Наберемо в браузері: <http://localhost/index.php?/home> Отримаємо: Requsted URL = "/home" 3) Наберемо в браузері: <http://localhost/index.php?/posts/index> Отримаємо: Requsted URL = "/posts/index" 4) Наберемо в браузері: <http://localhost/index.php?/posts/index?page=1> Отримаємо: Requsted URL = "/posts/index?page=1" 5) Наберемо в браузері: <http://localhost/?/posts/index?page=1> Отримаємо: Requsted URL = "/posts/index?page=1"

18

## Configure the web server to have pretty URLs

#### Remove the default page

The default page configured on your web server

- The default page is (most likely) index.php
- So it can be removed from the URL

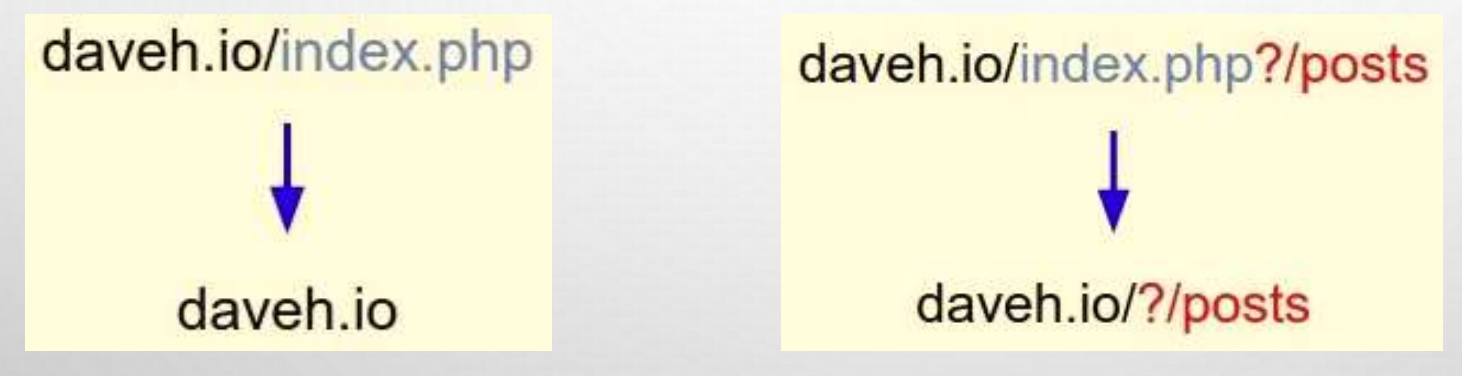

Також можна видалити знак запитання: те, що позначає, де починається рядок запиту.

19

При цьому ми будемо мати pretty URLs.

## Зміни на веб-сервері

• В директорію public помістіть файл .htaccess наступного вмісту:

# Remove the question mark from the request but maintain the query string RewriteEngine On RewriteBase / RewriteCond %{REQUEST\_FILENAME} !-f RewriteCond %{REQUEST\_FILENAME} !-d RewriteCond %{REQUEST\_FILENAME} !-l RewriteRule ^(.\*)\$ index.php?\$1 [L,QSA]

#### Створення класу роутера

Takes the request URL or route and decides what to do with it:

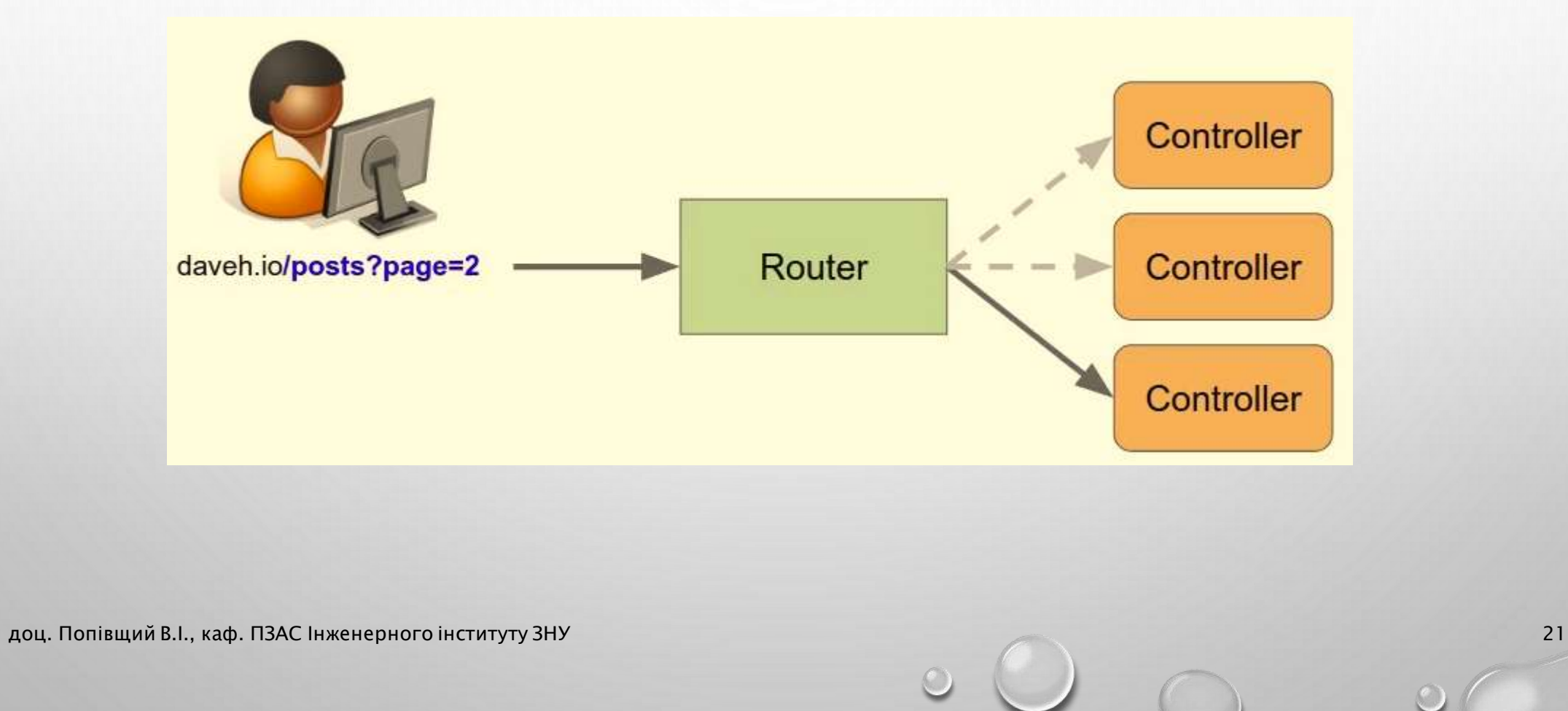

#### Class Router

22

1) Помістіть в директорію Core файл Router.php :  $\langle$ ?php class Router {

2) Змініть файл index.php :

}

```
<?php
//echo 'Requsted URL = "' . $_SERVER['QUERY_STRING'] . '"';
require '../Core/router.php';
$ router = new Route();echo get_class($router);
```

```
3) Наберіть у браузері http://localhost/
 Отримаєте відповідь:
  Router
```
#### Створення routing table в роутері і додавання деяких маршрутів

• пам'ятайте, що роутер вирішує, який контролер і дію буде виконано

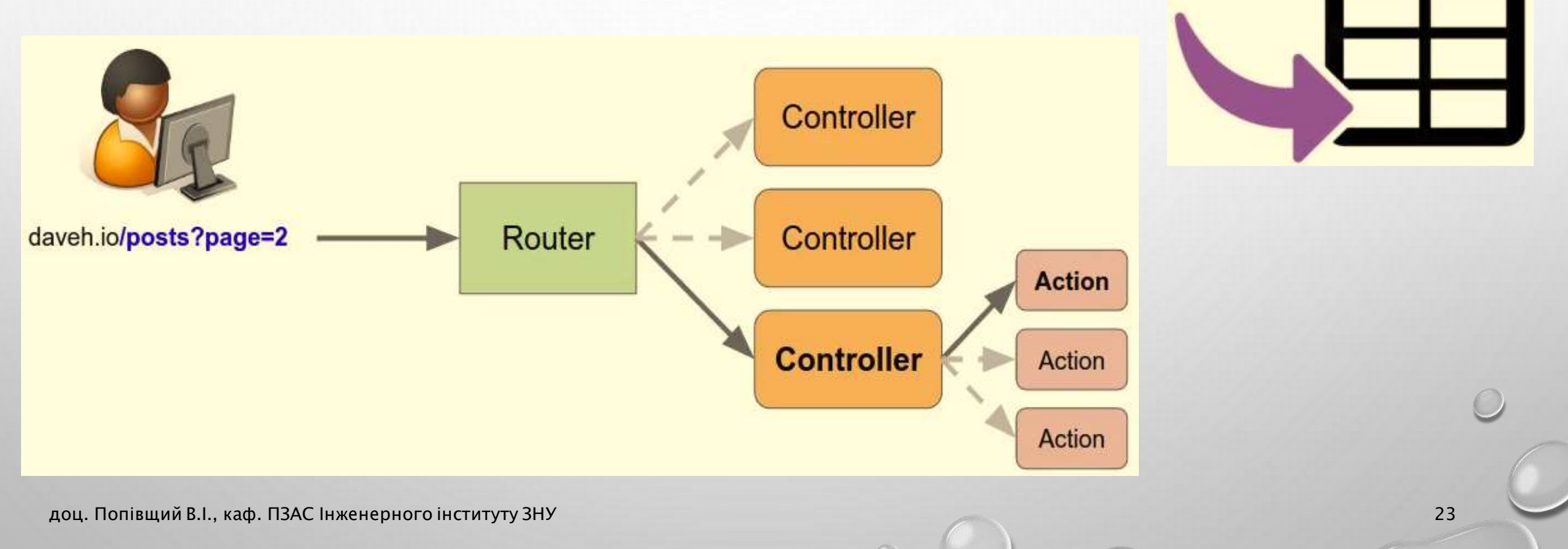

### The routing table

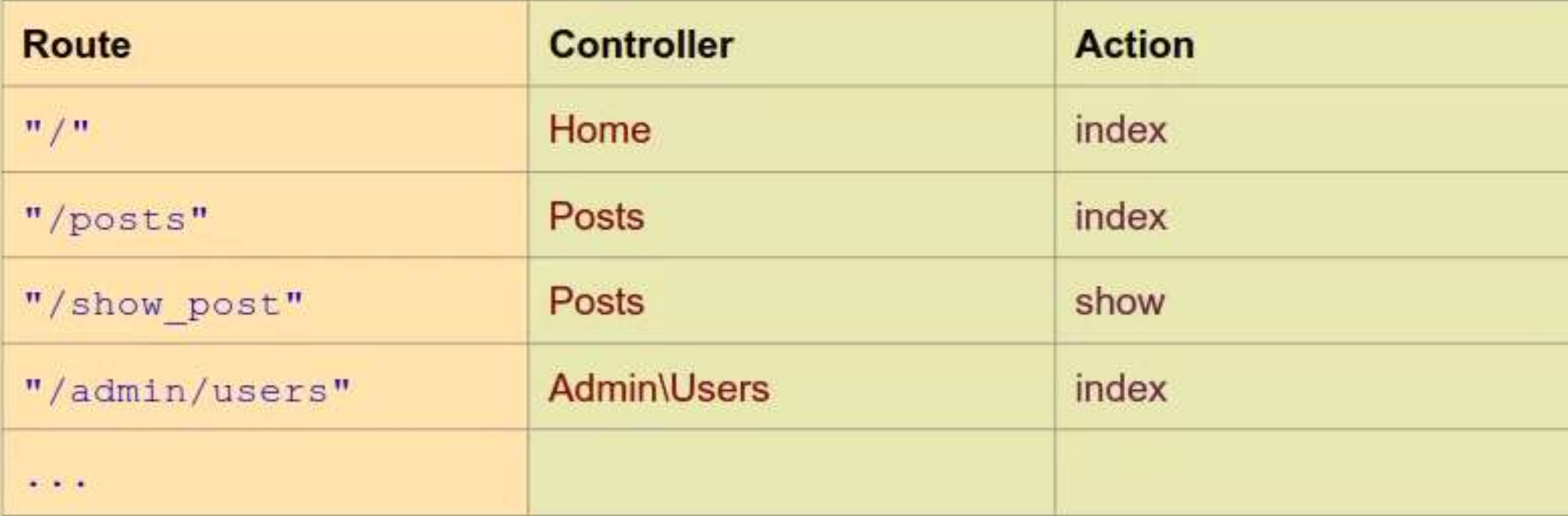

• Внесемо зміни в файли router.php та index.php нашого проекту

24

#### Файл router.php

```
\langle?php
class Router{
   protected $routes = [];
   public function add($route, $params) { 
    $this->routers[$route] = $params;}
   public function getRoutes() { 
     return $this->routes; 
   }
}
```
## Файл index.php

 $\langle$ ?php

```
require '../Core/Router.php';
```

```
$rotter = new Router();
```

```
$router->add(", ['contracter' => 'Home', 'action' => 'index']);
```

```
$router->add('posts', ['controller' => 'Posts', 'action' => 'index']);
```
\$router->add('posts/new', ['controller' => 'Posts', 'action' => 'new']);

```
// Display the routing table
```
echo '<pre>';

var\_dump(\$router->getRoutes());

echo ' $\langle$ /pre $\rangle$ ';

Наберіть в браузері <http://localhost/> щоб побачити routing table

26

#### Відповідність URL-адреси запиту до маршруту

Route **Controller Action**  $"j"$ Home index controller = Posts daveh.io/posts "/posts" **Posts Index**  $action = index$ "/show\_post" Posts show C "/admin/users" Admin\Users index Router 27доц. Попівщий В.І., каф. ПЗАС Інженерного інституту ЗНУ

## Файл router.php

28

```
Додамо властивість і два метода:
protected \text{sparams} = [];
```
. . . .

```
public function match($url) { 
     foreach ($this->routes as $route \Rightarrow $params) {
        if $url ==$route) {
             $this->params = $params;return true; 
         } 
     } 
     return false; 
}
public function getParams() { 
return $this->params; }
```
## Файл index.php

- Закоментуємо друк таблиці маршрутизації.
- Додамо:

```
$url = $_SERVER['QUERY_STRING'];
if (\text{$router->match($url))} {
   echo '<pre>';
   var_dump($router->getParams()); 
   echo '\langle/pre\rangle';
```
} else {

}

```
echo "No route found for URL '$url'";
```
#### Тестування

Наберіть у браузері <http://localhost/> (для XAMPP<http://localhost/mvcframework1/> ) Отримаєте відповідь:

Наберіть у браузері <http://localhost/posts> Отримаєте відповідь:

```
array(2) {
  ["controller"]=>
  string(4) "Home"
  ['action']=>
  string(5) "index"
```
 $array(2)$  { ["controller"]=> string(5) "Posts"  $['action']$ =>  $string(5)$  "index"

Наберіть у браузері <http://localhost/posts/new>

Наберіть у браузері <http://localhost/products>

(Дивись приклад mvcframework1 в Moodle)

#### 03 Вступ до розширеної маршрутизації з використанням змінних маршруту.

#### Simple route matching

Current routing table has an entry for each route:

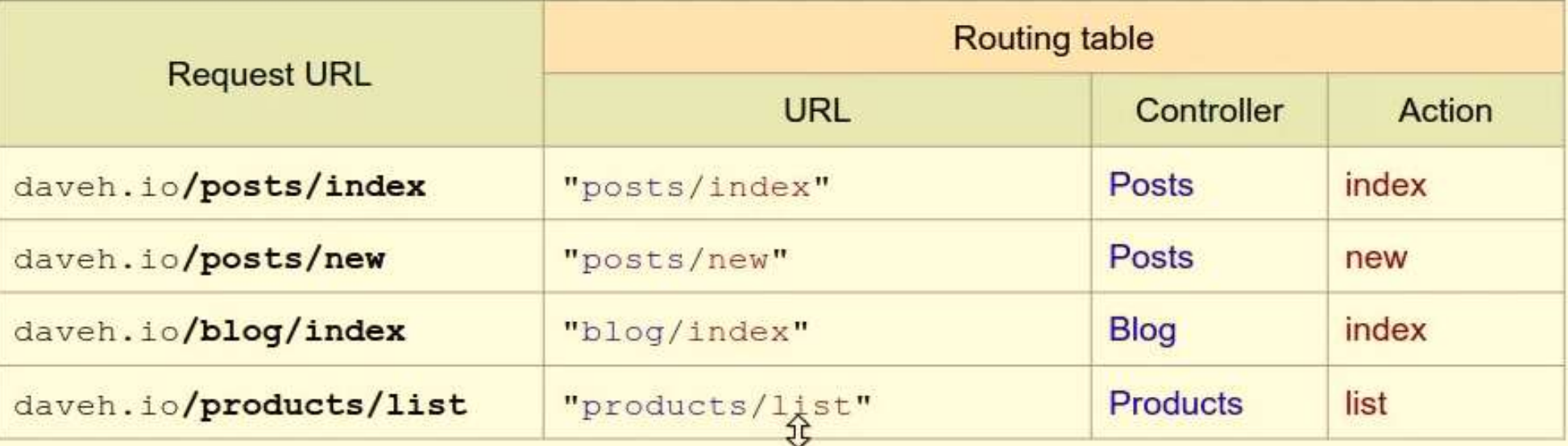

31

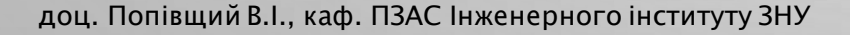

# Advanced route matching

Route patterns:  $\bullet$ 

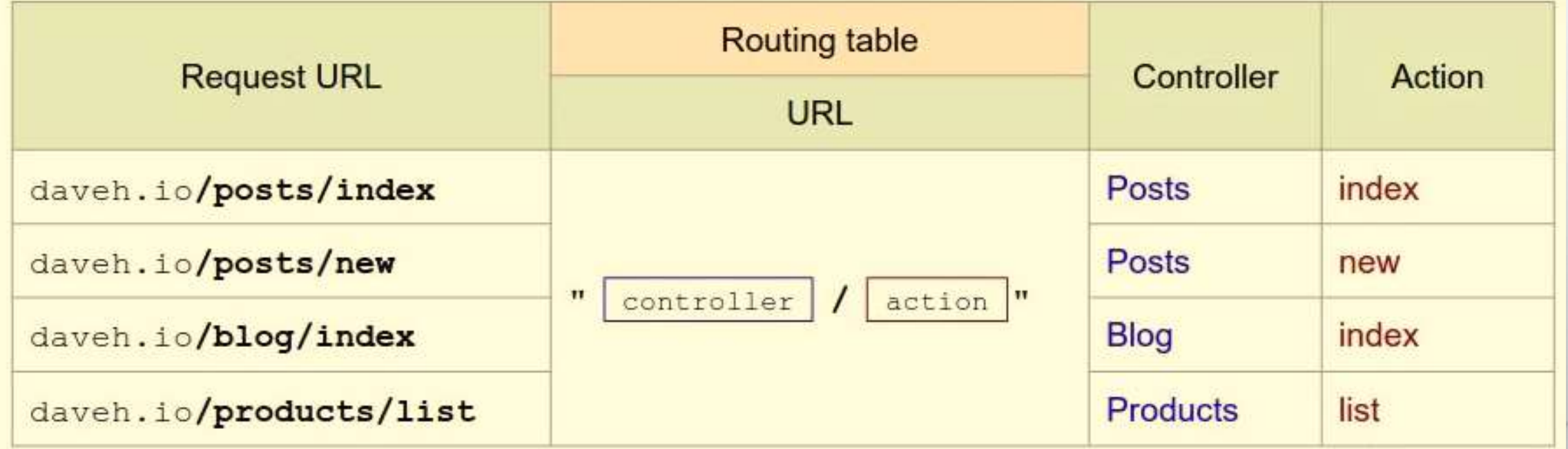

32

#### Отримання контролера і дії з URL з фіксованою структурою

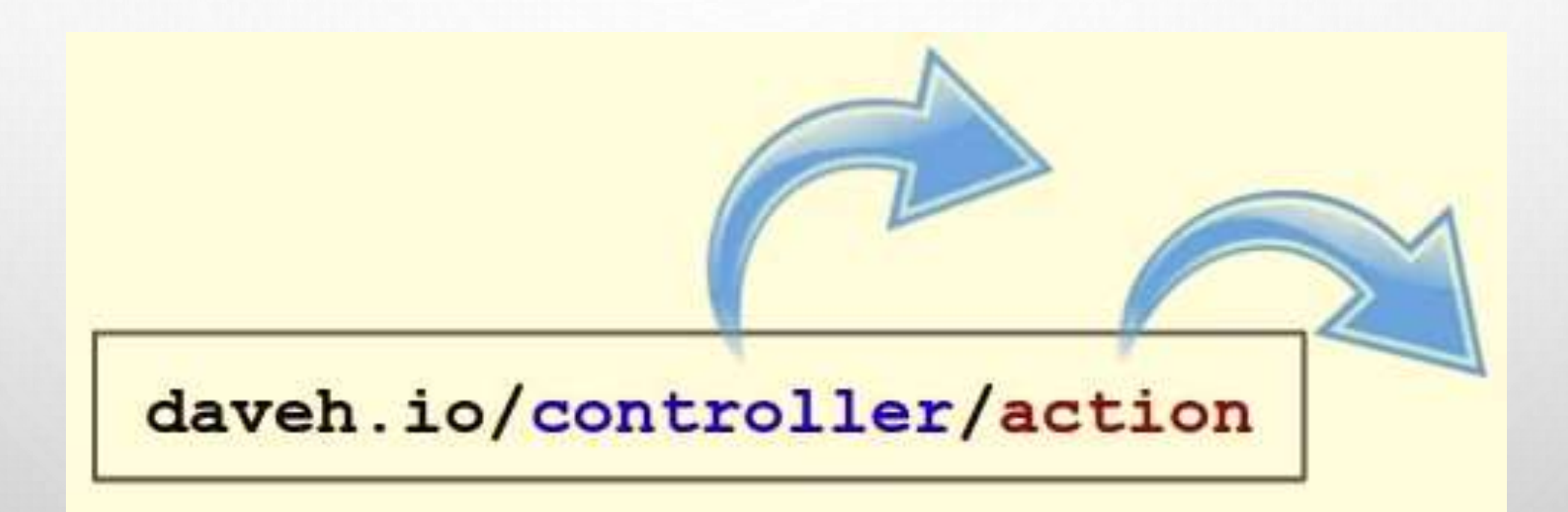

#### Matching routes with patterns

Замість простого порівняння рядків:

if  $(surl == sroute)$  {

Шукати співпадання шаблону:

if (preg match (\$reg exp, \$url)) {

#### Simple fixed URL structure

daveh.io/controller/action

daveh.io/posts/index daveh.io/posts/new daveh.io/blog/index daveh.io/products/list

## **A regular expression for simple URL structure**

daveh.io/controller/action

$$
/(a-z-1+)(a-z-1+)
$$

`prog_matrix(Freg-exp, "posts/index", $matches)`

\n
$$
1 \Rightarrow "posts",
$$

\n
$$
2 \Rightarrow "index"
$$

36
### **A** regular expression for simple URL structure

daveh.io/controller/action

 $\frac{\gamma (? P< \text{controller}(a-z-]+)}{\gamma (? P< \text{action}(a-z-]+)}$ 

37

```
preg match ($reg exp, "posts/index", $matches)
```

```
"controller" => "posts",
"action" => "index"
```
### ВИКОРИСТАННЯ ІМЕНОВАНИХ ПІДМАСОК

[\(https://www.php.net/manual/ru/function.preg-match.php](https://www.php.net/manual/ru/function.preg-match.php) )

```
<?php
 $str = 'foobar: 2008';preg_match('/(?P<name>\w+): (?P<digit>\d+)/', $str, $matches);
 print_r($matches);
?
```
Результат:

Array

(

)

 $[0]$  => foobar: 2008  $[name]$  => foobar  $[1]$  => foobar  $[digit]$  = > 2008  $[2]$  => 2008

### Файл Router.php, метод match

39

- Закоментуйте цикл foreach
- Додайте:

}

```
$reg\_exp = "\wedge?P<controller>{a-z-}|\wedge|/(?P<action>{a-z-}|\wedge) (a-z-) + )\ /";
if (preg_match($reg_exp, $url, $matches)) { 
  $params = [];
  foreach ($matches as $key \Rightarrow $match) {
      if (is_string($key)) { 
         $params[$key] = $match;} 
  } 
  $this->params = $params;return true;
```
### Тестування

Наберіть у браузері <http://localhost/> (для XAMPP<http://localhost/mvcframework2/>) Отримаєте відповідь: No route found for URL ''

Наберіть у браузері <http://localhost/home/index> Отримаєте відповідь:

```
array(2) {
  ["controller"]=>
  string(4) "home"
  ["action"]=>
  string(5) "index"
F
```
(Дивись приклад mvcframework2 в Moodle)

### Отримання контролера і дії з URL зі змінною структурою

• Маршрути зі змінними

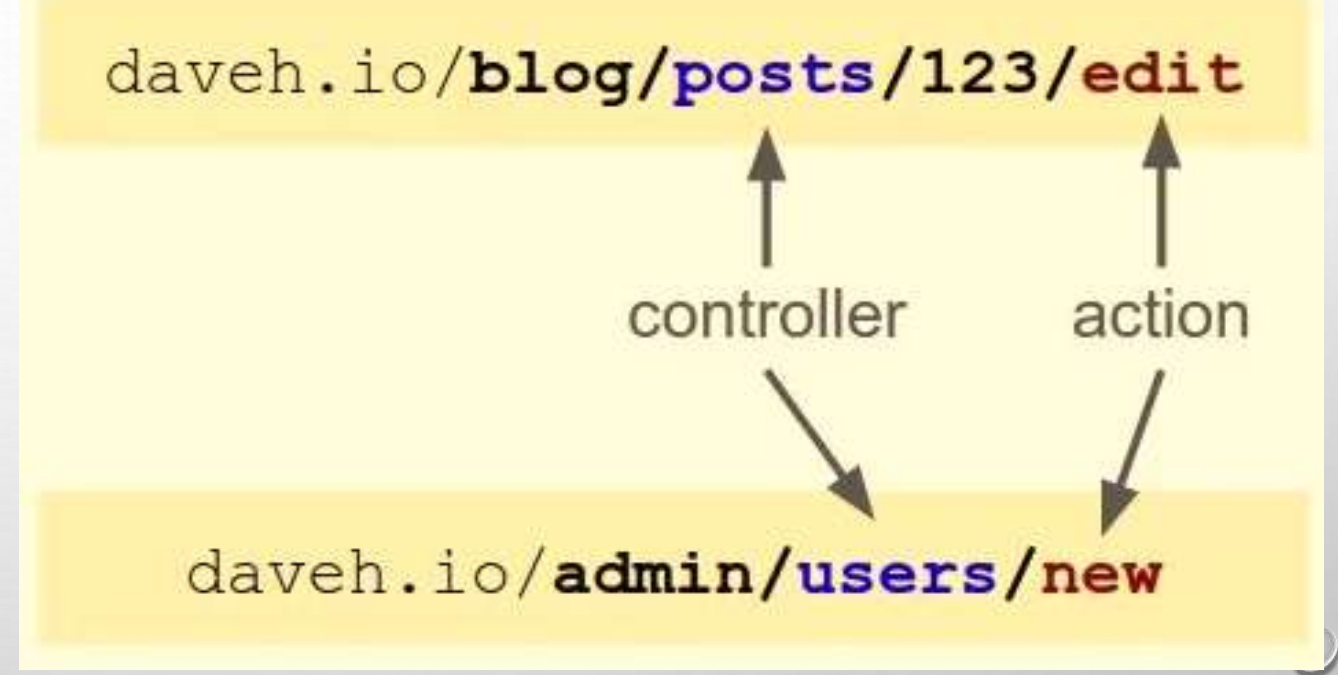

41

### Fixed routes

• Adding a fixed route to the routing table:

```
$router->add('posts/index', [
     'controller' => 'Posts',
     'action' => 'index'
\left| \cdot \right|
```
### Routes with variables

• Adding routes with variables:

```
$router->add('posts/index', [
        'controller' => 'Posts',
        'action' => 'index'
    \ket{)}$router->add('{controller}/{action}');
```
- Для додавання маршрутів із змінними нам потрібен спосіб вказати змінну при додаванні маршруту.
- Отже, припустимо, що змінні в маршруті це рядок, що міститься в фігурних дужках.
- До речі, це не нотація регулярних виразів, ми просто вибрали фігурні дужки, щоб обмежити змінну частину маршруту.
- Таким чином, замість виконання рядкового порівняння URLадреси запиту з кожним записом у таблиці маршрутизації, шукаючи відповідність, ми зробимо відповідність регулярних виразів з маршрутами.

### Matching the request URL to the route

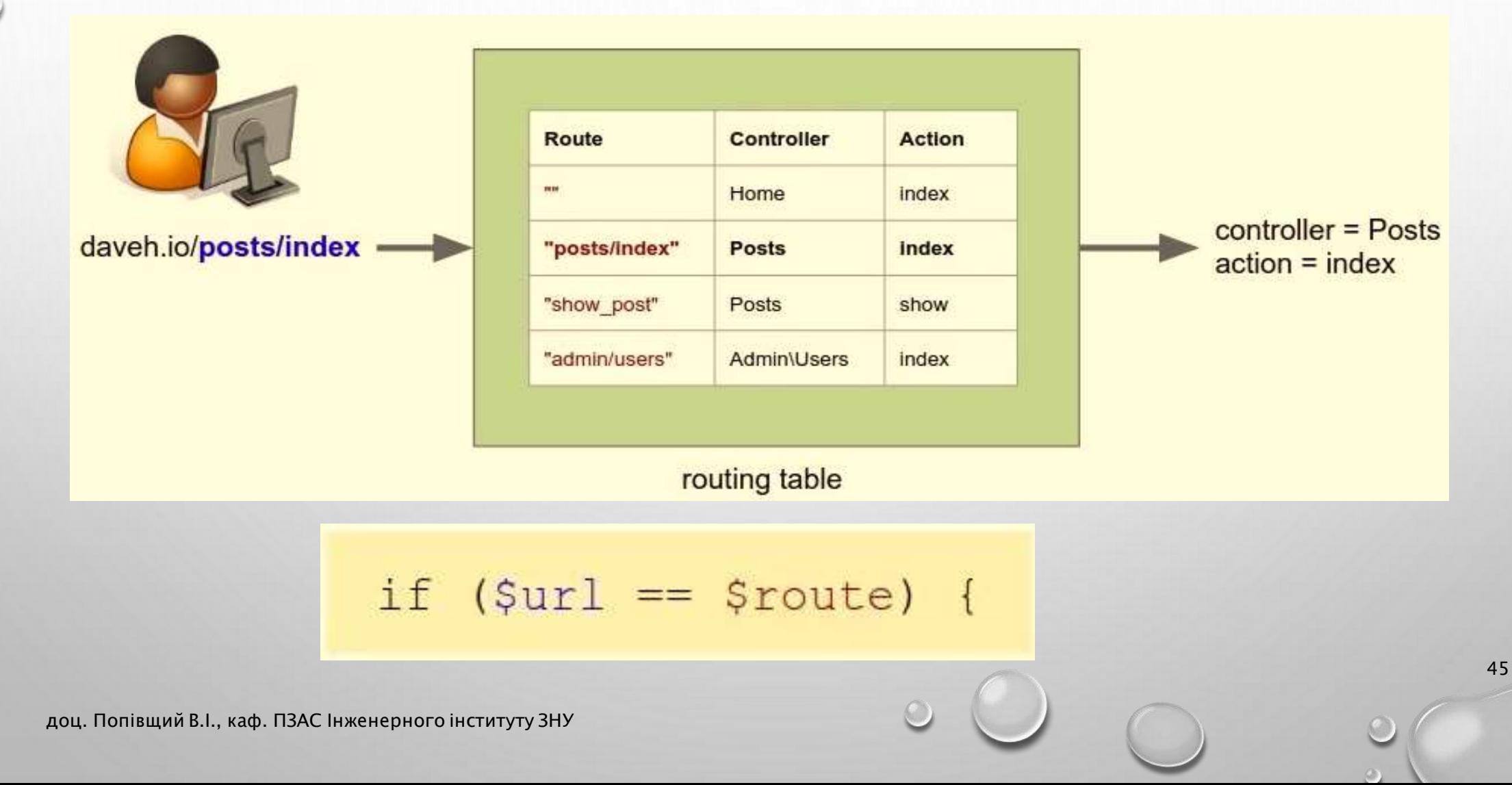

### Matching the request URL to the route

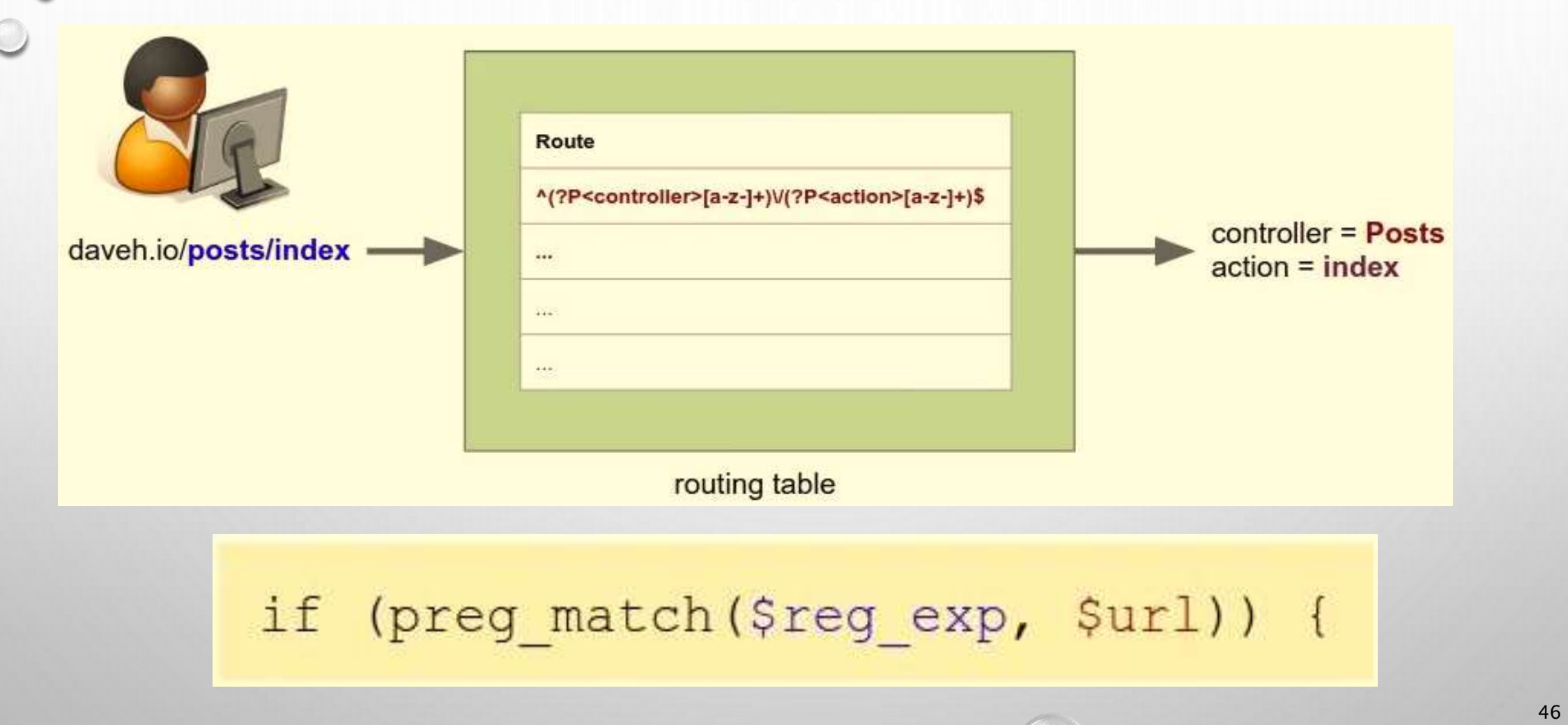

### Processing the route containing variables

- Таким чином, маршрути в таблиці маршрутизації тепер будуть регулярними виразами замість фіксованих рядків.
- Таким чином, щоб відповідати маршрутам, які містять змінні, нам необхідно перетворити їх на регулярні вирази.
- Потім ми можемо додати їх до таблиці маршрутизації.

![](_page_46_Figure_4.jpeg)

### Turning the route into a regular expression

{controller}/{action}

preg\_replace('/\//', '\\/', \$route);

 $\{controller\} \setminus \{action\}$ 

• По-перше, нам потрібно уникнути прямих слешів, тому що це спеціальні символи у регулярних виразах.

![](_page_48_Figure_0.jpeg)

• Тут нам потрібно перетворити змінні в рядках між фігурними дужками.

49

### **• Turning the route into a regular expression**

{controller}/{action}

 $\text{fronte} = \frac{1}{2}$ . Sroute. '\$/';

 $\prime$  (?P<controller>[a-z-]+) \/(?P<action>[a-z-]+) \$/

• Нарешті, ми додамо початкові та кінцеві роздільники регулярного виразу.

### Файл Router.php, метод add

51

```
public function add($route, $params = [])
```

```
$route = preg\_replace('\\ \langle \rangle / \rangle', \langle \rangle / \rangle, $route);$route = preg_replace('/\{([a-z]+)\}/', '(?P<\1>[a-z-]+)', $route);
$route = '/^! / \sim'. $route : '$(i'];
$this->routers[$route] = $params;
```
{

}

### Файл Router.php, метод match

52

public function match(\$url)

{

}

```
foreach ($this->routes as $route \Rightarrow $params) {
  if (preg_match($route, $url, $matches)) {
      foreach ($matches as $key \Rightarrow$match) {
         if (is_string($key)) {
             $params[$key] = $match;}
      }
      $this->params = $params;return true;
   }
 }
return false;
```
### Файл index.php

53

#### <?php

```
require '../Core/Router.php';
 $router = new Router();$router->add", ['contract' => 'Home', 'action' => 'index']);$router->add('posts', ['controller' => 'Posts', 'action' => 'index']);
  //$router->add('posts/new', ['controller' => 'Posts', 'action' => 'new']);
 $router->add('{controller}/{action}');
 $router->add('admin/{action}/{controller}');
 // Display the routing table
 echo '<pre>';//var_dump($router->getRoutes());
 echo htmlspecialchars(print_r($router->getRoutes(), true));
 echo '\langle/pre\rangle';
  // Match the requested route
 $url = $_SERVER['QUERY_STRING'];
  if ($router->match($url)) { 
    echo '\langlepre>';
    var_dump($router->getParams()); 
    echo '\langle/pre\rangle';
  } else { echo "No route found for URL '$url'";
}
```
#### Тестування <http://localhost/> (для XAMPP

54

<http://localhost/mvcframework3/> )

```
localhost/
   \left| \infty \right|Array
     [1^s/1] \Rightarrow Array
                [controller] => Home
                [action] \Rightarrow index[/^posts$/i] => Array
                [controller] => Posts
                [action] \Rightarrow index[1^{\wedge}(?P<controller>[a-z-]+)\/(?P<action>[a-z-]+)$/i] => Array
     \frac{1}{2} admin\frac{1}{2} action> [a-z-] + \frac{1}{2} (?P<controller> [a-z-] + \frac{1}{2}i => Array
array(2) {
  ["controller"]=>
  string(4) "Home"
  ["action"]=>
  string(5) "index"
<sup>}</sup>
```
#### Тестування <http://localhost/products/show>

```
Array
      [y^s/1] \Rightarrow Array
                 [controller] => Home
                 [action] \Rightarrow index[/^posts$/i] => Array
                 [controller] => Posts
                 [action] \Rightarrow index\left[\frac{\gamma}{2} /2P<controller>\left[a-z-\right] + \right) \setminus \left( \frac{2p}{2} /2 action>\left[a-z-\right] + \left(\frac{p}{2}\right) => Array
     \frac{1}{2} /^admin\/(?P<action>[a-z-]+)\/(?P<controller>[a-z-]+)$/i] => Array
array(2) {
  ["controller"]=>
  string(8) "products"
  ["action"]=>
  string(4) "show"
```
#### (Дивись приклад mvcframework3 в Moodle) 55

### Додавання до URL потрібних змінних будьякого формату

daveh.io/posts/123/edit daveh.io/users/456/show daveh.io/products/789/delete daveh.io/{controller}/{id}/{action}

#### \$router->add('/{controller}/{id}/{action}');

доц. Попівщий В.І., каф. ПЗАС Інженерного інституту ЗНУ 56 року за процентів стали в собстанових по собстанови

### Custom regular expression

• Define an optional regular expression for the variable:

$$
\frac{\text{spouter}\text{-}2 \text{add('[controller]/[id:}\text{d+})/\{action\}');}{\text{a-z-}+\text{d+}}\n \qquad \qquad \frac{\text{p}}{\text{d}+2-\text{l+}}\n \qquad \qquad \frac{\text{p}}{\text{d}+2-\text{l+}}\n \qquad \qquad
$$

### Turning the route into regular expression

/{controller}/{id:\d+}/{action}

# preg replace('/\{([a-z]+):([^\}]+)\}/', '(?P<\1>\2)', \$route);

/{controller}/(?P<id>\d+)/{action)

доц. Попівщий В.І., каф. ПЗАС Інженерного інституту ЗНУ 58 року за процентів становить становить так на так та

### Зміни в файлах Router.php, index.php

![](_page_58_Figure_1.jpeg)

 $$route = preg_replace('/\{([a-z]+):([^{\&\}]+)\}\'/$ , '(?P<\1>\2)', \$route);

59

• Файл index.php, додати маршрут

 $$router->add('{controller}/{id:\d+}/{action?})$ ;

• Файл index.php, закоментувати маршрут

//\$router->add('admin/{action}/{controller}');

```
Тестування: http://localhost/ (для XAMPP 
                                http://localhost/mvcframework4/ )
Array
    [y^s/1] => Array
            [controller] => Home
            [action] \Rightarrow index[/^posts$/i] => Array
            [controller] => Posts
            [action] \Rightarrow index\frac{1}{2} [/^(?P<controller>[a-z-]+)\/(?P<action>[a-z-]+)$/i] => Array
    \frac{1}{\sqrt{(?P<controller>[a-z-]}+)}\sqrt{(?P<id>[b]+]}(\frac{?P<action>[a-z-]}+)\ /i => Array
array(2) {
 ["controller"]=>
 string(4) "Home"
 ['action"]=>
                                                                                                                   60string(5) "index"
ł
```

```
Тестування: http://localhost/posts/123/edit
\mathbb{C}[/^$/i] => Array
          [controller] => Home
          [action] \Rightarrow index[/^posts$/i] => Array
          [controller] => Posts
          [action] \Rightarrow index[}/^{(7P<contr{\text{cller}>[a-z-]+)})/ (?P<action>[a-z-]+)$/i] => Array
   \left[\frac{\wedge (? P < \text{contracted})}{2 P < \text{contracted}}\right] = \text{Array}array(3) {
  ['controther']=>
  string(5)^n "posts"
  ['id"] =>
  string(3) "123"
  ['action"]=>
  string(4) "edit"
           (Дивись приклад mvcframework4 в Moodle) 61
```
![](_page_61_Picture_0.jpeg)

- Controllers are what the user interacts with.
- They receive a request from the user, decide what to do, and send a response back.

### Controller and action

• The router has matched a URL to a route to get a controller and an action.

![](_page_62_Figure_2.jpeg)

### Controllers and actions

class Posts

- Controllers are classes.
- They contain methods that are the actions.

![](_page_63_Picture_54.jpeg)

```
public function index()
      // Show list of posts
      \cdot \cdot \cdotpublic function new ()
      // Create a new post
      \bullet\quad \bullet\quad \bullet
```
### Dynamically creating objects

• To create a new object:

 $$post = new Post$ );

• To create an object based on a variable:

\$class\_name = "Post";  $$post = new  $$class_name();$$ 

![](_page_64_Picture_5.jpeg)

![](_page_64_Picture_6.jpeg)

### Dynamically calling methods

• To call a method:

 $$post = new Post();$ 

\$post->save();

• To call a method based on a variable: \$method = "save"; \$post->\$method();

```
class Post
  public function save()
```
### Passing parameters

• To call a method and pass parameters to it:

```
class Post
   public function save($arg1, $arg2)
```
67

 $$post = new Post();$ call\_user\_func\_array([\$post, "save"], [123, "abc"]);

### Error handling

68

• To check if a class exists before creating an object:

```
$class name = "Post";if (class exists ($class name)) {
    \text{Spost} = \text{new} \text{Sclass name}();
```
### Error handling

69

• To check the method exists, and is public before calling it:

```
\text{Spost} = \text{new Post}();
$method = "save";if (is callable([$post, $method])) {
    $post->$method();
\}
```
## Dispatch the route: create the controller object and run the action method

![](_page_69_Picture_1.jpeg)

![](_page_70_Figure_0.jpeg)

### Dispatching

- Routing  $=$  asking for directions
- $\cdot$  Dispatching = following those directions

![](_page_71_Picture_3.jpeg)

The dispatching step is going to create a controller object and run the action method
#### Отримання класу контролера з маршруту

- Маршрутизатор (router) надасть параметр контролера, взятого з URL-адреси
- У URL-адресі слова розділені дефісами.
- Controller classes are named using StudlyCaps (PSR-1 coding standard)

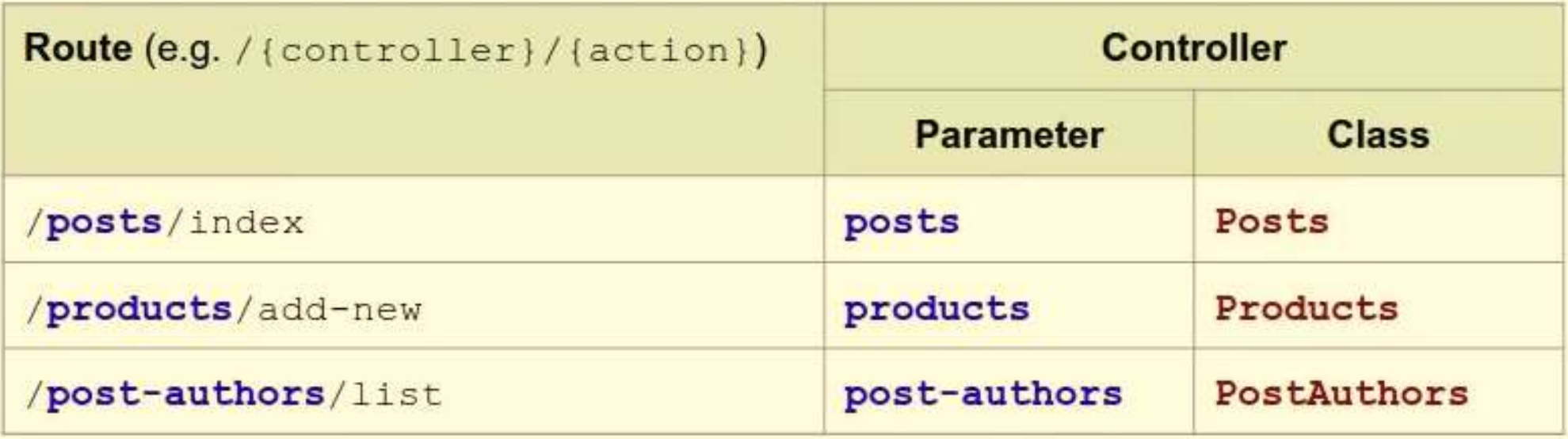

73

# Get the action method name from the route  $\bigcirc$

- Router will provide an action parameter, taken from the URL
- Words separated in the URL by hyphens
- Action methods are named using camelCase

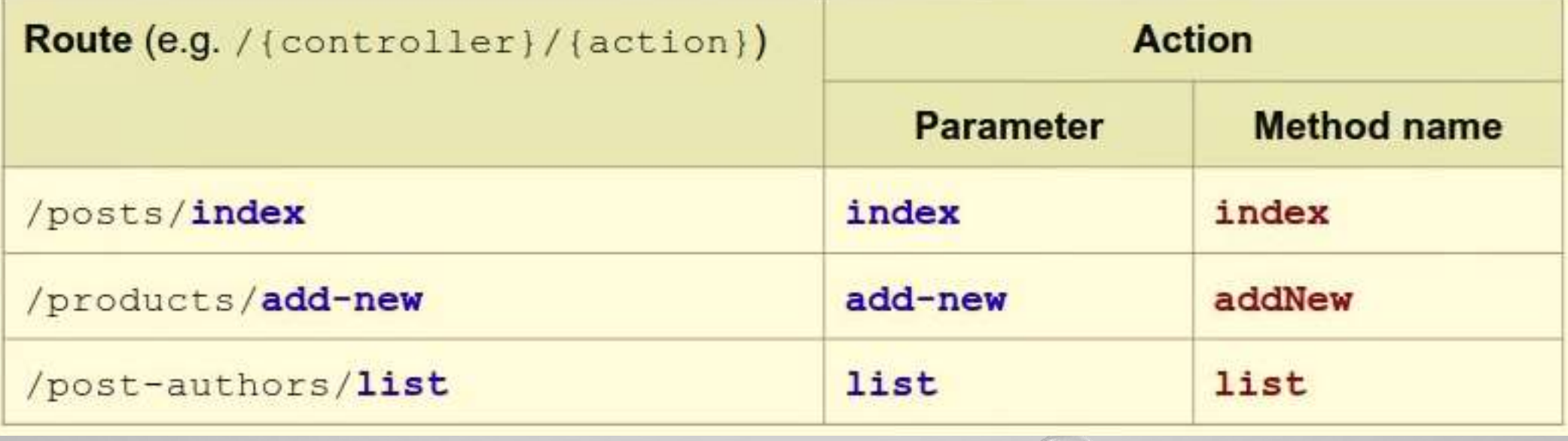

### Convert parameters to classes and methods

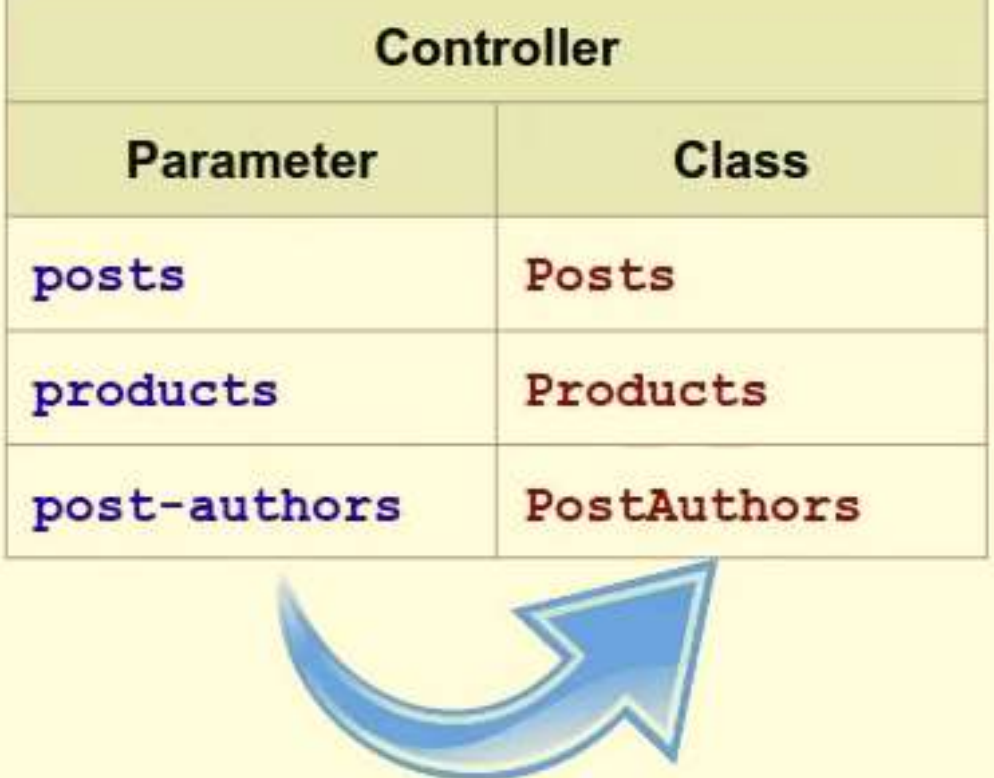

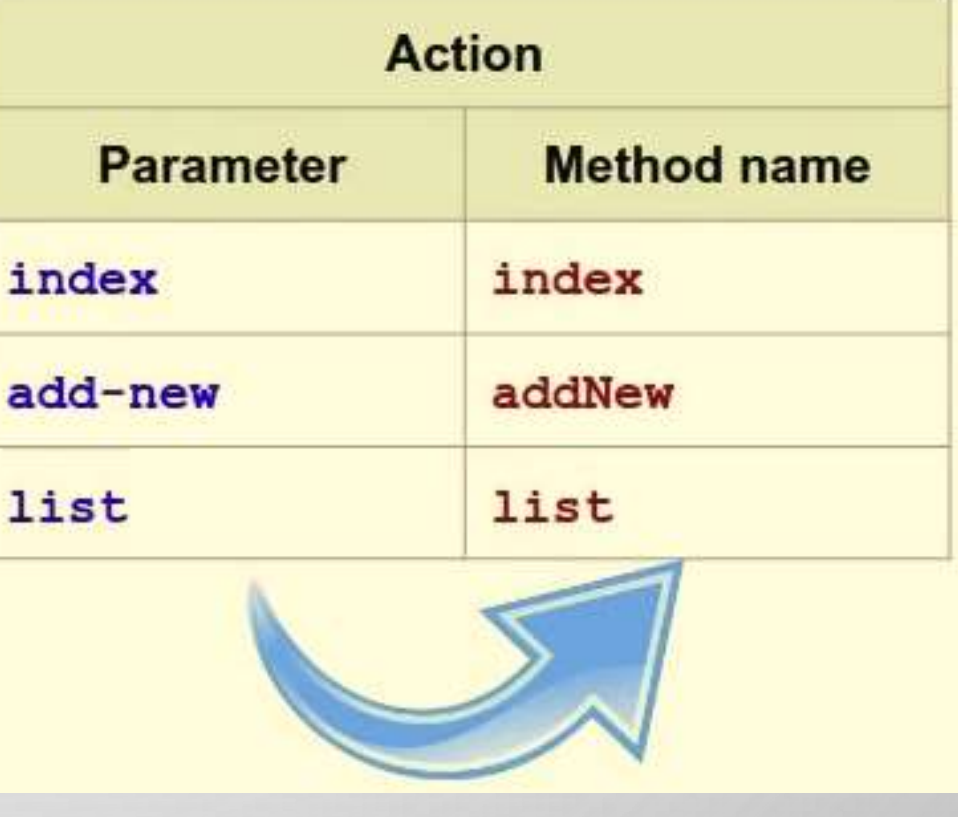

# Файл Router.php, метод dispatch

76

public function dispatch(\$url)

{

```
if ($this->match($url)) {
  $controller = $this->params['contract];
  $controller = $this->convertToStudlyCaps($controller); 
  if (class_exists($controller)) { 
        $controller\_object = new $controller();$action = $this->params['action'];
        $action = $this->convertToCamelCase($action);
        if (is_callable([$controller_object, $action])) {
          $controller_object->$action();
```

```
} else {
             echo "Method $action (in controller $controller) not found";
           }
        } else {
          echo "Controller class $controller not found";
        }
     } else {
        echo 'No route matched.';
     }
  }
protected function convertToStudlyCaps($string) {
     return str_replace(' ', '', ucwords(str_replace('-', ' ', $string)));
}
protected function convertToCamelCase($string) {
     return lcfirst($this->convertToStudlyCaps($string));
}
```
77

доц. Попівщий В.І., каф. ПЗАС Інженерного інституту ЗНУ

# Контролер Posts

78

<?php

}

}

}

- class Posts{
	- public function index() {
		- echo 'Hello from the index action in the Posts controller!';
	- public function addNew() {
		- echo 'Hello from the addNew action in the Posts controller!';

# Front Controller (файл index.php)

 $\langle$ ?php require '../App/Controllers/Posts.php'; require '../Core/Router.php';

```
$router = new Router();
```

```
$router->add", ['contract' = > 'Home', 'action' => 'index'];
$router->add('{controller}/{action}');
$router->add('{controller}/{id:\d+}/{action});
```
\$router->dispatch(\$\_SERVER['QUERY\_STRING']);

#### Тестування

• URL: <http://localhost/>

(для XAMPP [http://localhost/mvcframework5/](http://localhost/mvcframework4/) )

- Відповідь: Controller class Home not found
- URL: <http://localhost/mvcframework5/posts/index> Відповідь: Hello from the index action in the Posts controller!
- URL: <http://localhost/mvcframework5/posts/add-new>

Відповідь: Hello from the addNew action in the Posts controller!

(Дивись приклад mvcframework5 в Moodle)

доц. Попівщий В.І., каф. ПЗАС Інженерного інституту ЗНУ 80 лися в соціалі в соціалі в соціалі в соціалі в соці

# Load classes automatically: add namespaces and an autoload function

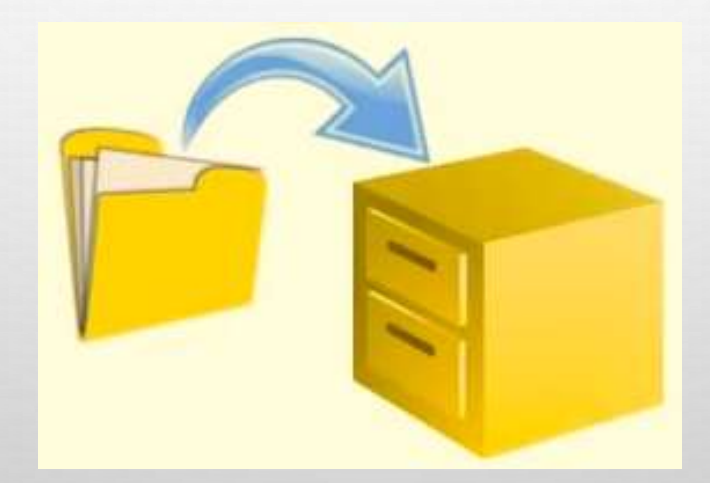

доц. Попівщий В.І., каф. ПЗАС Інженерного інституту ЗНУ 81 века в 1999 году в 1999 году в 1999 году в 1999 год

#### Adding class namespaces

82

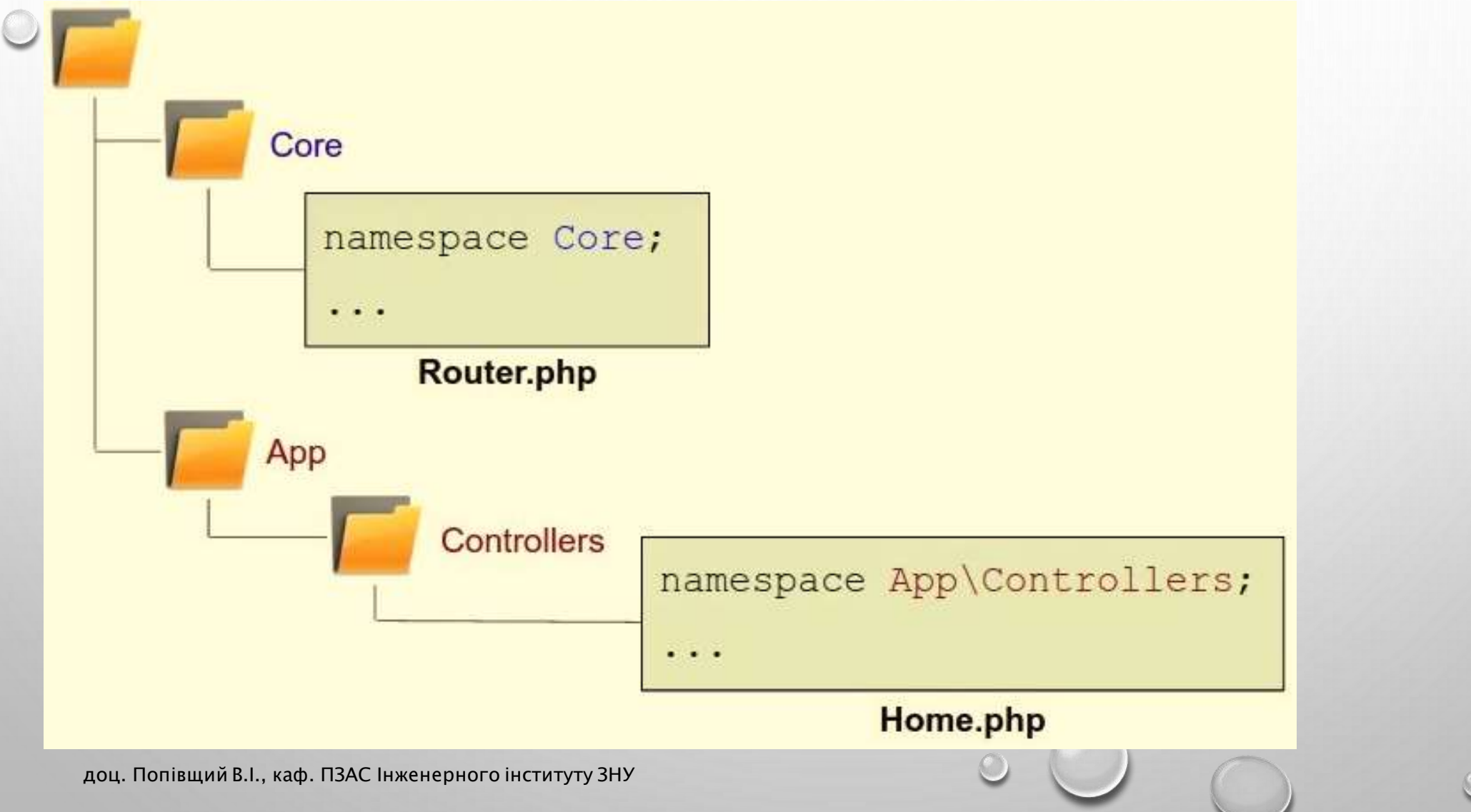

# Adding the autoload function

- We want to require class files relative to the root of the site
- Front controller (index.php) is in the public folder
- The root folder is the parent directory of the public folder

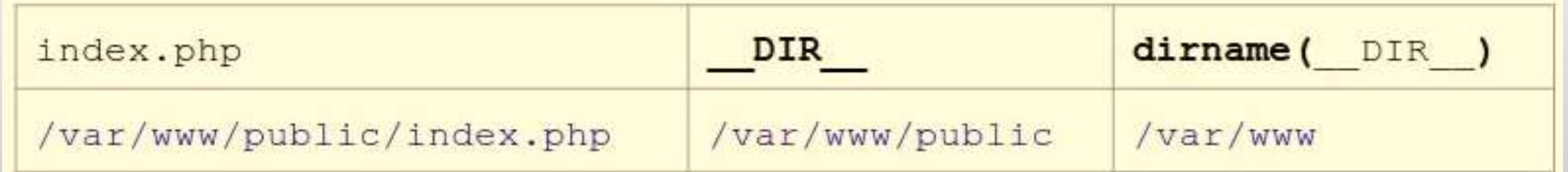

# Зміни в коді

• Файл Router.php 1) На початку файла додайте: namespace Core; 2) В методі dispatch додайте:  $$controller =$ "App\Controllers\\\$controller";

• Файл Posts.php 1) На початку файла: namespace App\Controllers; • Додайте контролер Home (Файл Home.php):  $\langle$ ?php

namespace App\Controllers;

class Home

{

{

}

}

public function index()

echo 'Hello from the index action in the Home controller!';

84

### Файл index.php

85

```
\prec?php
  //require '../App/Controllers/Posts.php';
  spl_autoload_register(function ($class) {
     \text{foot} = \text{dirname}(\text{ }}\text{DIR}_\text{}); // get the parent directory
     $file = $root ' str_replace('\\','/', $class) '.php';
     if (is_readable($file)) {
        require \text{foot} \prime '/' str_replace('\\', '/', \text{Sclass}) . '.php';
     }
  });
  $rotter = new Core\/Router();$router->add(", ['contract' => 'Home', 'action' => 'index']);$router->add('{controller}/{action}');$router->add('{controller}/{id:\d+}/{action}'); 
 $router->dispatch($_SERVER['QUERY_STRING']);
```
#### Тестування

86

- URL: [http://localhost](http://localhost/) (для XAMPP<http://localhost/mvcframework6/>) Відповідь: Hello from the index action in the Home controller!
- URL: <http://localhost/posts/index>

Відповідь: Hello from the index action in the Posts controller!

(Дивись приклад mvcframework6 в Moodle)

# Remove query string variables from the URL before matching to the route

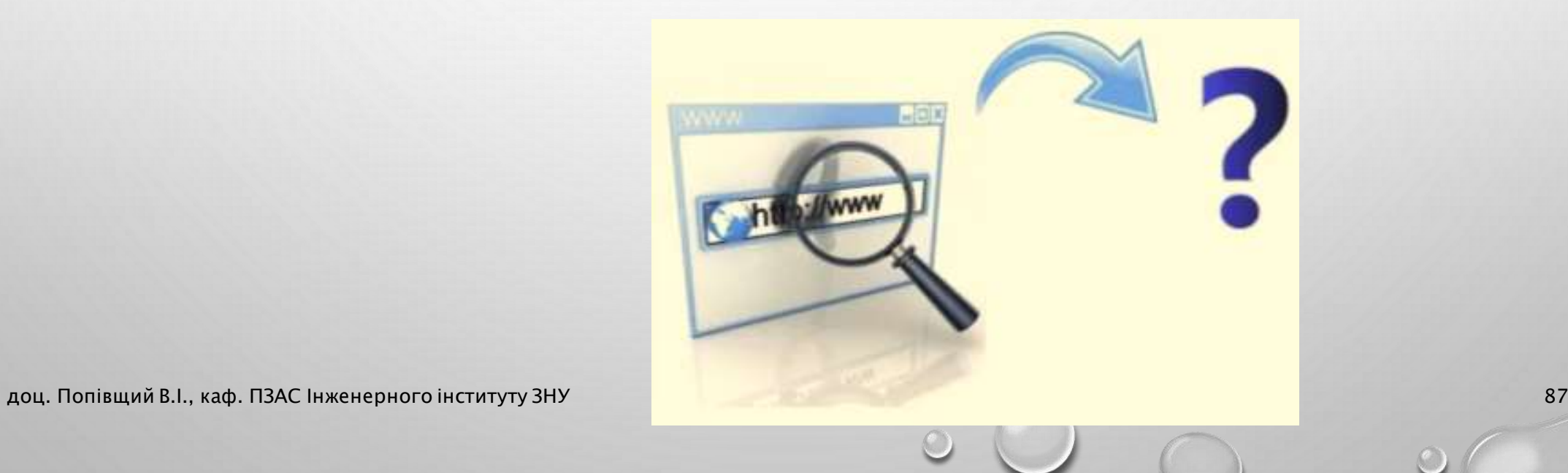

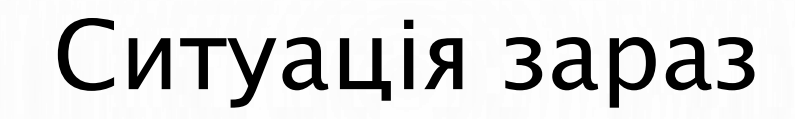

• Роутер не працює, якщо додати до маршруту query string variable:

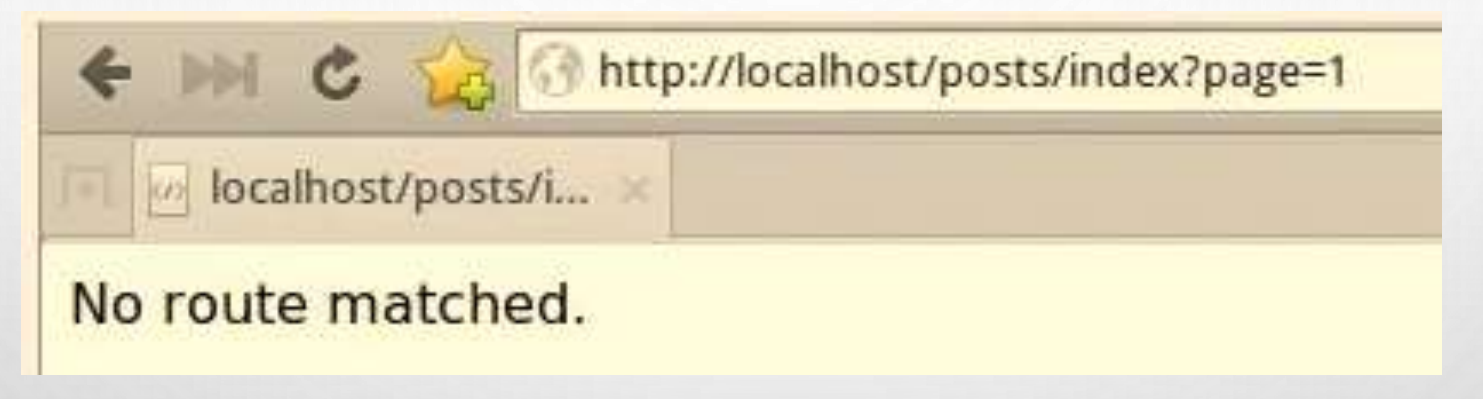

• Чому ?:

доц. Попівщий В.І., каф. ПЗАС Інженерного інституту ЗНУ в політичності по політичності по пов'яни в 1988 в 198

# Routing using the query string

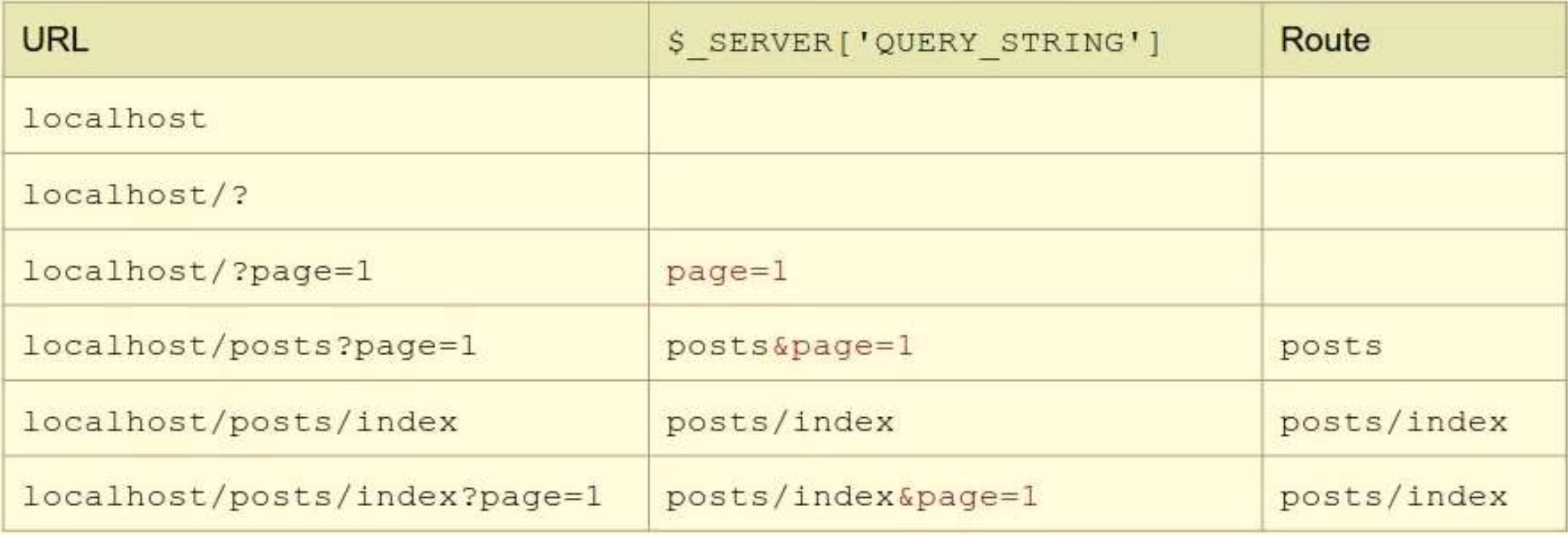

# Removing query string variables from the URL

daveh.io/posts/index?page=1&view=print

90

#### daveh.io/posts/index

match

# Файл Router.php

91

```
1) protected function removeQueryStringVariables($url) {
     if (Surl != ") {
        $parts = explode('&', Surl, 2);if (strpos($parts[0], '=') === false) {
          $url = $parts[0];} else {
          $url = ";}
     }
     return $url;
   }
2) В методі dispatch вставити першим рядком:
       $url = $this->removeQueryStringVariables($url);
```
#### Файл Posts.php

public function index()

{

}

echo 'Hello from the index action in the Posts controller!'; echo '<p>Query string parameters: <pre>'. htmlspecialchars(print\_r(\$\_GET, true))  $\le$ /pre> $\lt$ /p>',

доц. Попівщий В.І., каф. ПЗАС Інженерного інституту ЗНУ 92

Тестування <http://localhost/posts/index> (для XAMPP<http://localhost/mvcframewprk7/posts/index> )

Hello from the index action in the Posts controller! Query string parameters: Array t  $[posts/index]$  =>

#### Тестування <http://localhost/posts/index?page=1>

94

Hello from the index action in the Posts controller!

```
Query string parameters:
```

```
Array
     [posts/index] =>
     [page] \Rightarrow 1
```
# Тестування <http://localhost/posts/index?page=1&view=print>

95

Hello from the index action in the Posts controller!

```
Query string parameters:
```

```
Array
     [posts/index] =>
     [page] \Rightarrow 1[view] \Rightarrow print
```
(Дивись приклад mvcframework7 в Moodle)

доц. Попівщий В.І., каф. ПЗАС Інженерного інституту ЗНУ

# Pass route parameters from the route to all controllers

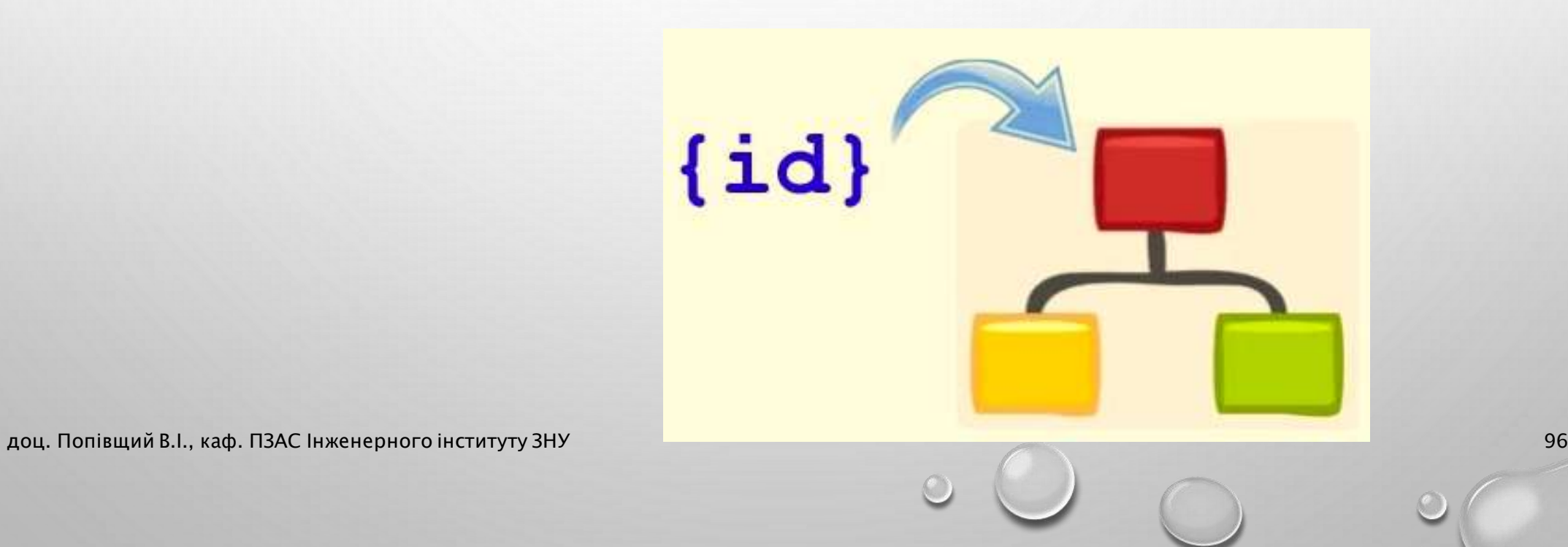

# Custom route variables

#### • Було раніше:

daveh.io/posts/123/edit daveh.io/users/456/show daveh.io/products/789/delete

\$router->add('/{controller}/{id}/{action}');

• Щоб мати можливість доступу до цих змінних в контролері, нам необхідно передати їх до об'єктів контролерів.

97

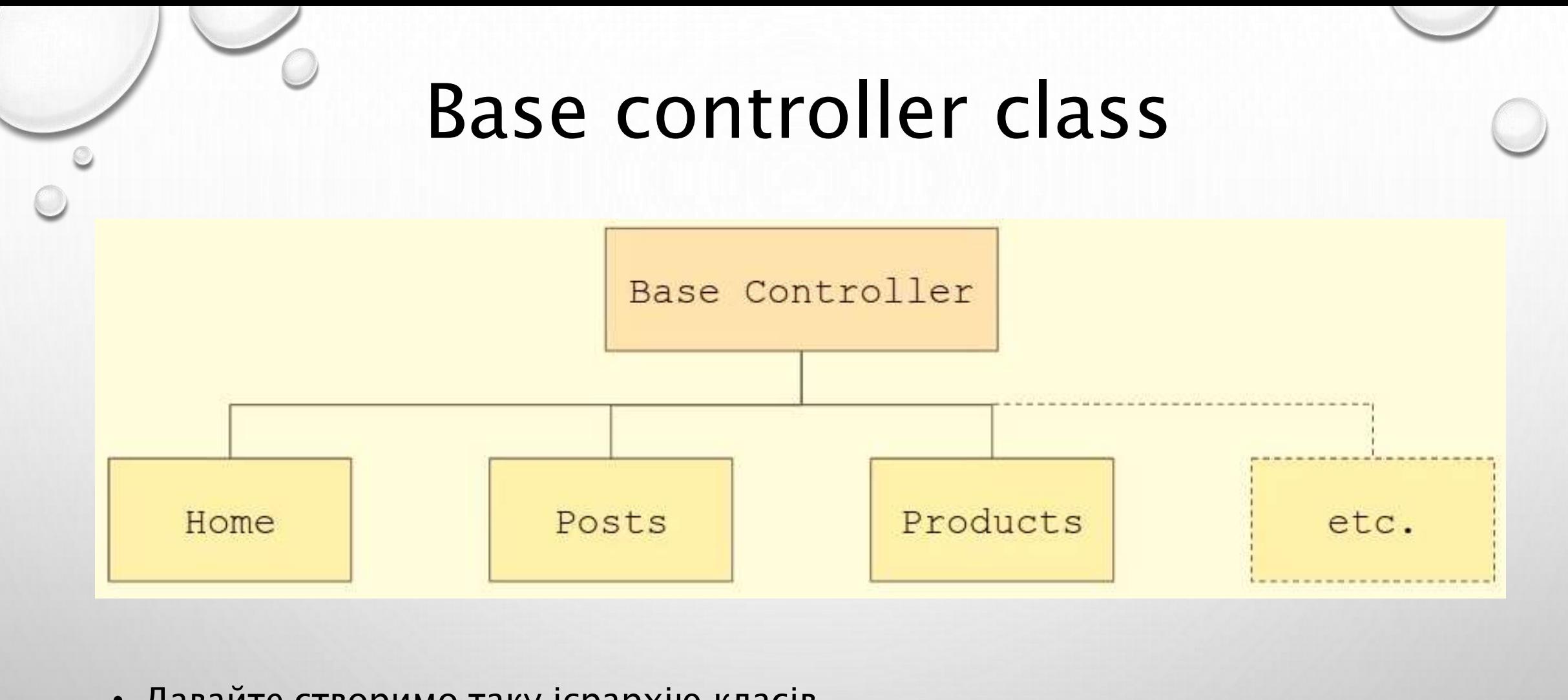

98

• Давайте створимо таку ієрархію класів.

# Каталог Core, файл Controller.php

<?php // Base controller namespace Core;

```
abstract class Controller
```
{

}

}

```
protected $route_params = []; // Parameters from the matched route
```

```
public function __construct($route_params) {
 $this ->route_params = $route_params;
```
### Каталог Controllers, файл Home.php

<?php //Home controller

{

}

}

```
namespace App\Controllers;
```

```
class Home extends \Core\Controller
```
public function index() { echo 'Hello from the index action in the Home controller!';

### Каталог Controllers, файл Posts.php

• Зміни:

- 1) class Posts extends \Core\Controller
- 2) Додайте новий метод:

public function edit() { echo 'Hello from the edit action in the Posts controller!'; echo '<p>Route parameters: <pre>' . htmlspecialchars(print\_r(\$this->route\_params, true))  $\le$ /pre> $\le$ /p>'; }

### Каталог Core, файл Router.php

• Зміни в методі dispatch:

\$controller\_object = new \$controller(\$this->params);

доц. Попівщий В.І., каф. ПЗАС Інженерного інституту ЗНУ 102

### Тестування в браузері

- URL: [http://localhost](http://localhost/) (для XAMPP<http://localhost/mvcframework8/>) Відповідь: Hello from the index action in the Home controller!
	- URL: <http://localhost/posts/123/edit>

Відповідь: Hello from the edit action in the Posts controller! Route parameters: Array {  $[contracter] \Rightarrow \text{posts}$  $[id]$  => 123  $[action] => edit$ }

(дивись приклад mvcframework8 в Moodle)

доц. Попівщий В.І., каф. ПЗАС Інженерного інституту ЗНУ 1999. В 1999 року 1999 року 1999 року 1999 року 1999 р

# The call magic method: how to call inaccessible methods in a class

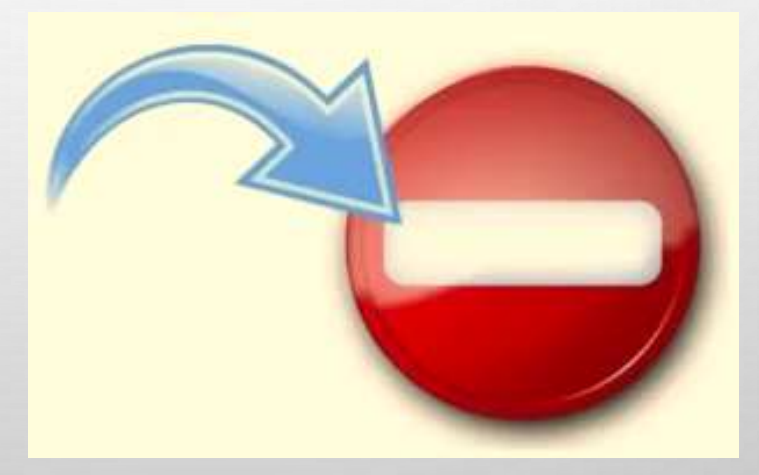

104

доц. Попівщий В.І., каф. ПЗАС Інженерного інституту ЗНУ

# Classes, objects and methods

- A class can have many methods
- Public methods can be run on objects of that class:

```
class Product
 public function save()
 public function load() {
 private function modify() {
```
 $$product = new Product()$ ;

105

daveh.io

\$product->load(); \$product->save();

# Visibility

 $\bullet$  public methods are available from outside the class

• protected and private methods are not available from outside the class

```
class Product
 public function save() {
 private function modify() {
```

```
$product = new Product();
$product->save();
$product->module ();
 Fatal error: Call to private
 method Product::modify()
```
106

• Чи є спосіб доступу до цих недоступних методів?

# The call magic method

- call is a PHP magic method
- Called whenever a non-existent or non-public method is called on an object

```
class Product
  public function call ($name, $arguments) {
                                        $product = new Product();
  private function modify() {
                                         $product->modify();
                                         $product->publish();
доц. Попівщий В.І., каф. ПЗАС Інженерного інституту ЗНУ
```
# Adding the call magic method

• The method is passed the name of the method and the arguments

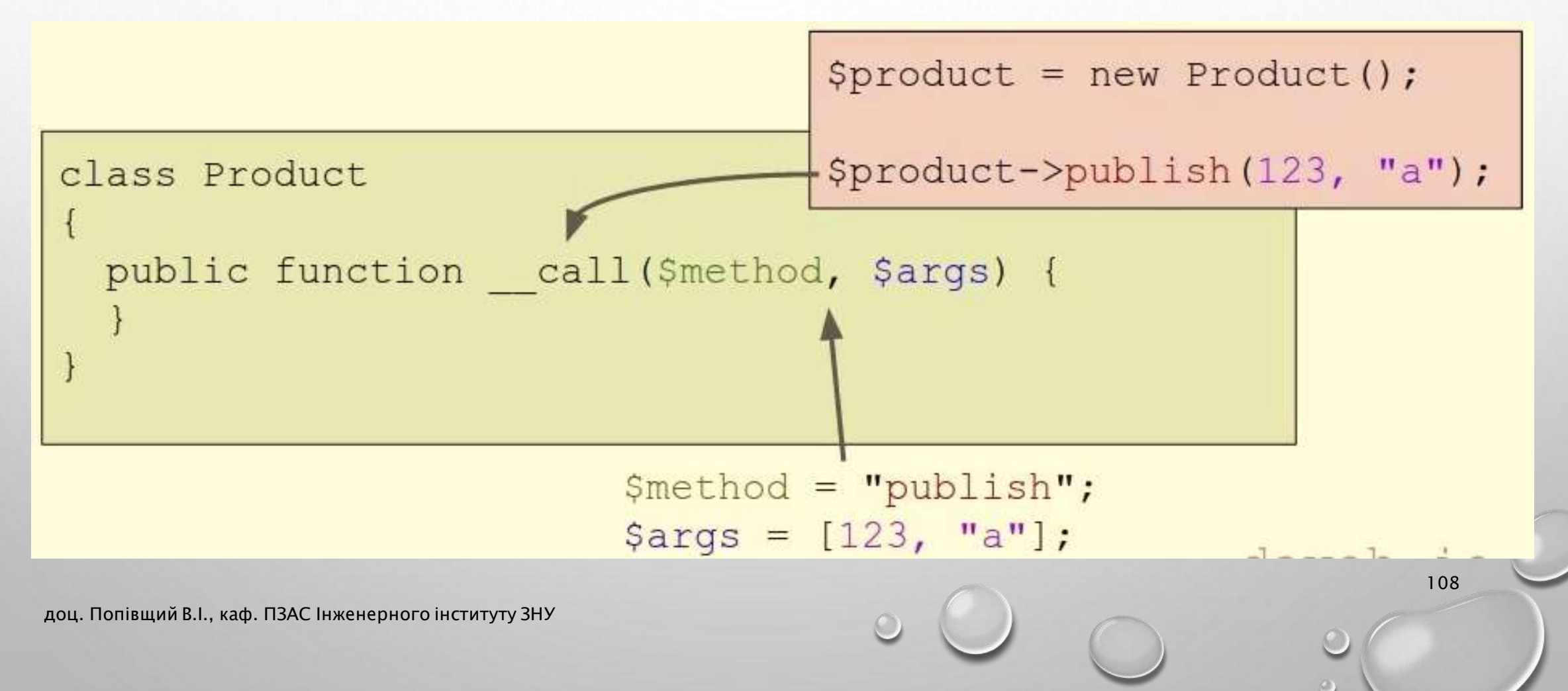
#### Adding the  $_{\text{call}}$  magic method

• The method is passed the **name** of the method and the **arguments** 

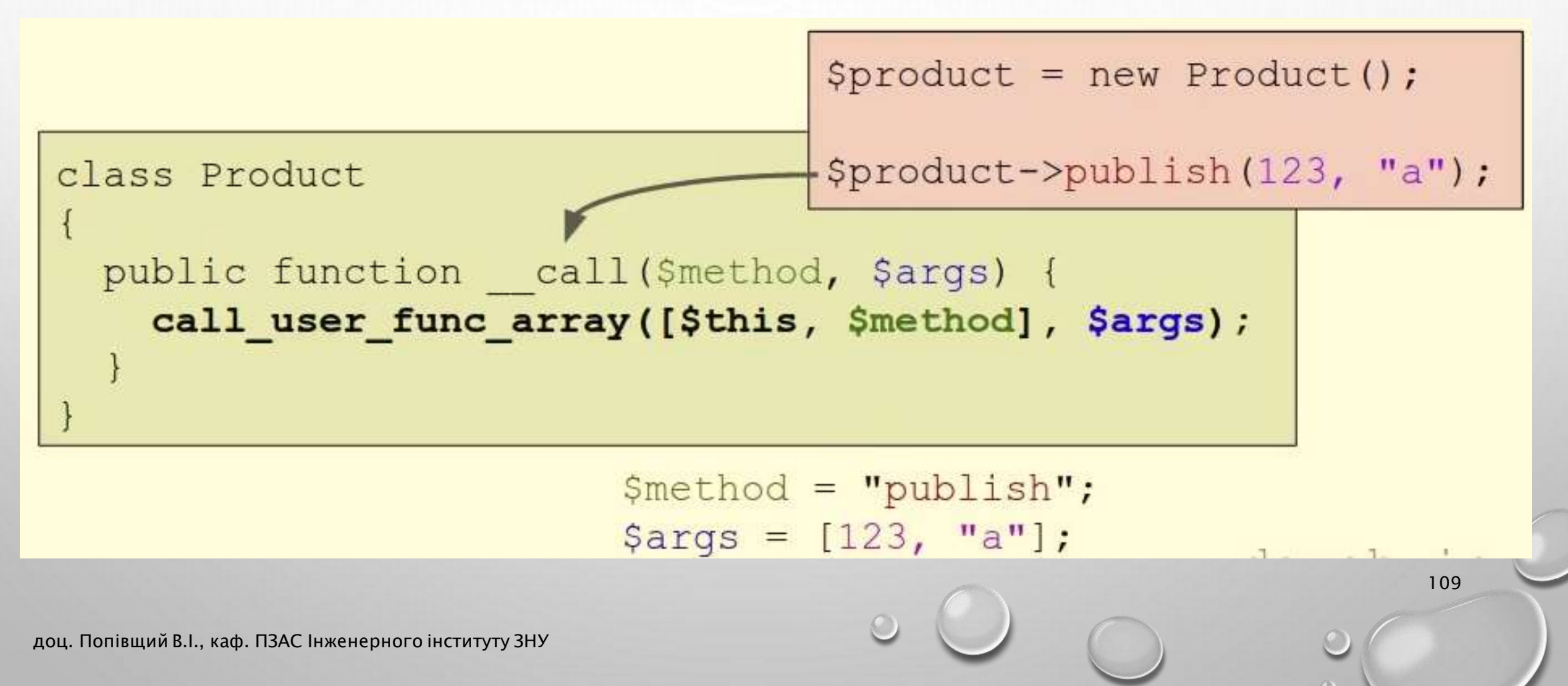

# Action filters: call a method before and after every action in a controller

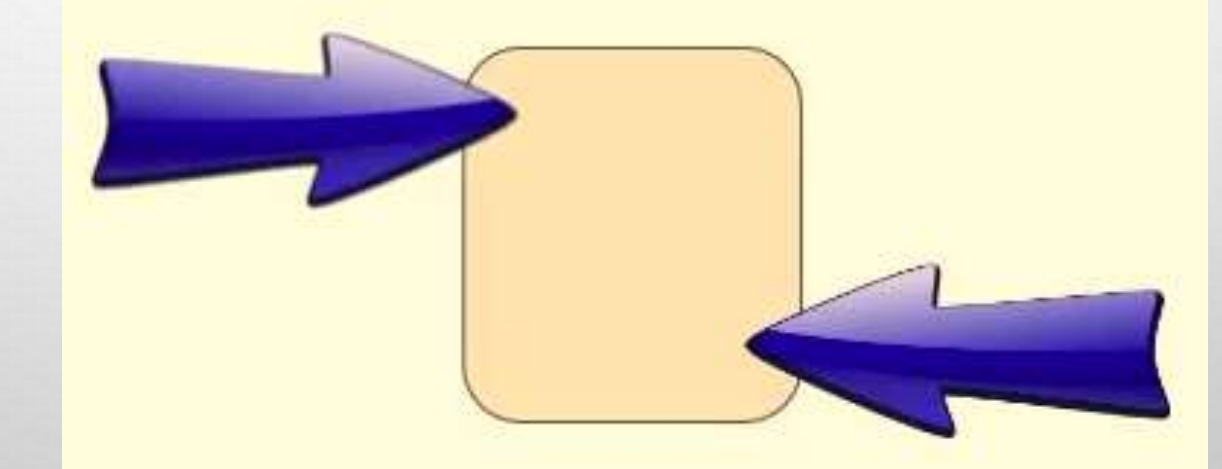

## Controller actions

- A controller can have many actions:
- Actions will generally:
	- write out content (i.e. HTML)
	- redirect to another action
	- etc.

```
class Posts
 public function index()
   // show all posts
 public function show()
   // show a single post
```
111

#### Action filters

• How to execute some code before or after every action inside a controller?

For example:

- to check that a user has logged in, or has the correct permissions
- or to write a message to a log
- set the language

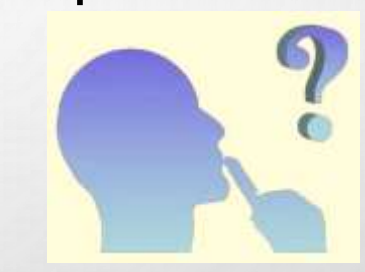

Ця функціональність присутня в більшості популярних фреймворків MVC і зазвичай називається фільтрами дій (action filters).

## Filtering actions

- call is executed for a non-existent or non-public method call
- By executing call first, we could run code before and after a method, running the original method using the call\_user\_func\_array function

113

```
class Posts
 public function call ($name, $args)
    // run code before
   call user func array ([$this, $name], $args);
    // run code after
```
#### Option 1: make the action methods private

```
class Posts
 private function index()
   // show all posts
 private function show()
   // show a single post
```
#### Option 2: add a suffix to the method name

class Posts

public function indexAction()

```
// show all posts
```
public function showAction ()

```
// show a single post
```
- Тоді при виклику методу index він не буде існувати, і треба застосовувати \_\_call
- Ми будемо застосовувати цей спосіб (як у популярних фреймворках Symfony, Phalcon) 115

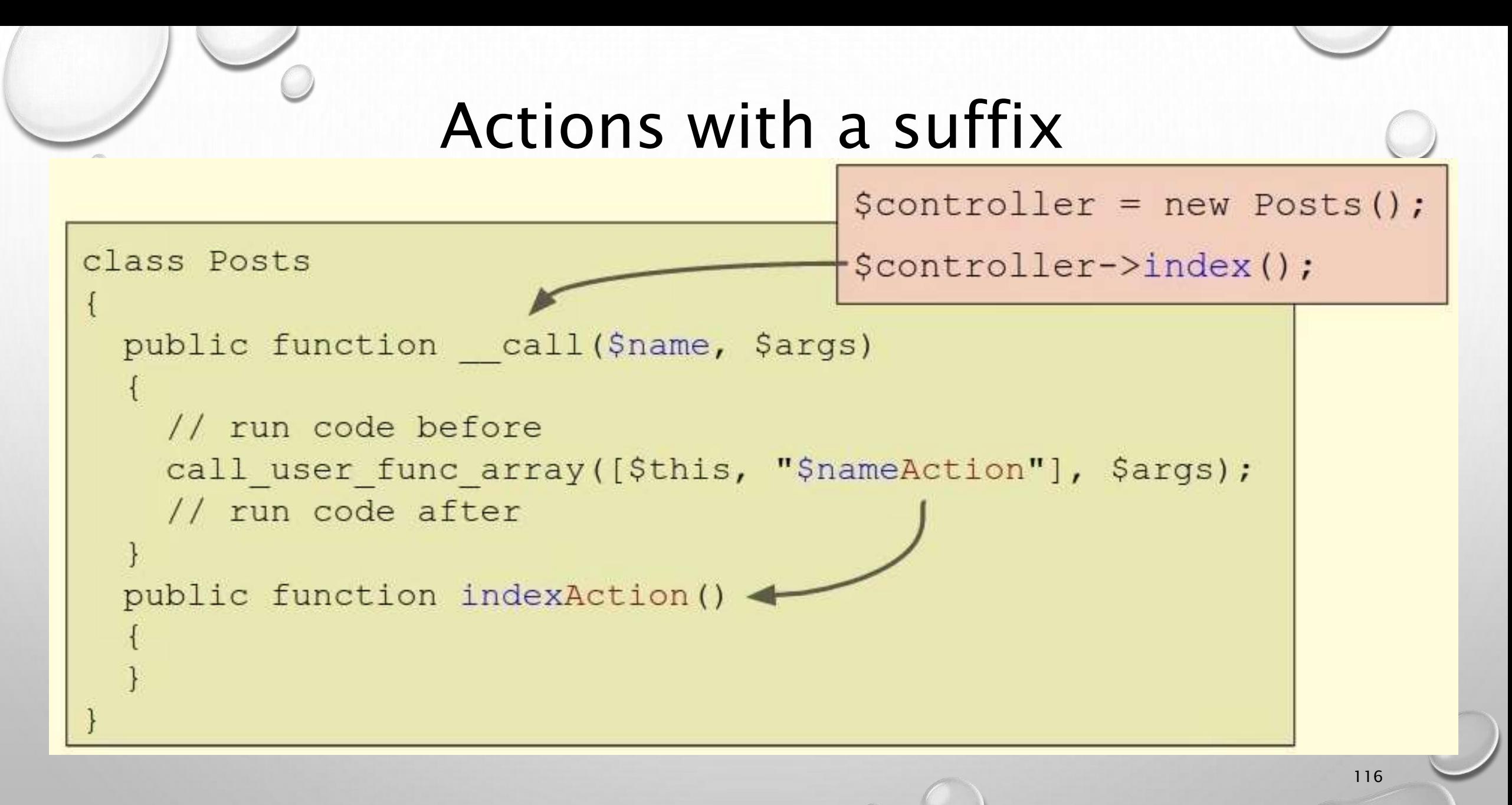

## Каталог Core, файл Controller.php

```
public function __call($name, $args) {
    $method = $name . 'Action';
    if (method_exists($this, $method)) {
      if ($this->before() !== false) {
         call_user_func_array([$this, $method], $args);
         $this->after();
       }
    } else {
      echo "Method $method not found in controller" get_class($this);
    }
protected function before() { }
protected function after() { }
```
117

}

#### Ще зміни в коді

- Файл Posts.php: додайте суфікс 'Action' до методів index, addNew, edit
- Файл Home.php:

```
1) protected function before() {
     echo "(before) ";
      //return false;
  }
  protected function after() {
      echo " (after)";
  }
2) Додайте суфікс 'Action' до методу index
```
#### Тестування в браузері

- URL: [http://localhost](http://localhost/) (для XAMPP<http://localhost/mvcframework9/> )
	- Відповідь: (before) Hello from the index action in the Home controller! (after) Розкоментуємо рядок в методі

```
protected function before() {
   echo "(before) ";
   //return false;
}
```
• URL: [http://localhost](http://localhost/) (для XAMPP<http://localhost/mvcframework9/>) Відповідь: (before)

І це було б корисно, наприклад, для перевірки того, чи користувач увійшов або має правильні дозволи.

119

(Дивись приклад mvcframework9 в Moodle)

#### Організація контролерів в підкаталогах: додавання опції простору імен до маршруту

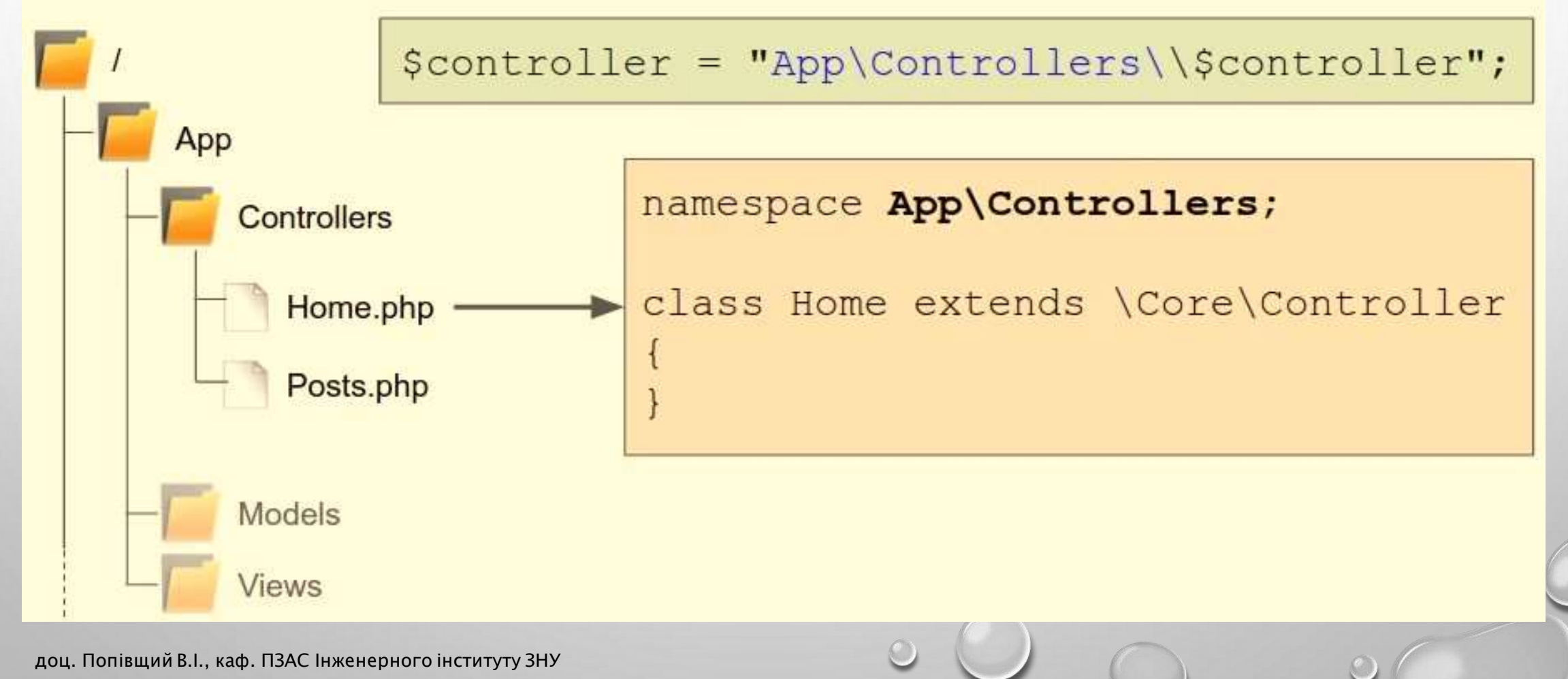

#### Controllers in subdirectories

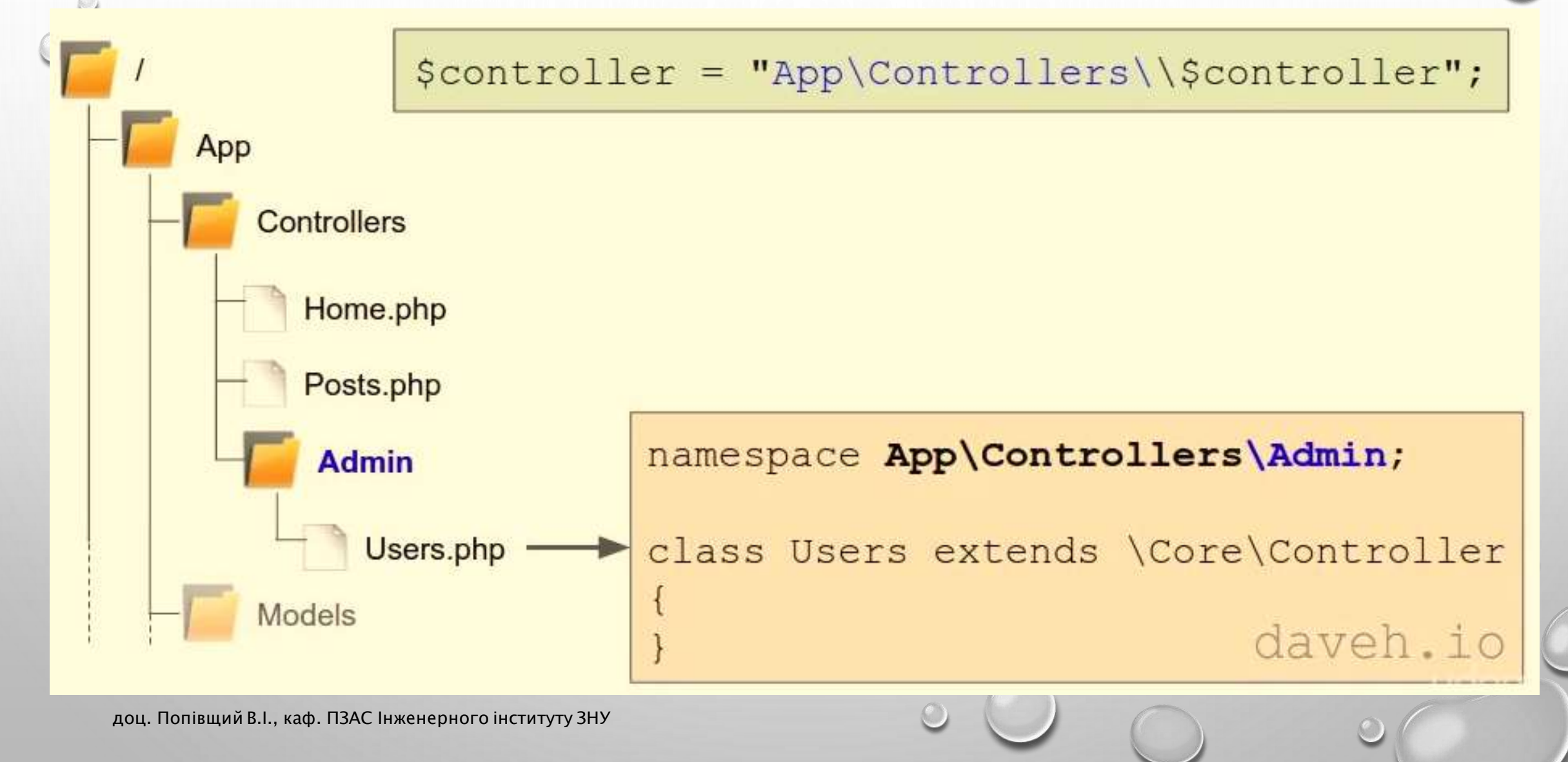

#### Routes with namespace

- Option to specify the namespace in the route
- Defaults to App\Controllers is not specified

```
$router->add(
   '/admin/{controller}/{action}',
   ['namespace' => 'Admin']
);
```
#### Зміни в коді

• В каталозі Controllers створіть каталог Admin а в ньому – файл Users.php : <?php

123

namespace App\Controllers\Admin; class Users extends \Core\Controller

protected function before()

{

}

{

}

```
public function indexAction()
{
   echo 'User admin index';
}
```
#### Зміни в коді

124

- Front Controller (файл index.php): додайте маршрут \$router->add('admin/{controller}/{action}', ['namespace' => 'Admin']);
	- Файл Router.php : 1) додайте метод protected function getNamespace() {  $\mathsf{Inamespace} = 'App\text{\textbackslash} \text{\textbackslash} \text{\textbackslash} \text{\textbackslash}$ if (array\_key\_exists('namespace', \$this->params)) { \$namespace  $=$  \$this->params['namespace'] . '\\'; }

```
return $namespace;
```

```
}
 2) в методі dispatch закоментуйте рядок 
//$controller = "App\Controllers\\$controller"; і додайте рядок
$controller = $this->getNamespace() . $controller;
```
#### Тестування в браузері

125

- URL: [http://localhost](http://localhost/) (для XAMPP<http://localhost/mvcframework10/> ) Відповідь: (before) Hello from the index action in the Home controller! (after)
	- URL: <http://localhost/admin/users/index> Відповідь: User admin index

#### (Дивись приклад mvcframework10 в Moodle)

# $\leq$  Display a view: create a class  $\circ$ to render views and use it in a controller

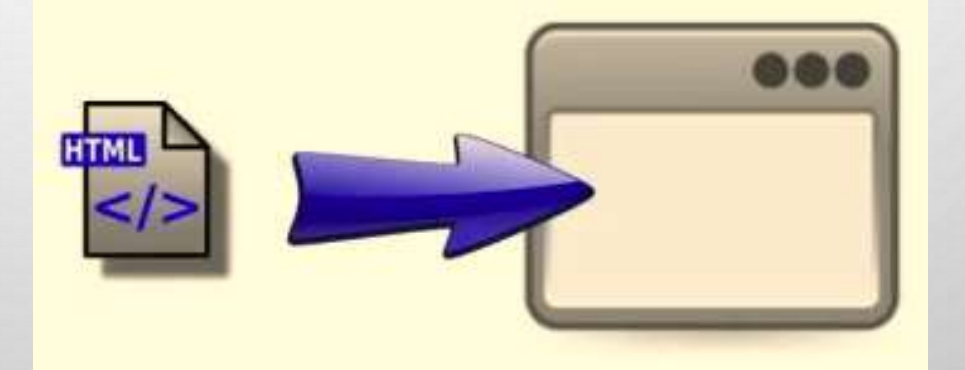

#### Controllers and views

- The controller doesn't write any output (i.e. HTML)
- It loads and outputs a view file, which is what contains the content (HTML, JSON, XML etc.)

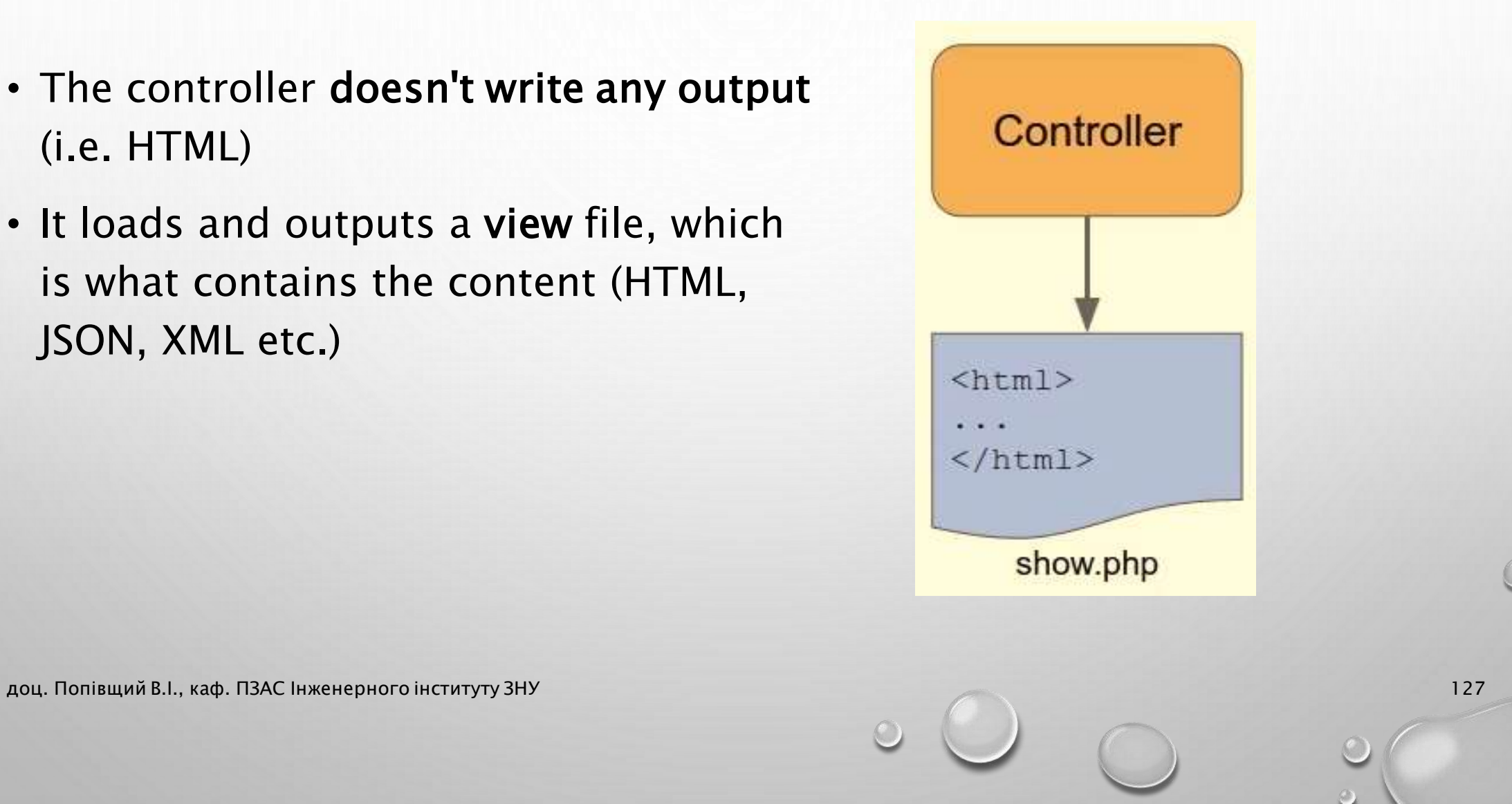

## Views

- The view just shows data, so contains minimum amount of PHP: echo, if, for, etc.
- Has no knowledge of models, sessions, databases etc.

<!DOCTYPE html> <html> <body> <h1>Welcome</h1> <?php echo \$message; ?> </body>  $\langle$ /html>

App/Views/Home/index.php

## Каталог Core, файл View.php

129

```
\langle?php
  namespace Core;
 class View
  {
    public static function render($view) {
      $file = ". /App/Views/$view"; // relative to Core directory
      if (is_readable($file)) {
          require $file; 
      } else {
           echo "$file not found";
       }
    }
  }
```
### Зміни в файлі Home.php

- 1) додати рядок use \Core\View;
- 2) в методі indexAction:
	- Закоментувати рядок //echo 'Hello from . . .
	- Додати рядок

View::render('Home/index.php');

## Новий файл Views\Home\index.php

 $\left|\epsilon n\right|$ 

131

http://localhost/

 $C_{55}$ 

Home

**Welcome** 

Hello from the view!

<!DOCTYPE html>  $<$ html $>$  $<$ head $>$ <meta charset="UTF-8">  $\lt$ title $>$ Home $\lt$ /title $>$  $\langle$ head $\rangle$ <body>  $\langle h1\rangle$ Welcome $\langle h1\rangle$  $\langle p \rangle$ Hello from the view! $\langle p \rangle$  $\langle$  body $\rangle$  $\langle$ /html $>$ Тестування в браузері: URL: [http://localhost](http://localhost/) (для XAMPP <http://localhost/mvcframework11/>) (Дивись приклад mvcframework11 в Moodle)

#### Pass data from the controller to the view

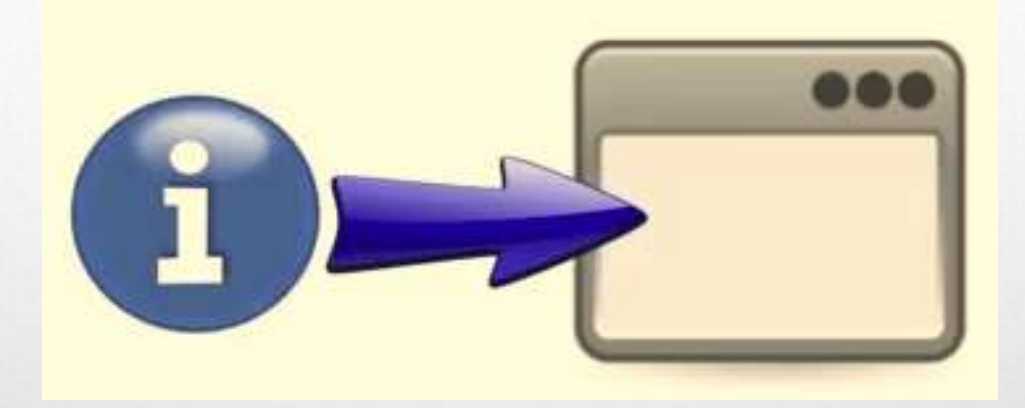

## Extracting variables from an array

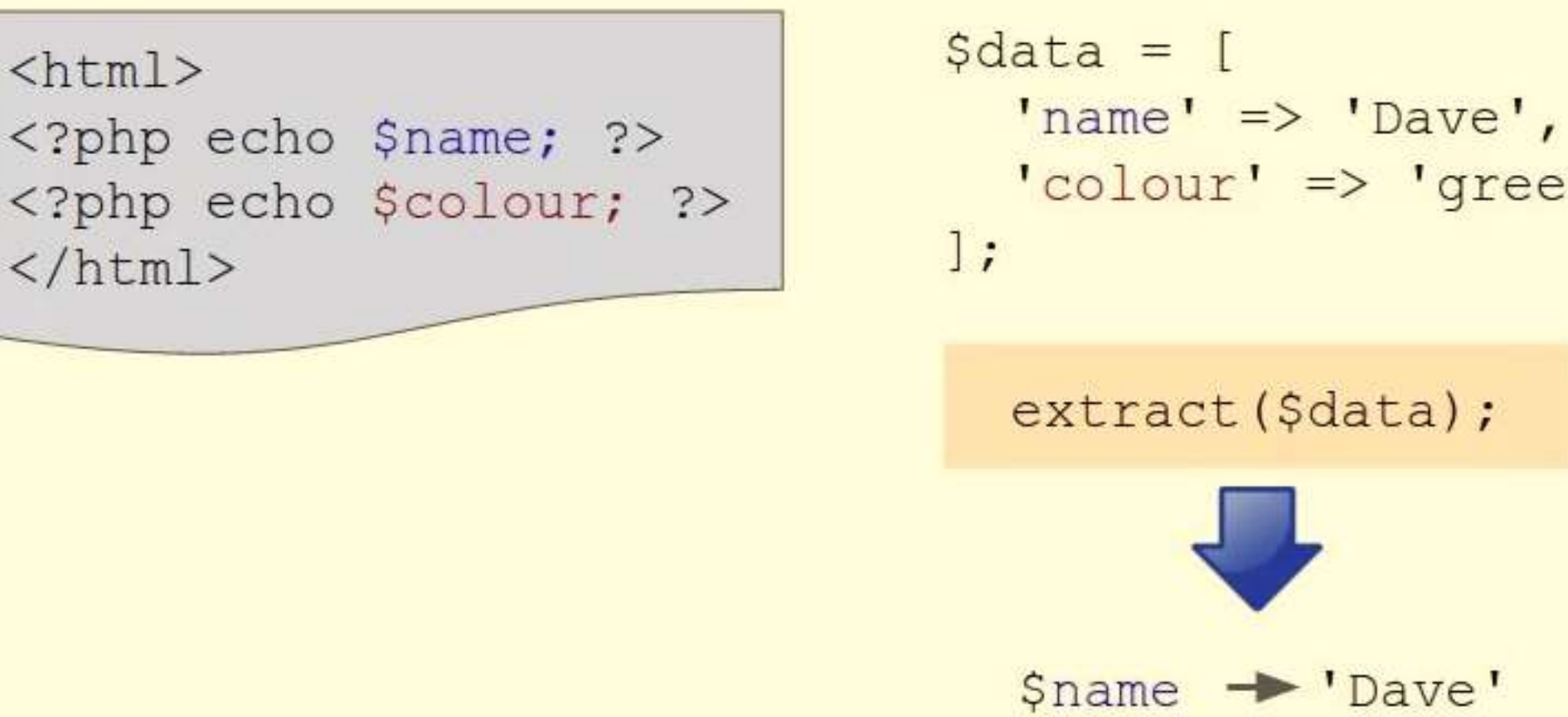

'colour' => 'green'

extract (\$data);

\$name >'Dave'

133

\$colour → 'green'

## Зміни у файлі Core\View.php

134

```
public static function render($view, \text{Sargs} = [])
\{extract($args, EXTR_SKIP);
```
доц. Попівщий В.І., каф. ПЗАС Інженерного інституту ЗНУ

. . . .

#### Зміни у файлі App\Controllers\Home.php

135

```
public function indexAction()
```
 $\{$ 

}

```
View::render('Home/index.php', [
   'name' \Rightarrow 'Dave',
   'colours' \Rightarrow ['red', 'green', 'blue']
]);
```
#### Зміни в файлі App\Views\Home\index.php

<!DOCTYPE html>

 $<$ html $>$ 

<head> <meta charset="UTF-8"><title>Home</title></head>  $<$ body $>$ 

```
\langle h1\rangleWelcome\langle h1\rangle
```
<p>Hello <?php echo htmlspecialchars(\$name); ?>!</p>  $\langle ul \rangle$ 

```
<?php foreach ($colours as $colour): ?>
       <li><?php echo htmlspecialchars($colour); ?></li>
   <?php endforeach; ?>
\langle u|
```
136

 $\langle$  /body>  $\langle$ /html $>$ 

## Тестування в браузері

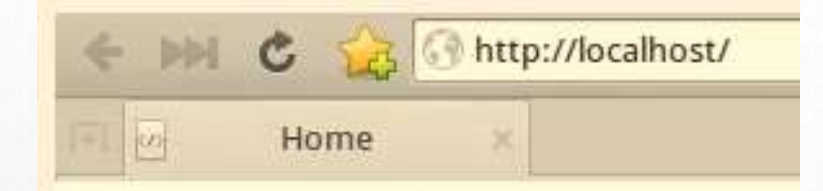

#### **Welcome**

**Hello Dave!** 

- $•<sub>red</sub>$
- $•$  green
- · blue

(Дивись приклад mvcframework12 в Moodle)

# Templating engines: what they are, and how they can improve your PHP code

## What is a template engine?

- Tool that helps to separate application code from presentation code.
- Templates (views) contain no PHP at all: just HTML and simple tags to show the data.

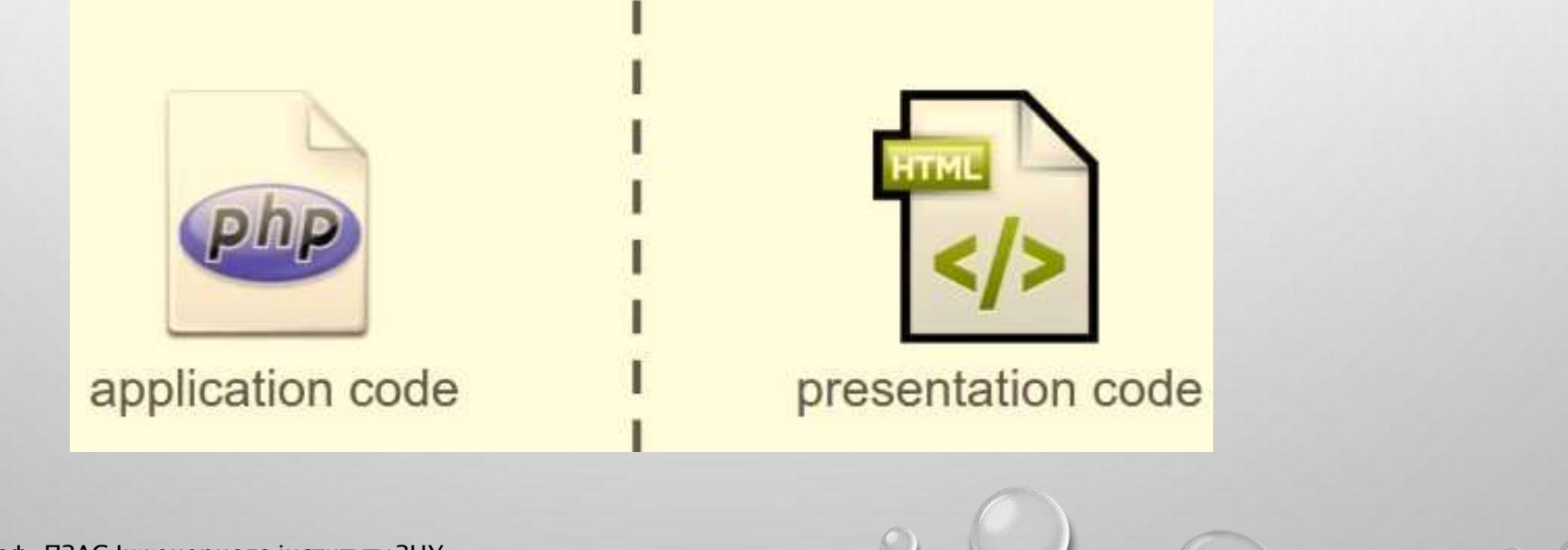

139

#### What are the advantages?

- Simpler, easier syntax  $\rightarrow$  easier to code and read, less prone to errors
- Autoescaping of variables  $\rightarrow$  more secure
- Template inharitance  $\rightarrow$  simpler templates, easier to maintain

140

• No PHP in the templates  $\rightarrow$  designers don't need to know PHP

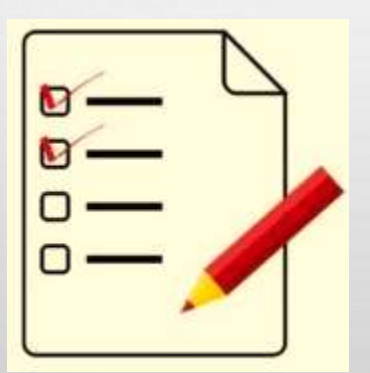

## Simpler syntax: displaying variables

141

• Для шаблонізатора Twig:

```
<p><?php echo $name; ?></p>
     \{p\}{{ name }} </p>
```
### Simpler syntax: displaying collections

<?php if ( ! empty(\$posts)): ?> <?php foreach (\$posts as \$post): ?> Show post... <?php endforeach; ?> <?php else: ?> No posts. <?php endif; ?>

{% for post in posts %} Show post...  $\{8 \text{ else } 8\}$ No posts.  $\{\n$  endfor  $\{\n$ 

142

#### Autoescaping of variables

<p><?php echo htmlspecialchars(\$name); ?></p>

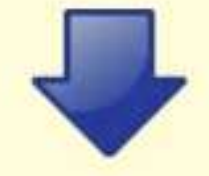

 $\{p\}$ {{ name }} </p>

## Including a common header and footer

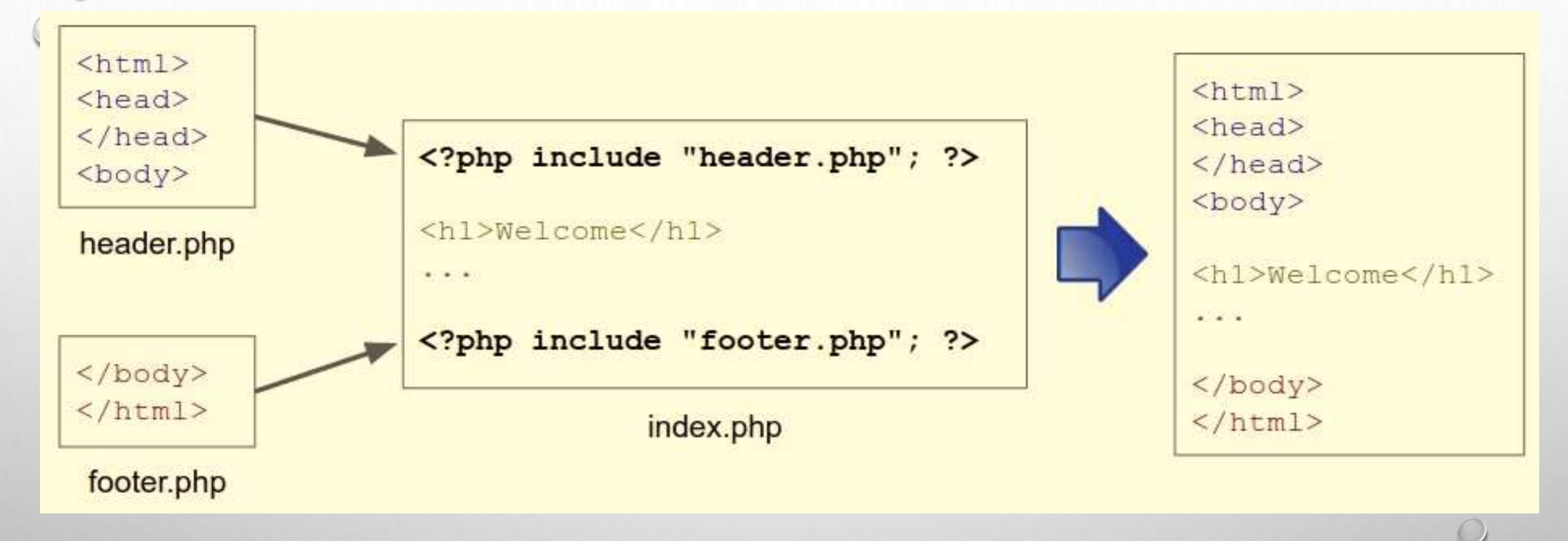

144
## PHP template engines

- Twig <http://twig.sensiolabs.org/>
- Smarty <http://www.smarty.net/>
- Blade (Laravel) <https://laravel.com/docs/blade>
- Volt (Phalcon)

<https://docs.phalconphp.com/en/latest/reference/volt.html>

# Make views easier to create and maintain: add a template engine

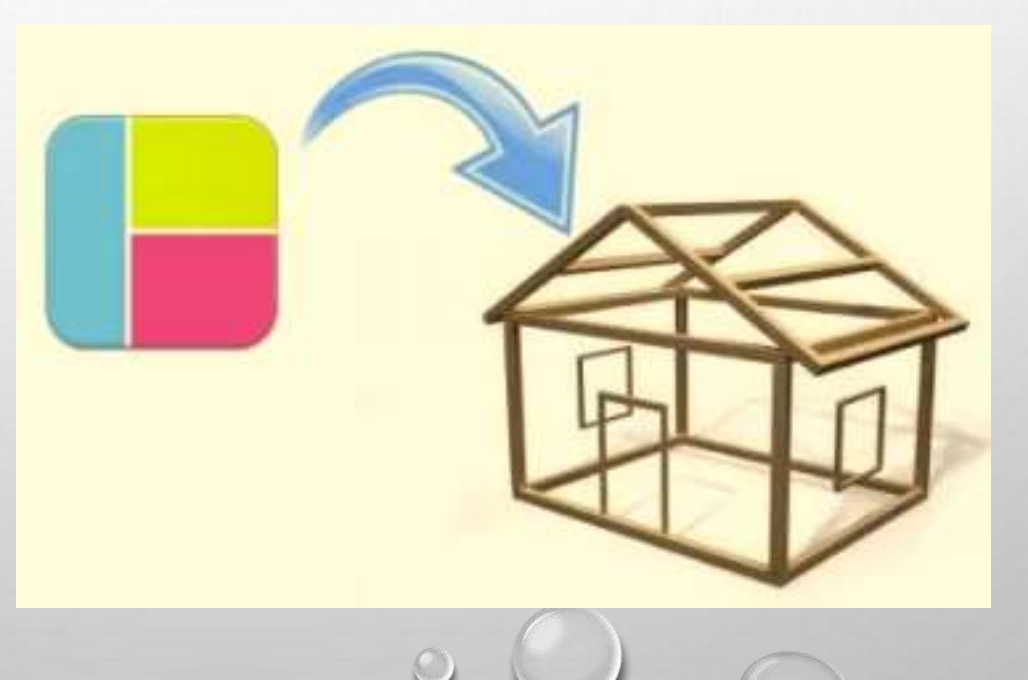

146

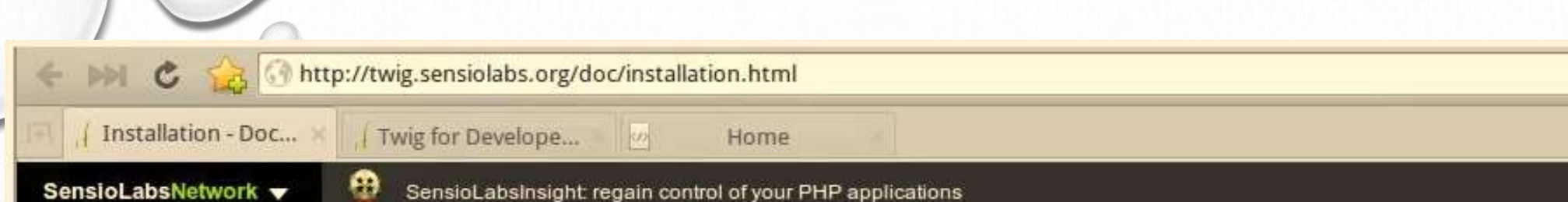

#### **Installation**

You have multiple ways to install Twig.

#### Installing the Twig PHP package

#### Installing via Composer (recommended)

Install Composer and run the following command to get the latest version:

#### composer require twig/twig:~1.0

#### Installing from the tarball release

- Download the most recent tarball from the download page
- Verify the integrity of the tarball http://fabien.potencier.org/article/73/signingproject-releases
- Unpack the tarball

#### Table of Contents

- · Installation
	- Installing the Twig PHP package
		- · Installing via Composer (recommended)
		- . Installing from the tarball release
		- Installing the development version
		- . Installing the PEAR package
	- Installing the C extension

#### **Questions & Feedback**

Found a typo or an error? Want to improve this document? Edit it.

Need support or have a technical question? Ask support on Stack Overflow

#### License

Twin documentation is licensed under the new

147 C

a

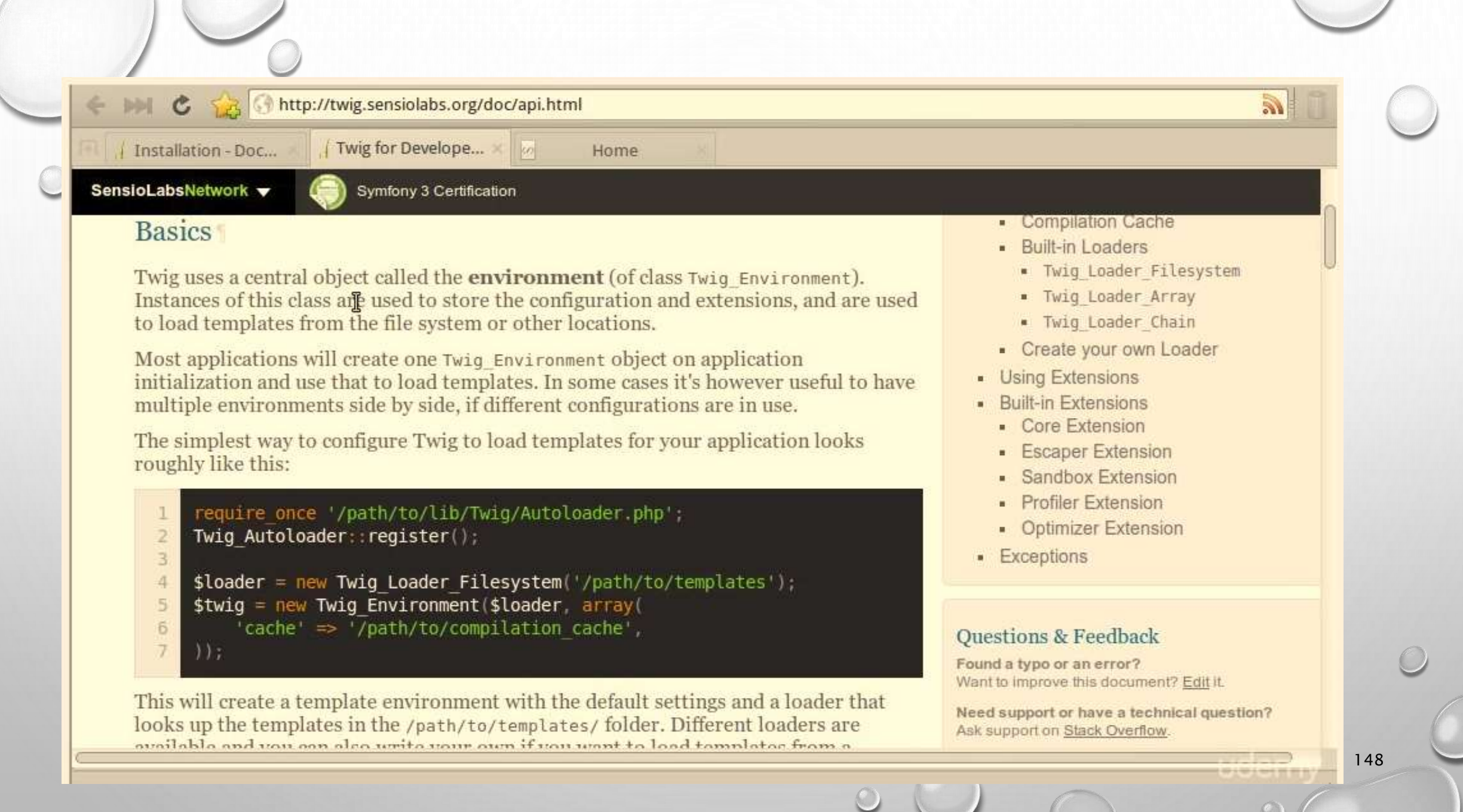

- 1) Для спрощення: завантажили Twig і помістили в каталог vendor
- 2) Потім у фронт контролері (файл public\index.php) додамо автозавантаження Twig: require\_once dirname(\_\_DIR\_\_) . '/vendor/Twig/lib/Twig/Autoloader.php'; Twig\_Autoloader::register();
- 3) В файлі Core\View.php додамо метод renderTemplate (буде на наступному слайді)

150

```
//Файл Core\View.php
public static function renderTemplate($template, $args = [])
```

```
static $twig = null;
if ($twig == null) {
  $loader = new \Twig_Loader_Filesystem('../App/Views');
  $twig = new \Twig_Environment$loader);}
echo $twig->render($template, $args);
```
{

}

151

```
//Файл Controllers\Home.php
```

```
public function indexAction()
```
 $\mathbf{1}$ 

}

```
/* View::render('Home/index.php', [
  'name' \Rightarrow 'Dave',
  'colours' \Rightarrow ['red', 'green', 'blue']
]);
*/
View::renderTemplate('Home/index.html', [
  'name' => 'Dave',
```

```
'colours' => ['red', 'green', 'blue']]);
```
#### // Новий файл Views\Home\index.html

```
<!DOCTYPE html
>
<html
>
<head><meta charset="UTF-8">
   <title>Home</title>
\langle/head\rangle<body
>
   <h1>Welcome</h1
>
   \langle p \rangleHello from a Twig template, {{ name }}!\langle p \rangle<ul>{% for colour in colours %} <li>{{ colour }}</li>
      {% endfor %}
   \langle/ul\rangle\langlebody>\langlehtml>
```
Тестування в браузері: URL: [http://localhost](http://localhost/) (для ХАМРР) <http://localhost/mvcframework13/> ) (Дивись приклад mvcframework 13 в Moodle )

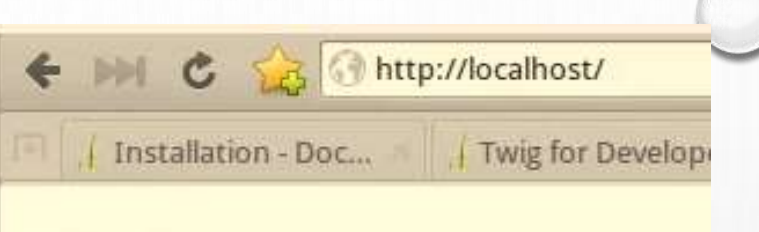

### **Welcome**

Hello from a Twig template, Dave!

- $\bullet$  red
- green
- · blue

# Remove repetition in the view templates: add a base template to inherit from

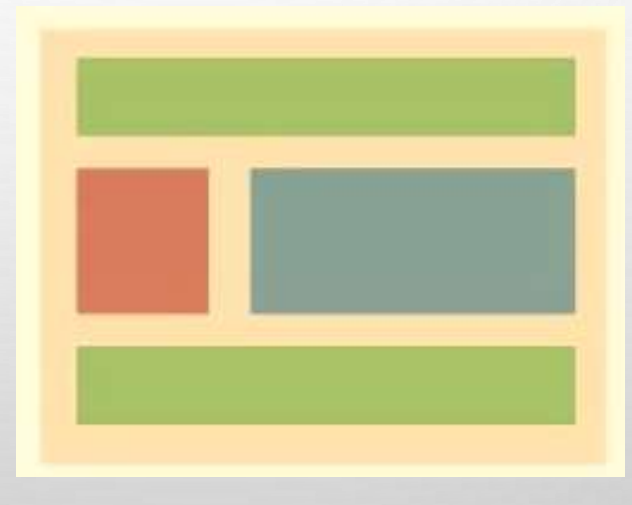

## Template inheritance

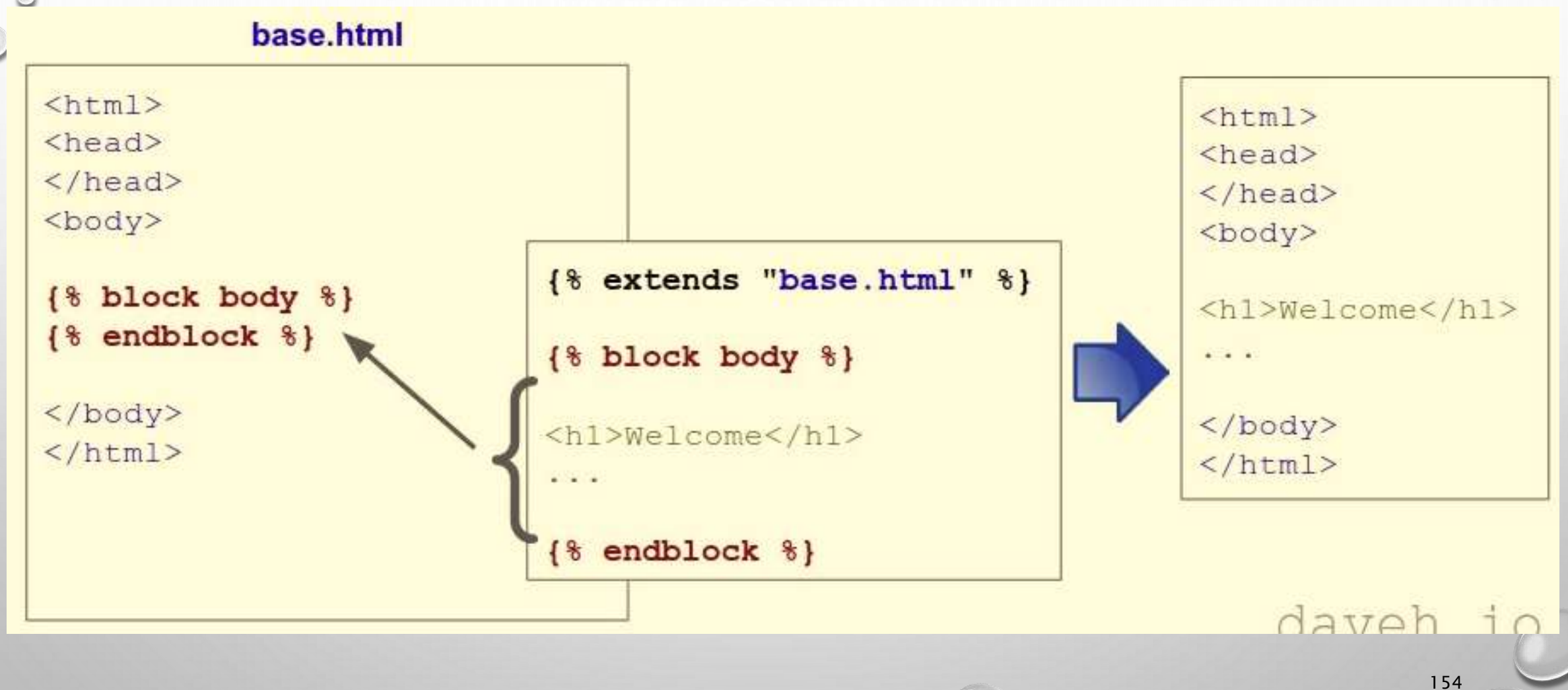

## Новий файл Views\base.html

155

<!DOCTYPE html>

<html>

 $<$ head $>$ 

```
<meta charset="UTF-8">
   <title>{% block title %}{% endblock %}</title>
\langlehead\rangle<body><nav>\alpha href="/">Home\alpha \addots as \alpha |
       \alpha href="/posts/index">Posts\alpha\langle/nav\rangle{% block body %}
  {% endblock %}
```
 $\langle$ /body> $\langle$ /html>

## Файл Views\Home\index.html

```
{% extends "base.html" %}
{% block title %}Home{% endblock %}
{% block body %}
    <h1>Welcome</h1>
    \langle p \rangleHello from a Twig template, {{ name }}!\langle p \rangle\langle u| \rangle{% for colour in colours %}
           \langleli>{{ colour }}\langleli>
       {% endfor %}
    \langle u|{% endblock %}
```
## Новий файл Views\Posts\index.html

{% extends "base.html" %} {% block title %}Posts{% endblock %} {% block body %}

 $\langle h1\rangle$ Posts $\langle h1\rangle$ 

{% endblock %}

## Зміни в файлі Controlles\Posts.php

```
1) Додати рядок
  use \Core\View;
```

```
2)
```
{

}

```
public function indexAction()
```

```
//echo 'Hello from the index action in the Posts controller!';
View::renderTemplate('Posts/index.html');
```
## Тестування в браузері

http://localhost/  $\mathfrak{C}$ Home Home | Posts **Welcome** Hello from a Twig template, Dave!

- $•<sub>red</sub>$
- green
- blue

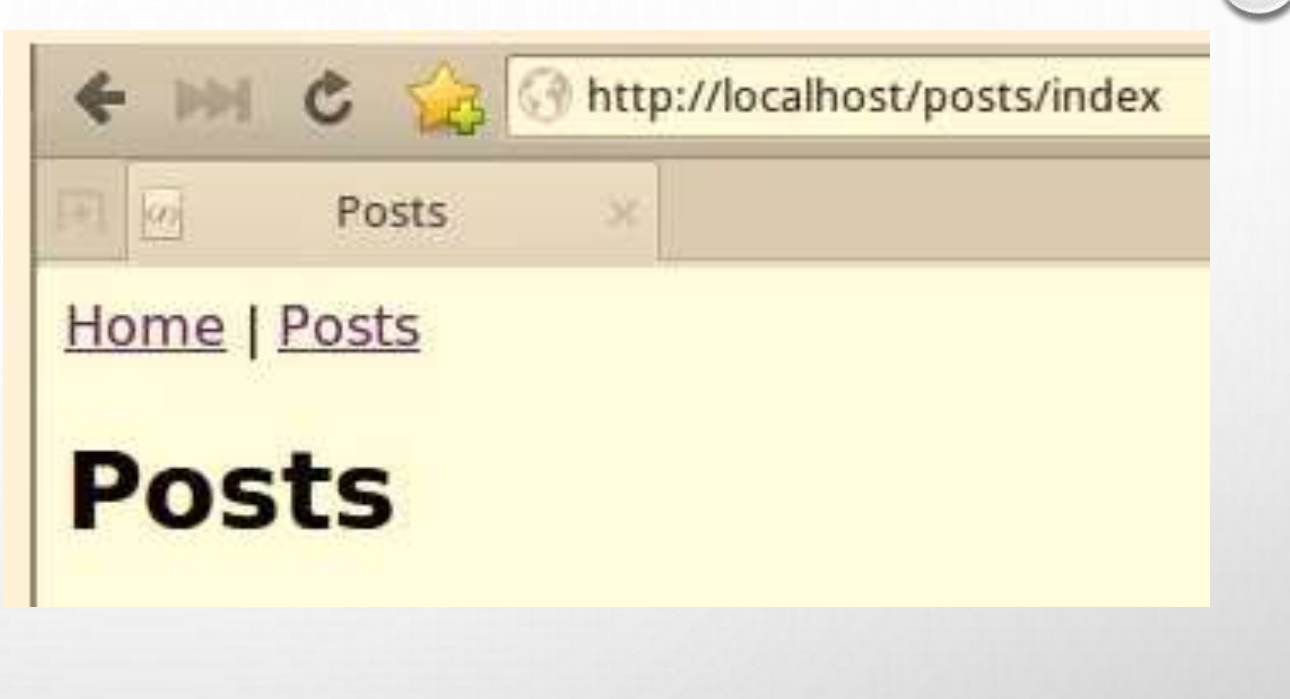

159

• Дивись приклад mvcframework14 в Moodle

# Install third-party PHP code libraries automatically using Composer

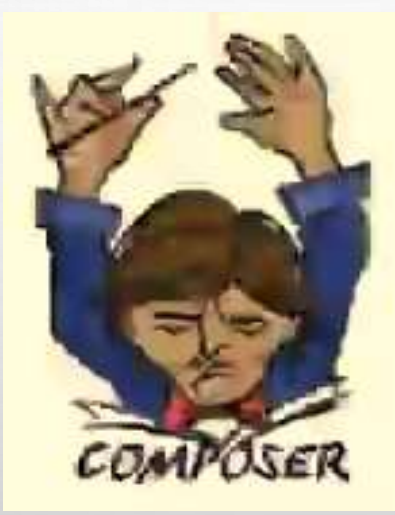

доц. Попівщий В.І., каф. ПЗАС Інженерного інституту ЗНУ 160 року по політичної территорії до 160 року 160 року

## Composer – Dependency manager for PHP

- <https://getcomposer.org/>
	- **How Composer works**

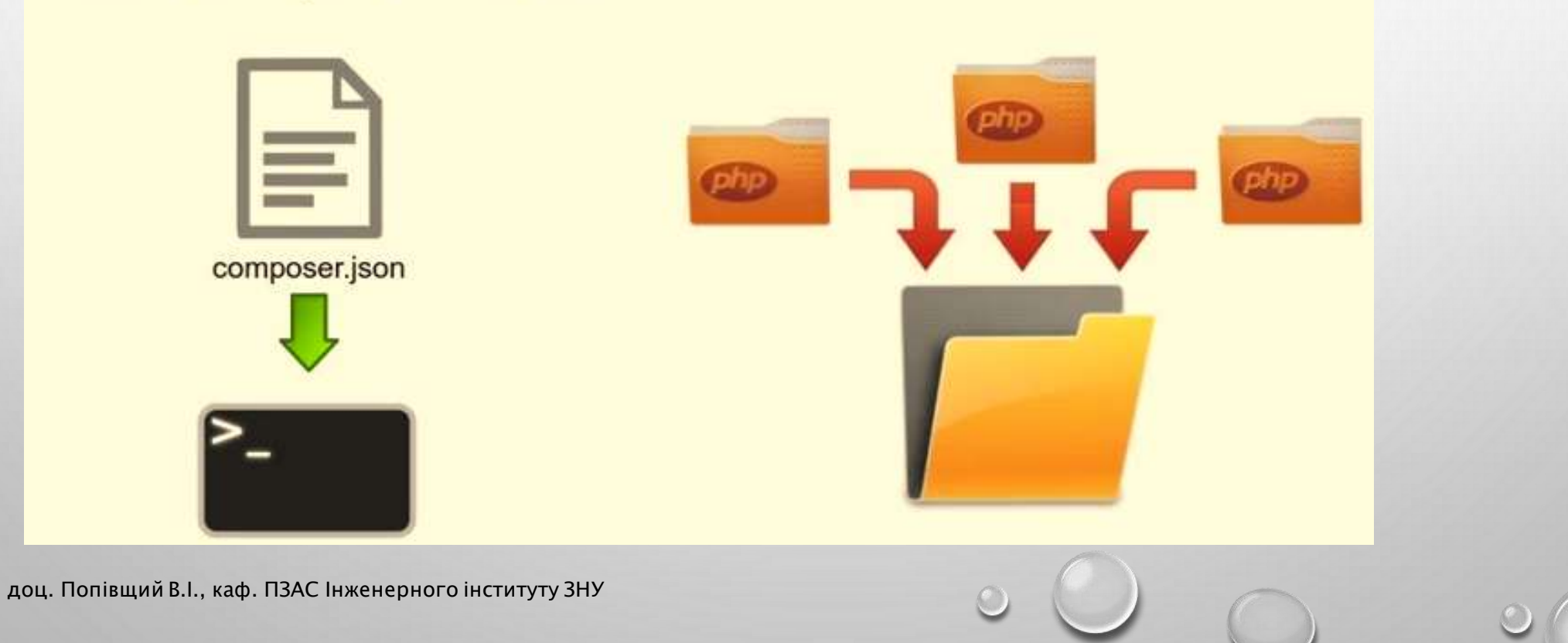

### The composer. json file

```
"require": {
  "phpmailer/phpmailer": "~5.2",
  "twig/twig": "~1.0","monolog/monolog": "1.0.*"
```
### Налаштування та робота з Composer

1) Завантажити Composer з сайту і установити.

2) Перевірити, чи Composer працює: запустити консоль і в командному рядку набрати: composer about

3) Через консоль зайти в каталог проекту (за допомогою команд cd) і створити файл composer.json з переліком всіх необхідних пакетів (бібліотек)

4) Приєднати (інсталювати) до проекту всі необхідні бібліотеки, подавши команду composer install

5) Як альтернативний варіант, можна приєднувати пакети до composer.json командами подібними до такої:

```
composer require "twig/twig: ~1.0"
```
(якщо composer.json не існує, то він буде створений)

доц. Попівщий В.І., каф. ПЗАС Інженерного інституту ЗНУ 163 року по політичної территорії до 163 року 163 року

### Приклад: після команди composer install

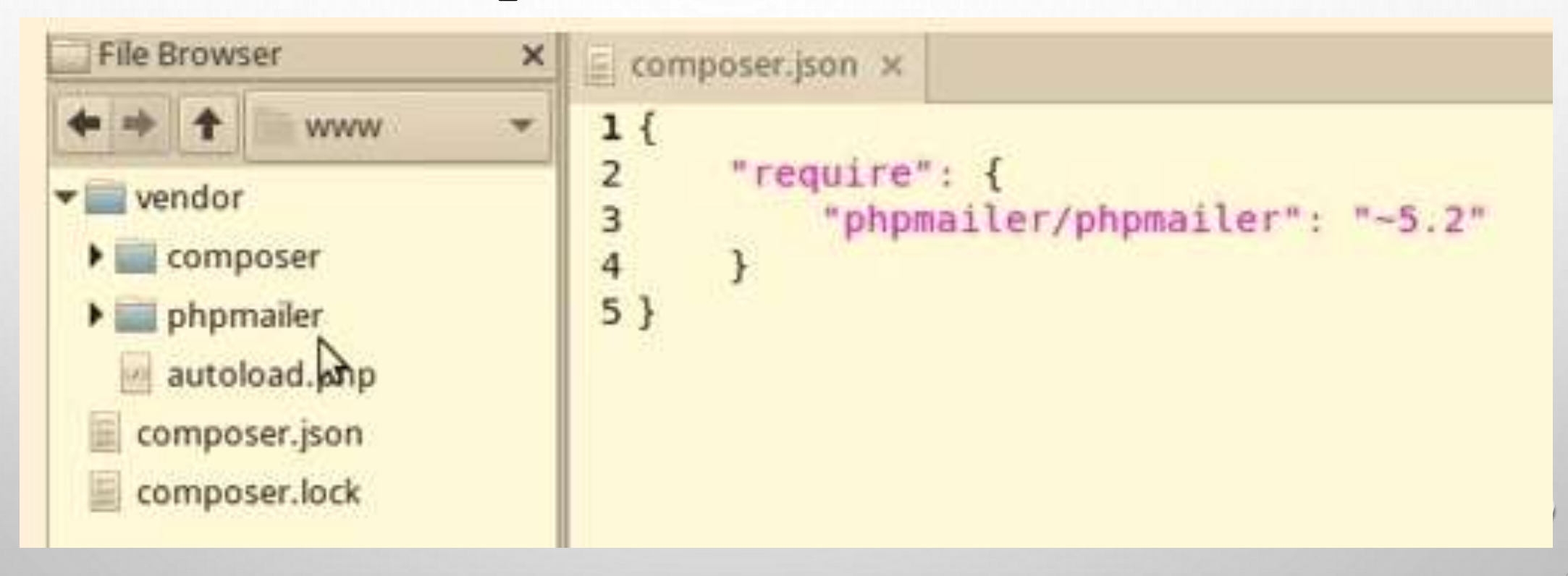

## Приклад: після команди composer require "twig/twig: ~1.0"

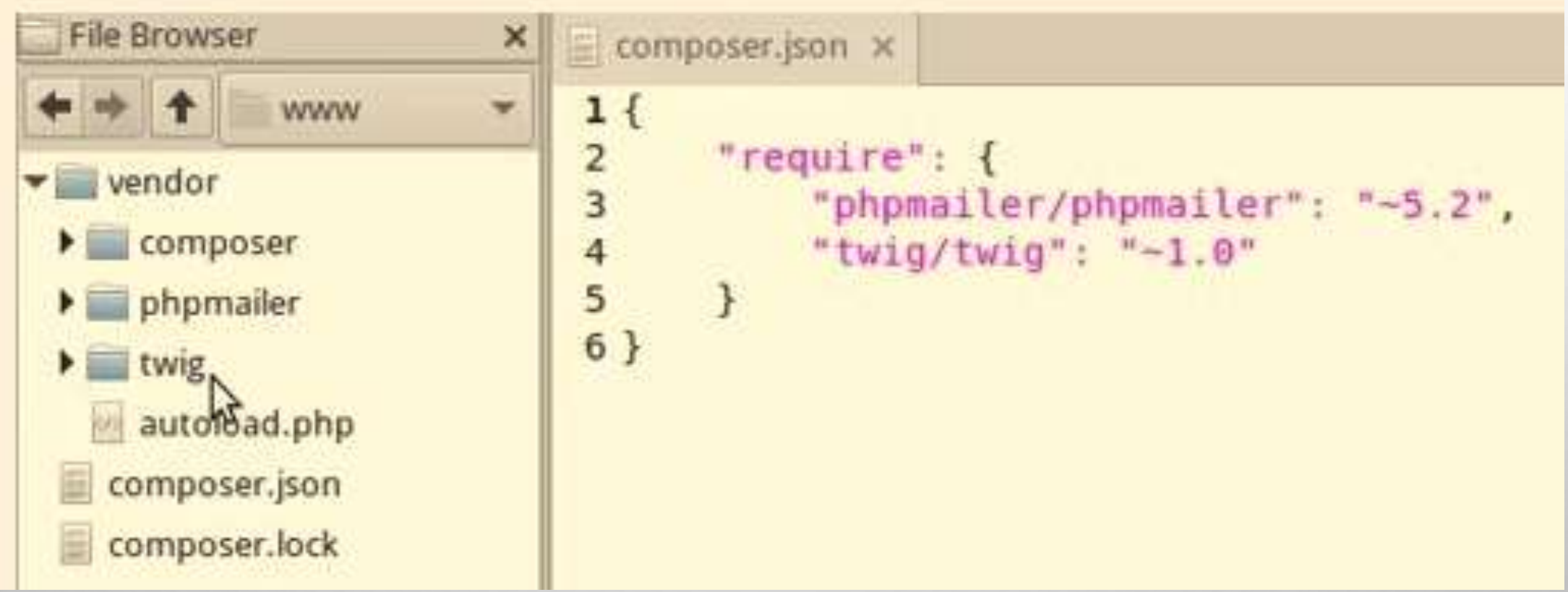

## Де шукати пакети?

166

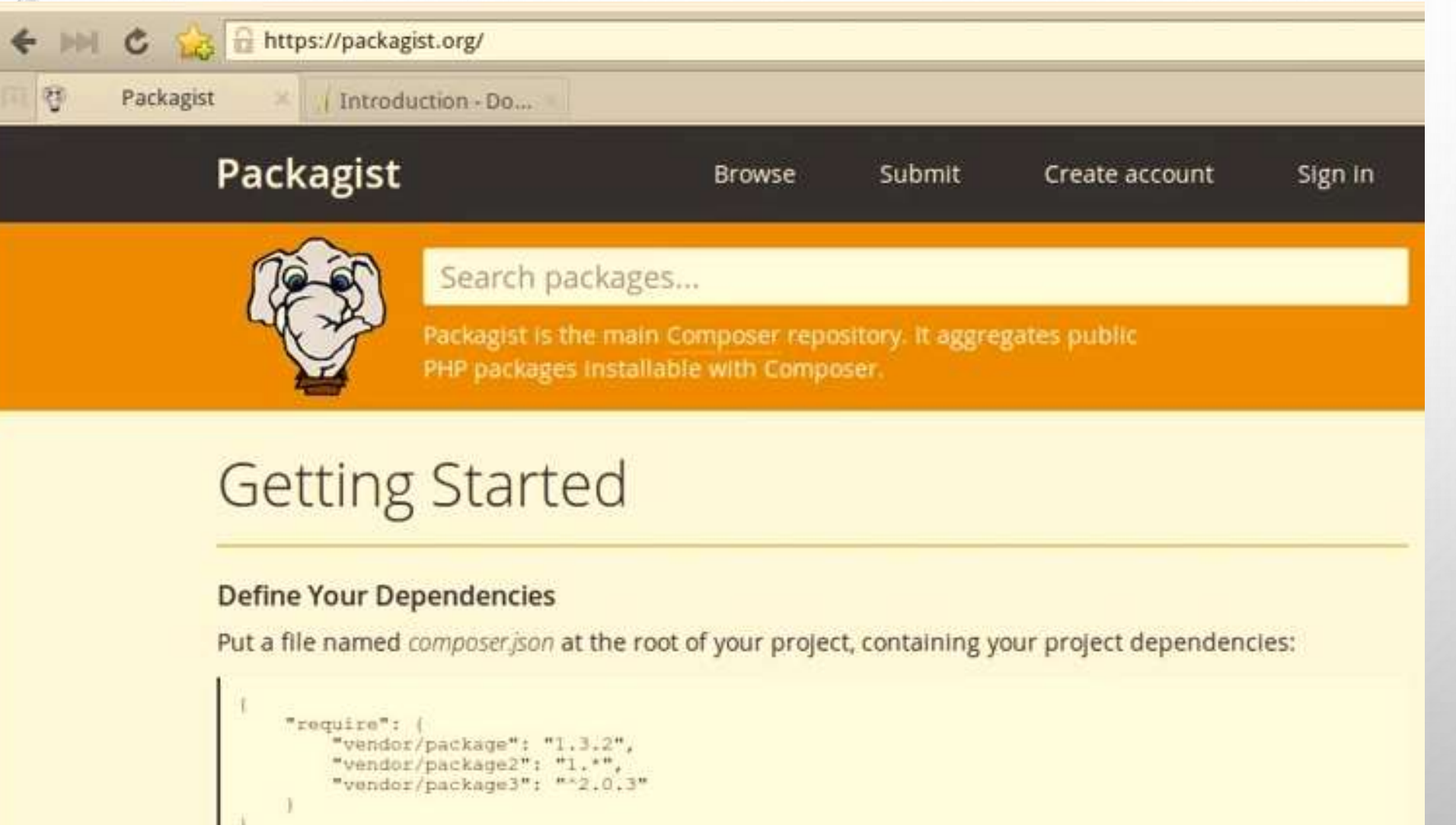

### Install the template engine library using Composer

Треба виконати наступні дії:

- 1) З каталогу vendor видалити каталог Twig.
- 2) Через консоль (перебуваючи в кореневому каталозі проекту) подати команду composer require "twig/twig: ~1.0"
- 3) В результаті буде створено файл composer.json і інстальовано пакет Twig.
- 4) Виконати редагування рядка у фронт контролері (файл public\index.php) require\_once dirname(\_\_DIR\_\_) . '/vendor/twig/twig/lib/Twig/Autoloader.php'; :

167

5) Перевірити в браузері, чи все працює.

## Use the Composer autoloader to load the template engine library

Виконайте наступні дії:

- Видаліть каталог Twig
- У фронт контролері (файл public\index.php) замініть рядок require\_once dirname(\_\_DIR\_\_) . '/vendor/twig/twig/lib/Twig/Autoloader.php'; на рядок

#### require '../vendor/autoload.php';

- Перевірте в браузері, чи все працює.
- Далі можна ще приєднувати інші пакети, не змінюючи файл index.php, всю роботу виконає автолоадер програми Composer.

## Заміна функції автозавантаження на Composer autoloader

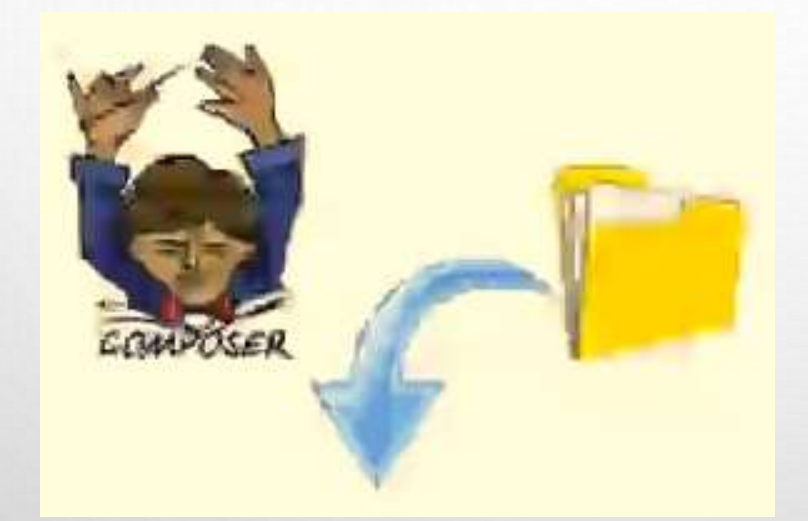

### Зараз класи завантажує функція

```
File Browser
                             |n| index.php \times×
                                                composer.json x
  \Rightarrow \uparrowWWW
                              8
                              9/**\blacktriangleright \blacksquare App
                             10 * Composer
\triangleright Core
                             11 * /12 require '../vendor/autoload.php';
\triangleright \blacksquare logs
                             13
\blacktriangledown public
                             14
   htaccess
                             15/**index.php
                             16 * Twig
                             17 * /\blacktriangleright vendor
                             18 Twig Autoloader::register();
 composer.json
                             19
 composer.lock
                             20
                             21/**22 * Autoloader
                             23 *124 spl autoload register(function ($class) {
                                     \frac{1}{2} sroot = dirname( DIR ); // get the parent directory
                             25
                                     $file = $root . '/'. str replace('\\'', '/', $class).'..php';26
                                     if (is readable($file)) {
                             27
                             28
                                          require $root . '/' . str replace('\\', '/', $class) . '.php';
                             29
                                     \mathcal{F}30});
                                                                 52
```
## Змініть файл composer.json

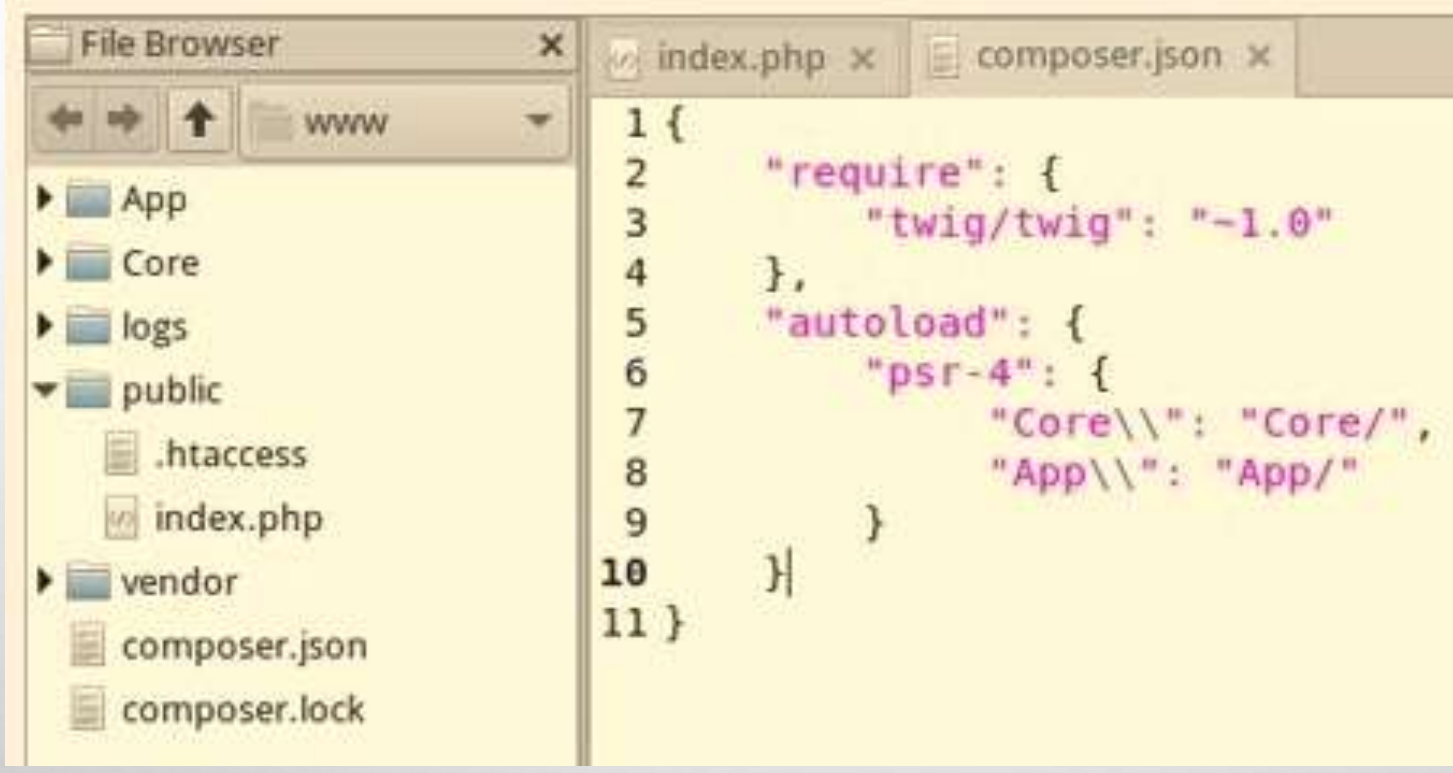

- Подайте команду composer dump-autoload
- Видаліть функцію автозавантаження з фронт контролера
- Перевірте в браузері, чи все працює.

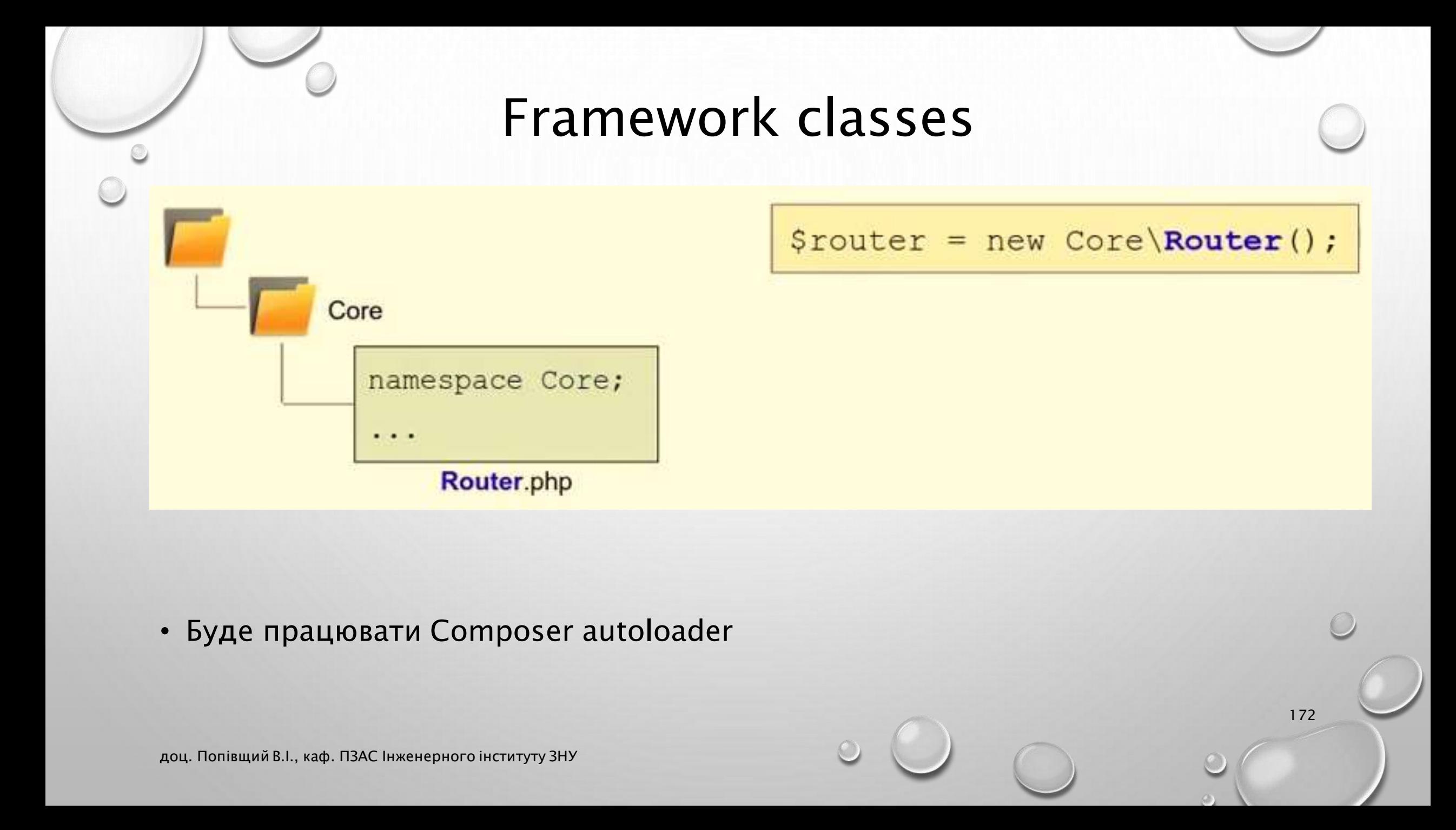

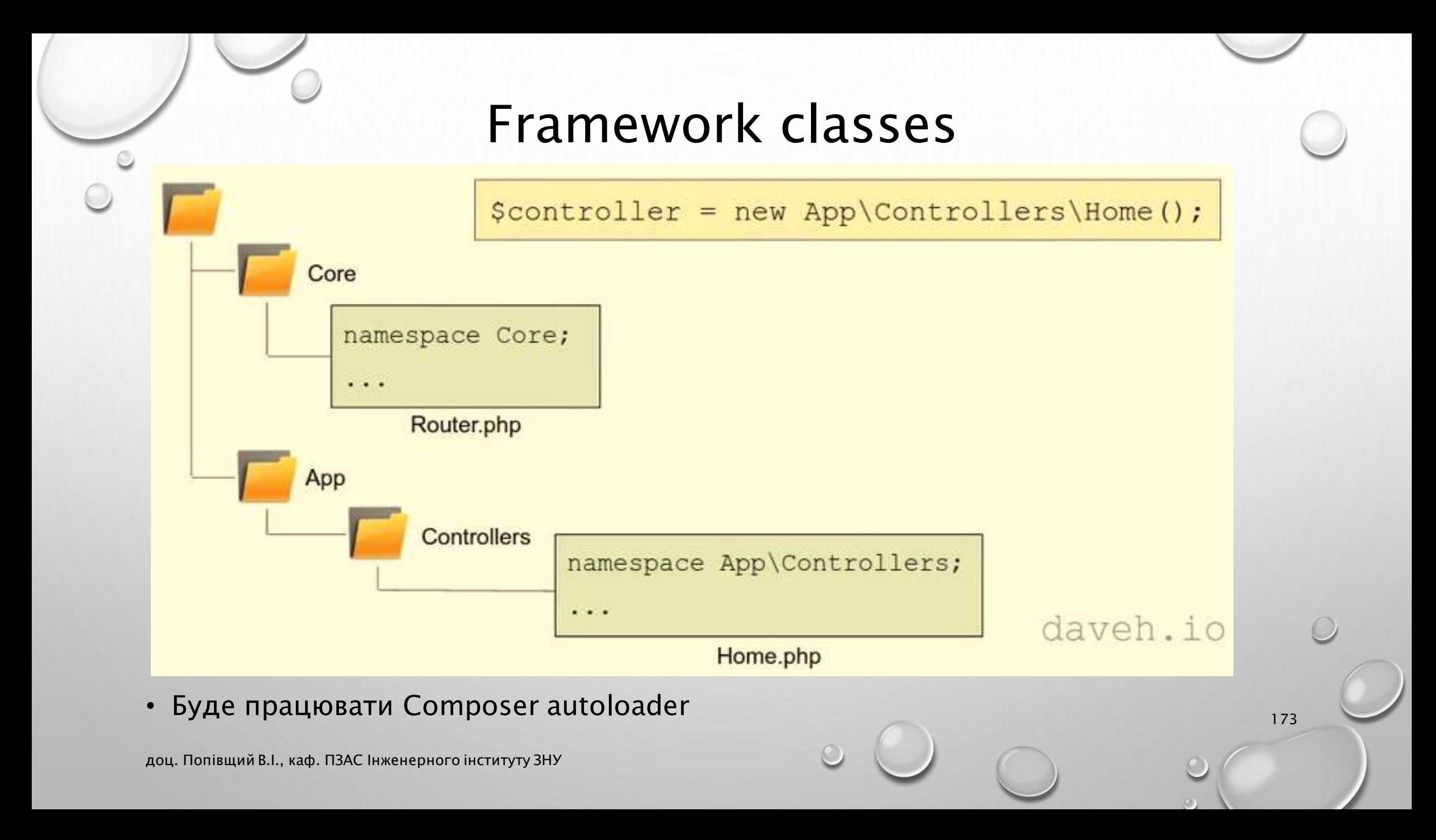

# Models: an introduction

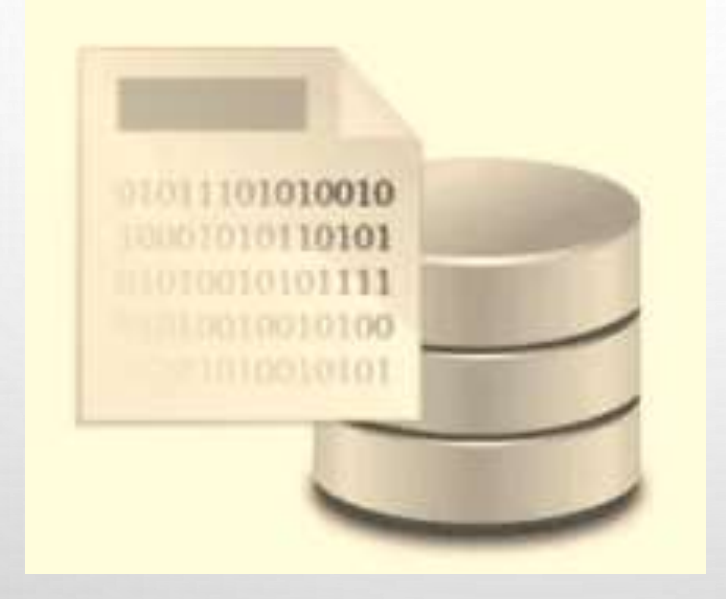

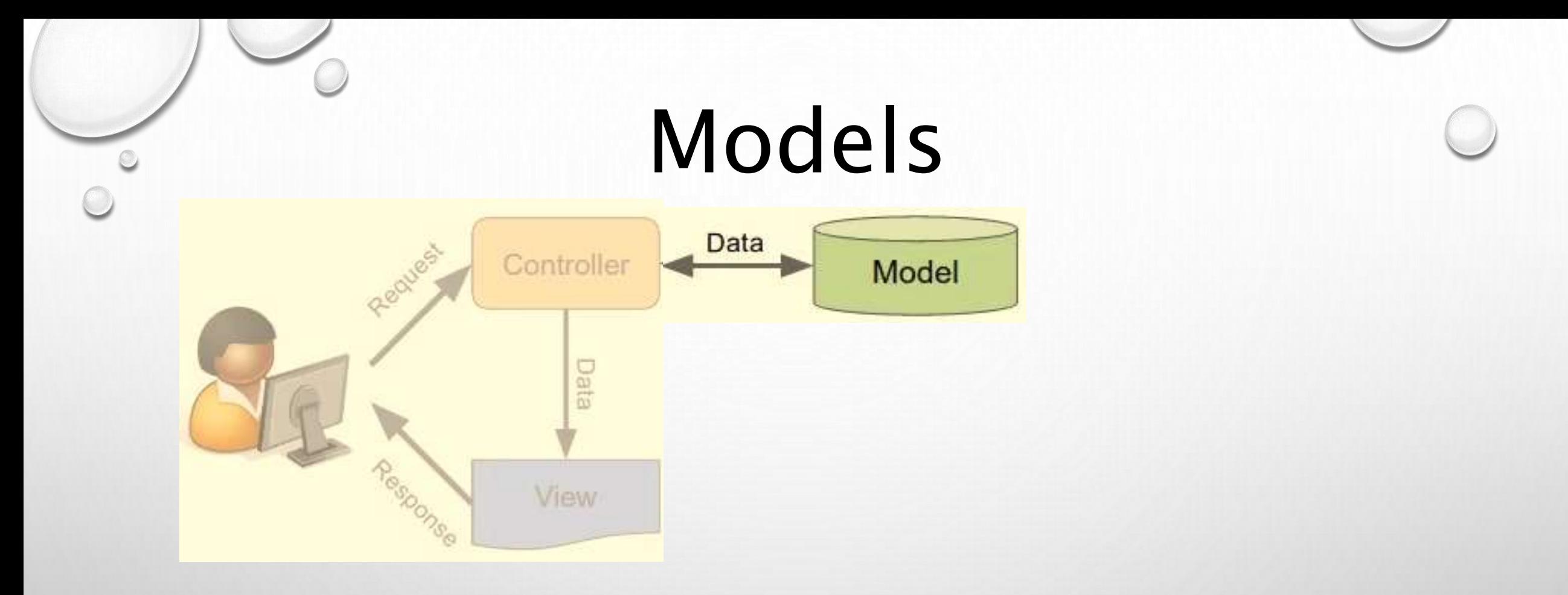

- Models are where an application's data are stored.
- Responsible for storing and retrieving data.

# Models and databases

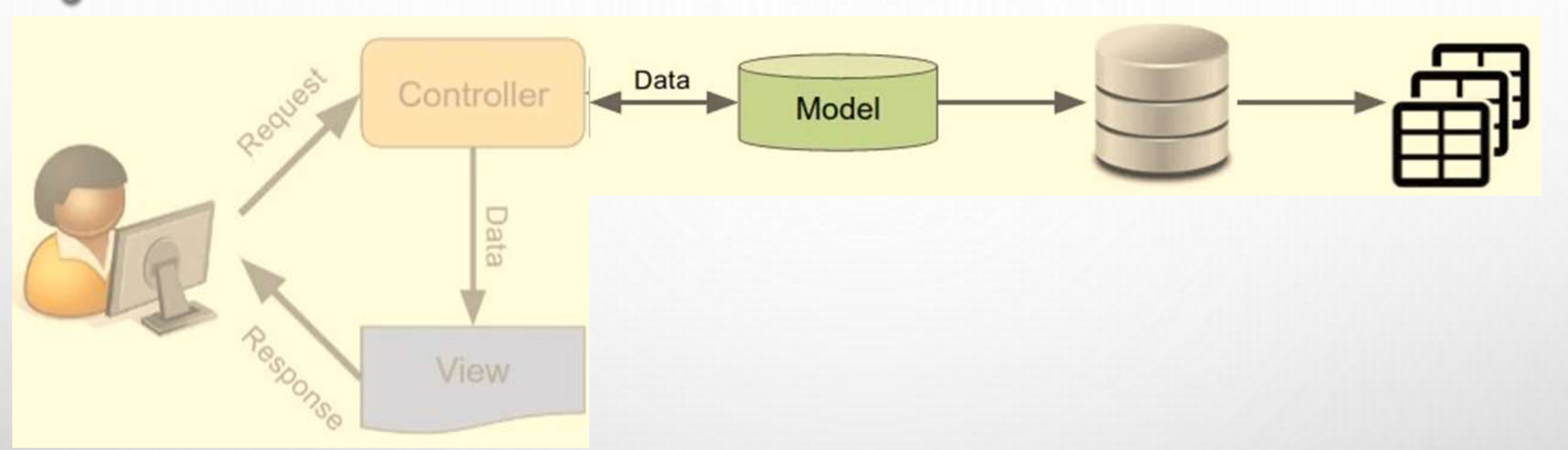

- Models commonly store data in a database.
- A single model also has an equivalent database table, e.g. Post model -> posts table

# Separation of concerns

- Controllers pass data to the views.
- Controllers data to and from the models.
- The views know nothing about where the data comes from.

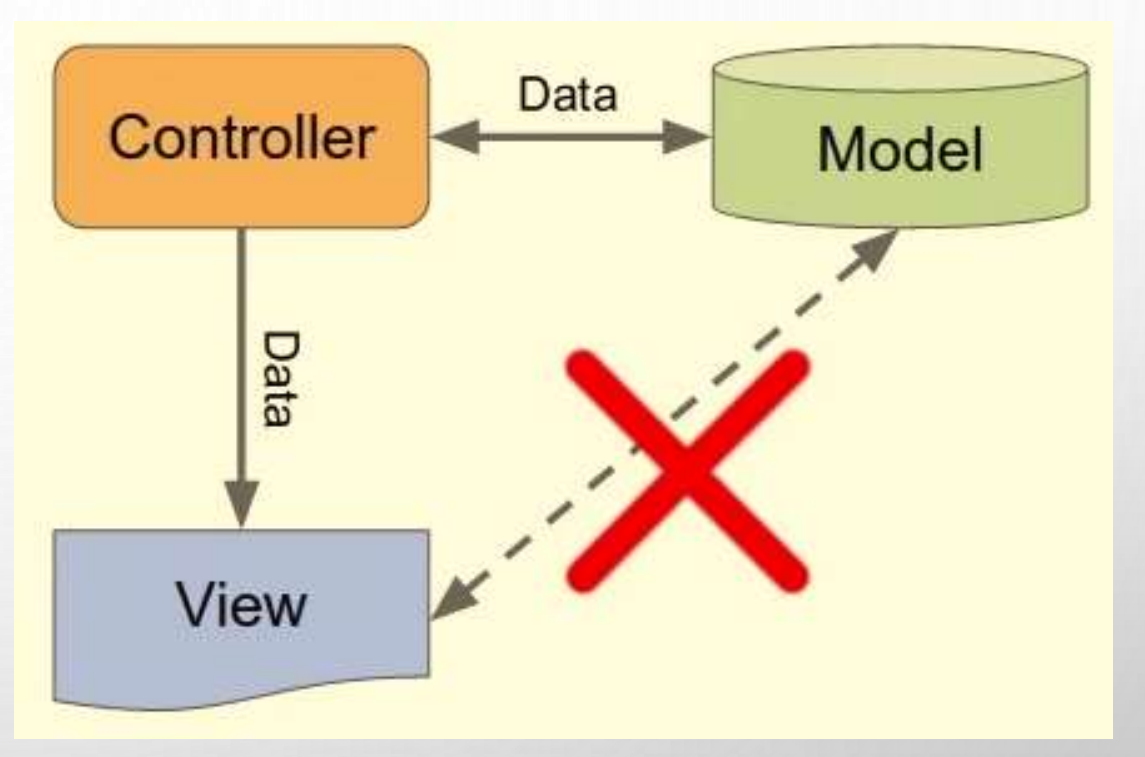

# Without a framework

```
<?php
$db = new mysqli('localhost', 'user', 'pass', 'demo');
$result = $db->query('SELECT * FROM users');2>\hbox{\tt <html>>}<body>
<h1>List of users</h1>
<p><?php echo $row['name']; ?></p>
<?php endwhile; ?>
\langle/body>
</html>
```
• Все в одному файлі: доступ до БД, витягнення деяких даних і відображення їх.

178

# Create a database and check you can connect to it from PHP

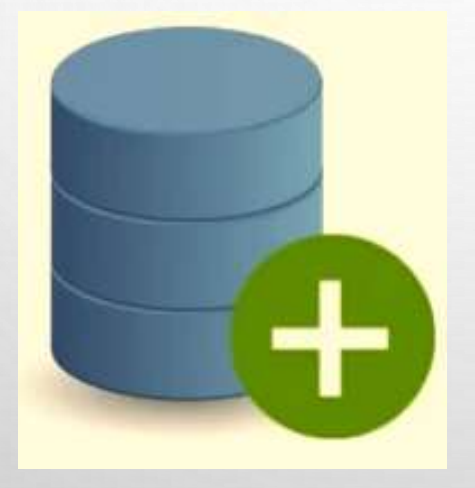

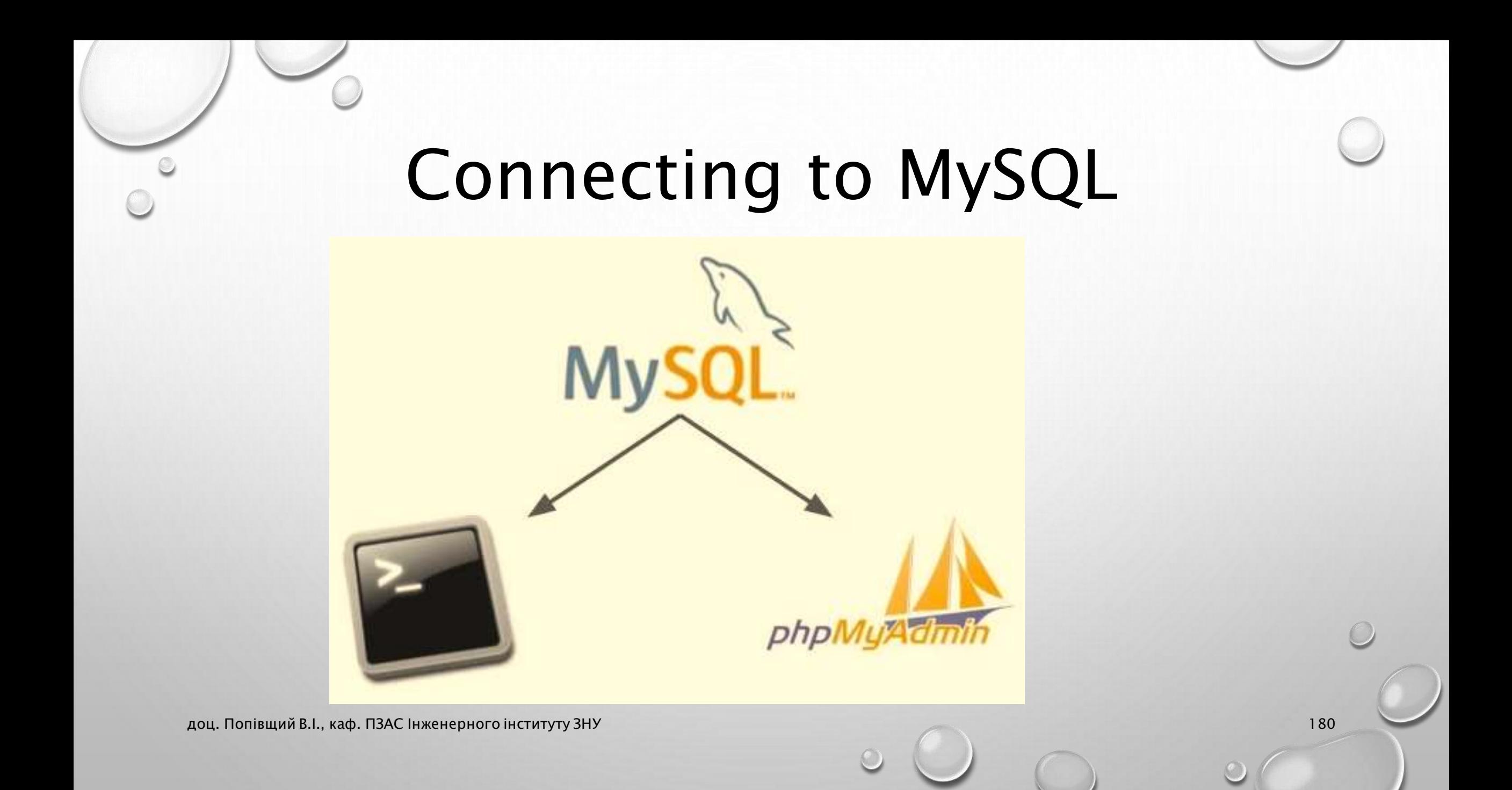
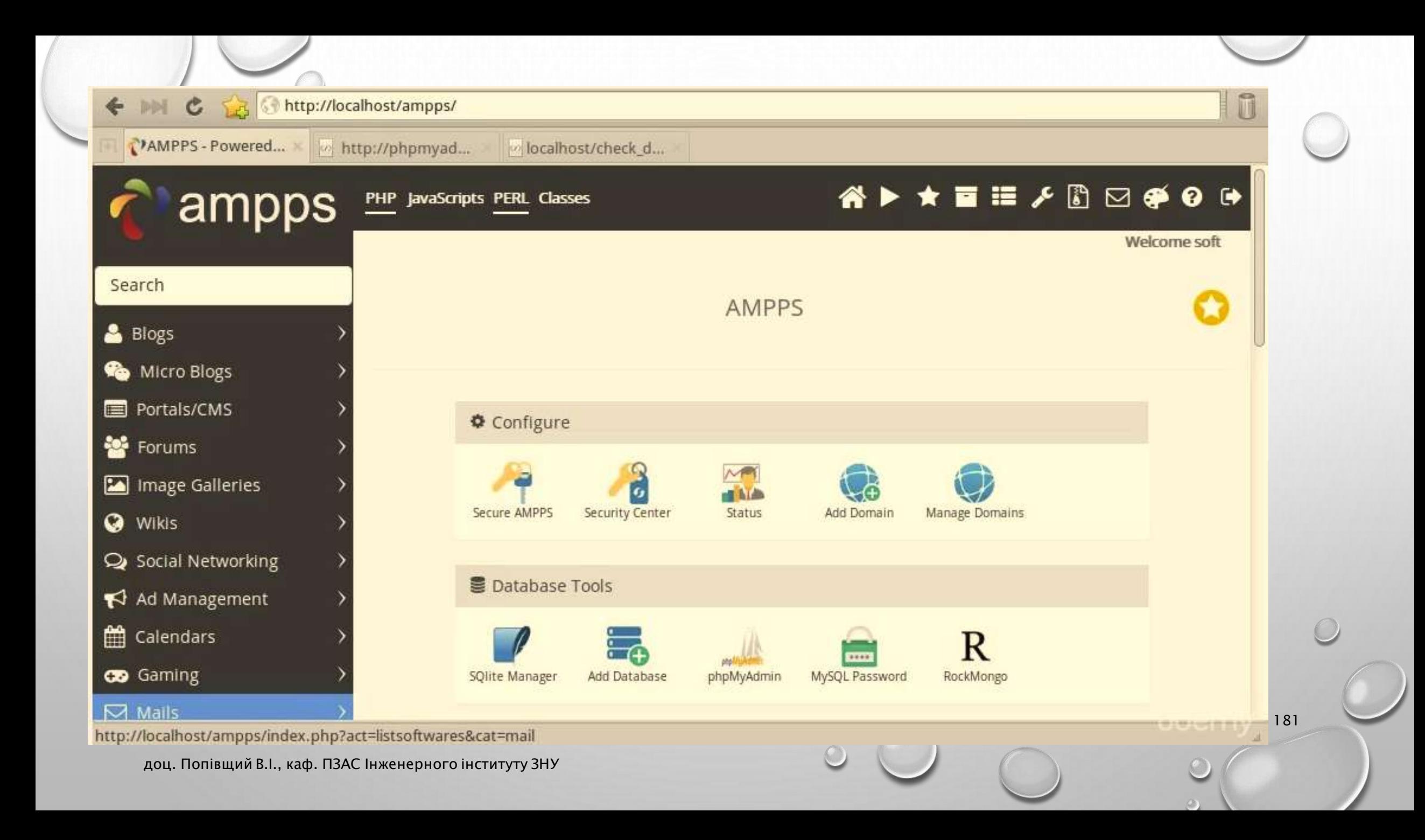

### Створення бази даних

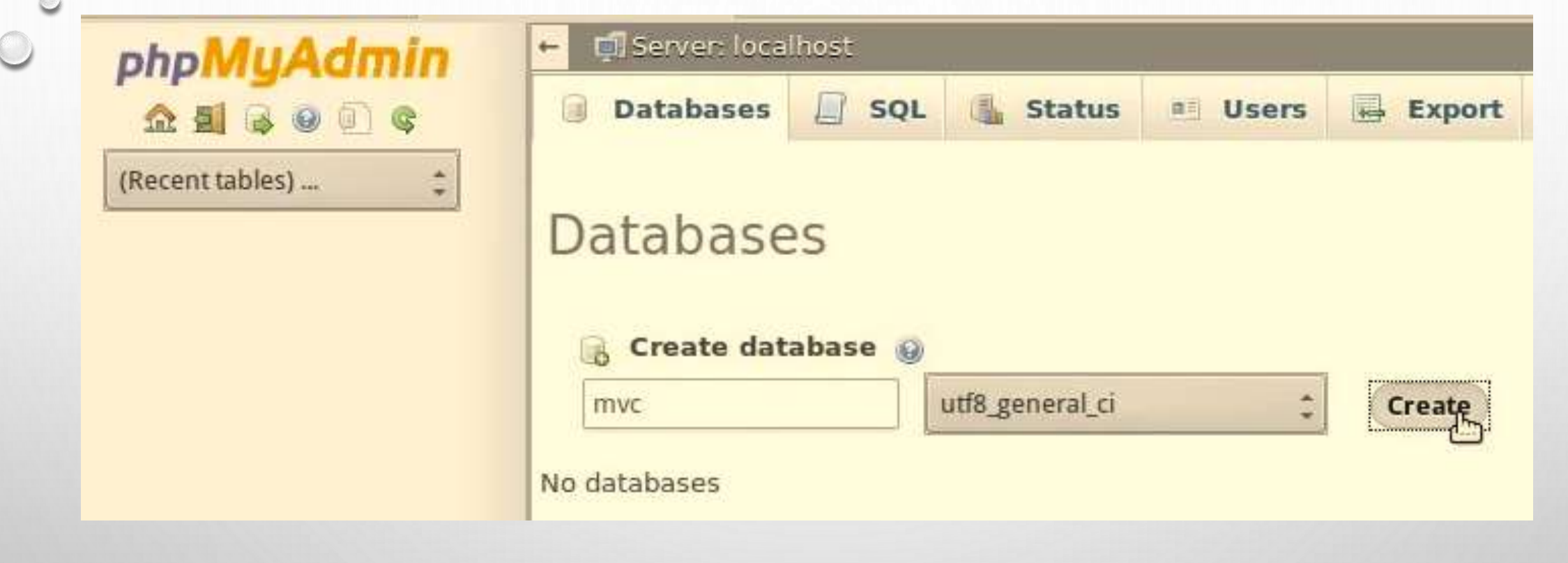

## Sample database

id title content created at

posts

 $\bigcirc$ 

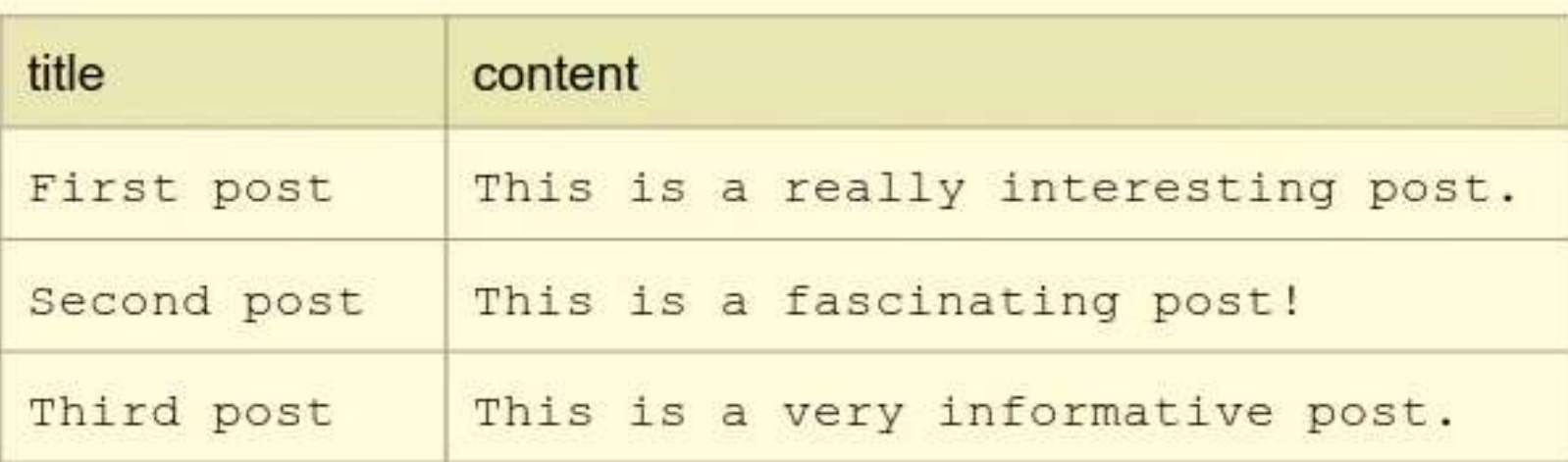

### Файл sample\_database.sql

184

CREATE TABLE posts ( id int(11) NOT NULL AUTO\_INCREMENT, title varchar(128) NOT NULL, content text NOT NULL, created\_at timestamp NOT NULL DEFAULT CURRENT\_TIMESTAMP, PRIMARY KEY (id), KEY created\_at (created\_at) ) ENGINE=InnoDB DEFAULT CHARSET=utf8;

INSERT INTO posts (title, content) VALUES ('First post', 'This is a really interesting post.'), ('Second post', 'This is a fascinating post!'), ('Third post', 'This is a very informative post.');

# Database connection data

### • To connect to a database:

 $\bigcirc$ 

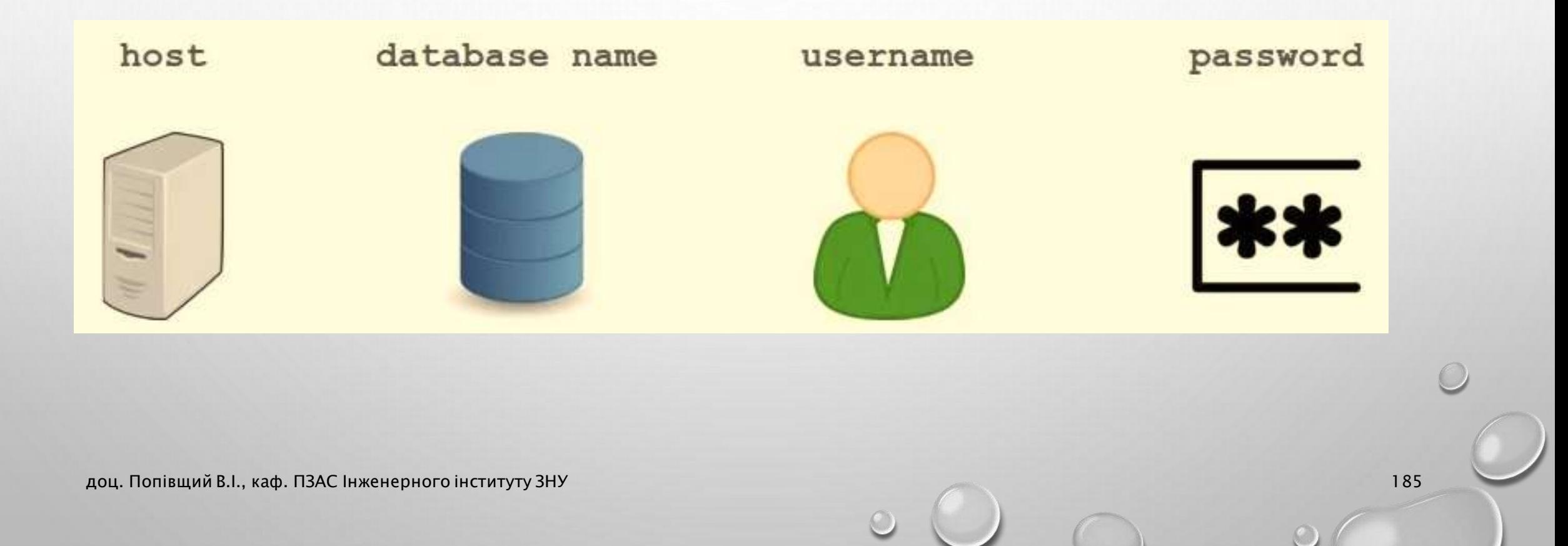

### Файл check\_database.php

```
\langle?php
 $host = "localhost";$db_name = "mvc";$user = "root";$password = "secret";
```
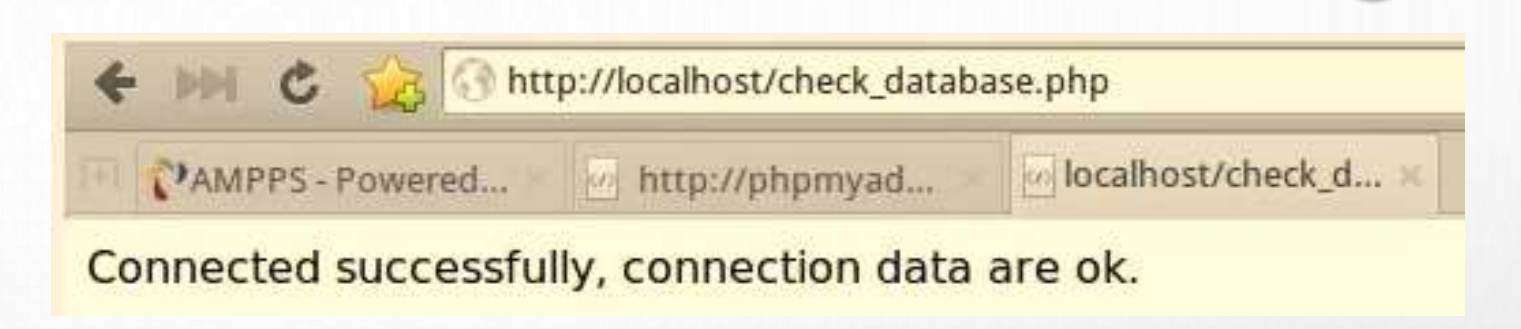

186

```
\text{Sconn} = \text{new mysqli}(\text{Short}, \text{Suser}, \text{Spassword}, \text{Sdb_name});
```

```
if ($conn->connect_error) {
    echo "Connection failed: " . $conn->connect_error;
} else {
    echo "Connected successfully, connection data are ok.";
```
}

# An introduction to PDO: why it makes working with databases in PHP easier

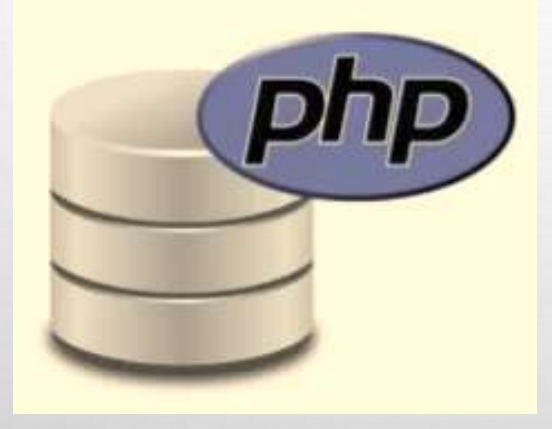

# Database-specific functions

\$conn = new mysqli (\$host, \$user, \$password, \$db name);

\$result = \$conn->query("SELECT title FROM posts");

```
while($row = $result->fetch assoc()) {
  echo $row["title"] . "<br/>>";
```
# What is PDO, and why use it?

• PDO (PHP Data Objects) is a code library for accessing databases.

Advantages:

- Not specific to any database platform  $\rightarrow$  faster to code
- Named parameters in SQL statements  $\rightarrow$  more secure
- Exceptions are used for error handling  $\rightarrow$  improved code quality

# Connecting to a database

```
try {
  $db = new PDO('mysql:host=local;dbname=mydb', 'user', 'password');
 catch (PDOException $e) {
 echo $e->getMessage();
```
# Simple queries

```
\dots;
```
 $\texttt{Ssgl} = \texttt{''SELECT}$  title FROM posts WHERE id = 1";  $$statement = $db->query ($sql);$  $$row = $statement->fetchObject()$ ; echo \$row->title;

# Simple inserts and updates

\$count = \$db->exec("INSERT INTO posts(title, content) + VALUES ('Article 1', 'How interesting!')");

\$count =  $$db->exec("UPDATE posts SET title = 'New' d$ WHERE title =  $'old''$ );

доц. Попівщий В.І., каф. ПЗАС Інженерного інституту ЗНУ 1923) (1923), а при політичності до 1924 року 1924) (1

## Prepared statements

 $$id = 123;$ 

 $\S$ sql= "SELECT title FROM posts WHERE id = :postID"; \$stmt = \$db->prepare(\$sql); \$stmt->bindParam(':postID', \$id, PDO::PARAM INT); \$stmt->execute();

SELECT title, content FROM posts WHERE id = 123

доц. Попівщий В.І., каф. ПЗАС Інженерного інституту ЗНУ 1933, 1934, 1946, 1946, 1947, 1948, 1948, 1948, 1958, 1

## Prepared statements

\$sql= "INSERT INTO posts (title, content) + VALUES (:title, :content)";  $$stmt = $db-> prepare ($sq1);$ \$stmt->bindParam(':title', 'Article 1'); \$stmt->bindParam(':content', "That's nice!"); \$stmt->execute();

> INSERT INTO posts (title, content) VALUES ('Article 1', 'That\'s nice!')

доц. Попівщий В.І., каф. ПЗАС Інженерного інституту ЗНУ 1943, 1964, 1966, 1976, 1986, 1987, 1988, 1997, 1997,

# Add a model, get data from the database and display it in a view

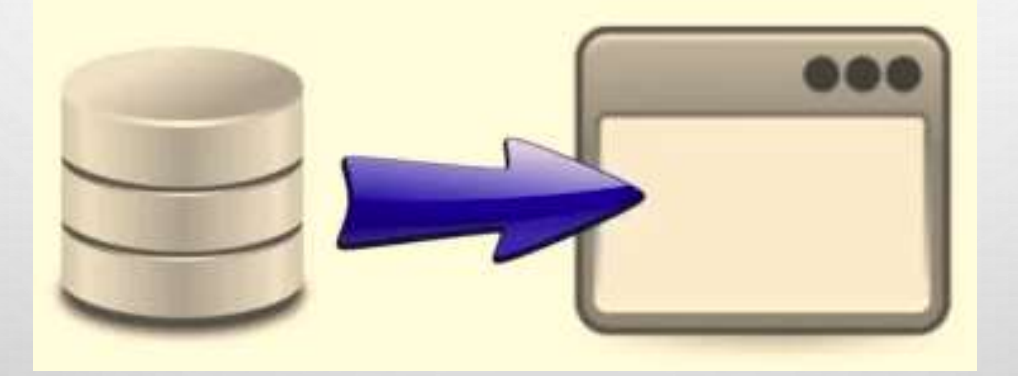

# Displaying data from a model

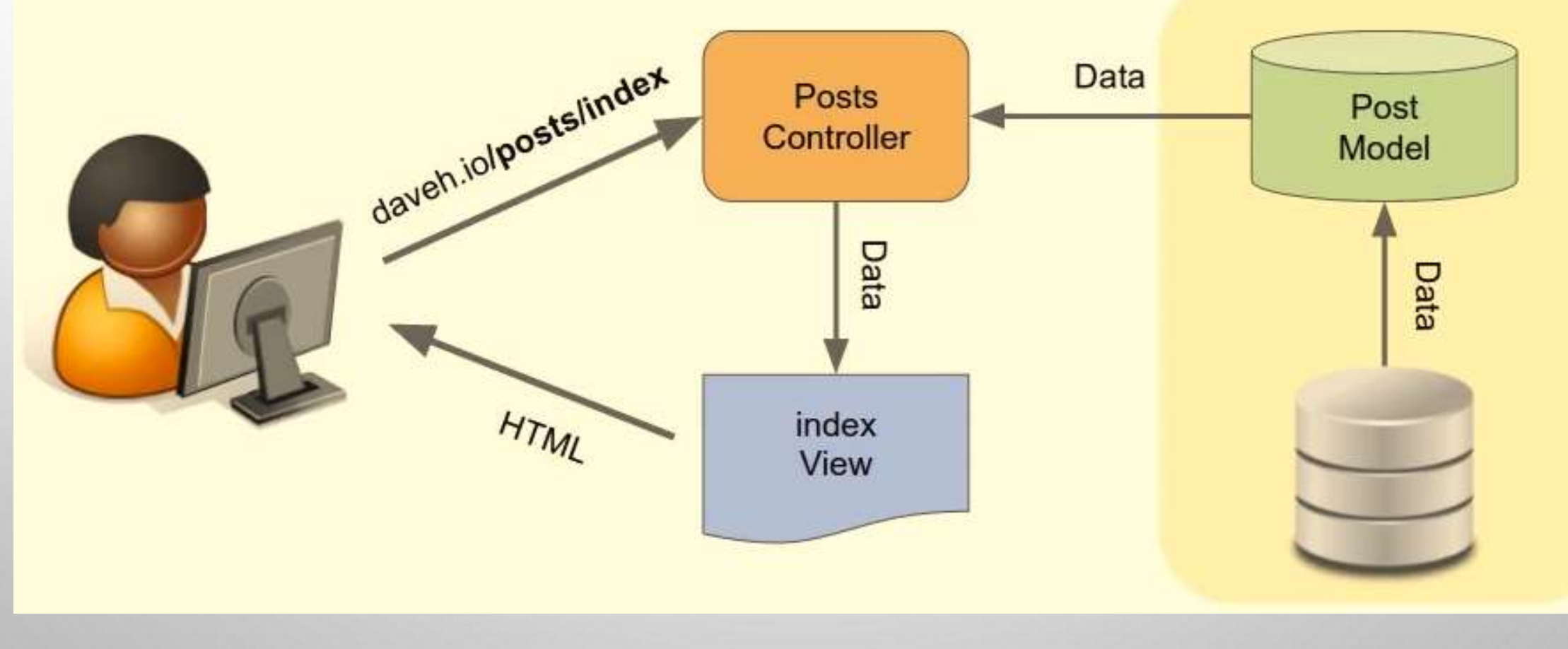

```
Post Model (файл Models\Post.php)
\leq?php
  namespace App\Models;
  use PDO;
  class Post
  {
   public static function getAll() {
      $host = 'localhost';$dbname = 'mvc';$username = 'root';
      $password = 'secret';try {
       $db = new PDO("mysg]:host= $host; dbname= $dbname; charge=utf8",$username, $password);
       $stmt = $db->query('SELECT id, title, content FROM posts 
ORDER BY created_at');
      $results = $stmt->fetchAll(PDO::FETCH_ASSOC);
      return $results; \{ atch (PDOException $e) { echo $e-
>getMessage(); } }}
                                                                            197
```
### Post Controller (файл Controllers\Posts.php)

198

### $\langle$ ?php

{

```
namespace App\Controllers;
use \Core\View;
use App\Models\Post;
class Posts extends \Core\Controller
```

```
public function indexAction() {
  $ posts = Post::getAll();View::renderTemplate('Posts/index.html', [
    'posts' => $posts
  ]);
}
```
### Файл Views\Posts\index.html

```
{% extends "base.html" %}
{% block title %}Posts{% endblock %}
{% block body %}
    \langle h1\ranglePosts\langle h1\rangle\langle ul \rangle{% for post in posts %}
                 \langle h2\rangle {{ post.title }}\langle h2\rangle\langle p\rangle < p > {{ post.content }}\langle p\rangle{% endfor %}
   \langle u|{% endblock %}
```
### public function addNewAction() {

}

}

}

echo 'Hello from the addNew action in the Posts controller!';

public function editAction() { echo 'Hello from the edit action in the Posts controller!'; echo '<p>Route parameters: <pre>'. htmlspecialchars(print\_r(\$this->route\_params, true)) . '</pre></p>';

### Тестування в браузері

201

the http://localhost/posts/index

#### Home | Posts

### **Posts**

#### **First post**

Posts

This is a really interesting post.

#### **Second post**

This is a fascinating post!

#### **Third post**

This is a very informative post.

• Дивись приклад mvcframework15 в Moodle

# Optimise the database connection: connect only on demand and reuse it

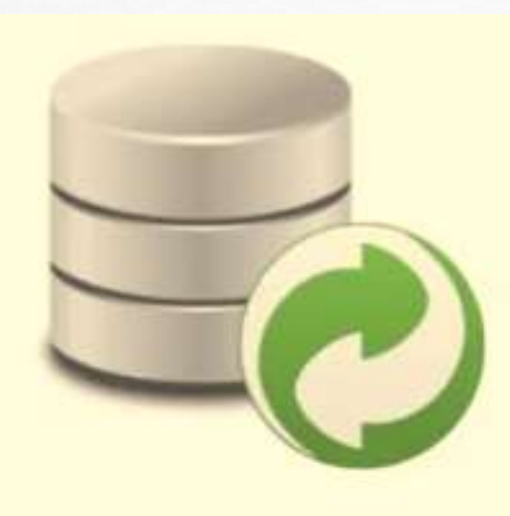

# Where to connect to the database?

- Connecting to the database is costly (time, server resources).
- A single request might contain multiple database queries.
- Ideally, we would only connect to the database once per request, reusing the same connection for multiple queries.

```
class Post
                                  public function modify() {
                                    \dots ; \phi = new PDO(...);public function upda
                                    \dots ; \dotspublic function change()
                                    \dots ; \phi = new PDO(...);
доц. Попівщий В.І., каф. ПЗАС Інженерного інституту ЗНУ 203
```
## Where to connect to the database?

- Not all models will necessarily need to connect to the database.
- Not all methods in a model will necessarily need access to the database.

```
abstract class Model
 protected $db;
 public function construct() {
   $this->db = new PDO(...);
```
## Where to connect to the database?

- The value of the static variable is remembered between calls.
- The connection is only made once, and is reused after the first call.

```
abstract class Model
  static function getDB() {
    static $db = null;if (sdb == null) {
       \dots ; \text{c} = \text{new PDO}(...);return $db;
```
## Новий файл Core\Model.php

```
\langle?php
   namespace Core;
   use PDO;
   abstract class Model
   {
    protected static function getDB() {
      static $db = null;if $db == = null {
        $host = 'localhost'; $dbname = 'mvc'; $username = 'root';
        $password = 'secret';try {
 $db = new PDO("mysql:host=$host;dbname=$dbname;charset=utf8", 
$username, $password);
       } catch (PDOException $e) {
         echo $e->getMessage();
             } } return $db; }}
```
## Файл Models\Post.php

```
\langle?php
 namespace App\Models;
 use PDO;
 class Post extends \Core\Model
 {
   public static function getAll() {
       try {
         $db = static::getDB();$stmt = $db->query('SELECT id, title, content FROM posts 
                               ORDER BY created_at');
         $results = $stmt->fetchAll(PDO::FETCH_ASSOC);
         return $results;
       } catch (PDOException $e) {
     echo $e->getMessage(); } }}
```
### Тестування в браузері

208

Home | Posts

### **Posts**

#### **First post**

Posts

This is a really interesting post.

http://localhost/posts/index

#### **Second post**

This is a fascinating post!

#### **Third post**

This is a very informative post.

#### • Дивись приклад mvcframework16 в Moodle

# Put application configuration settings in a separate file

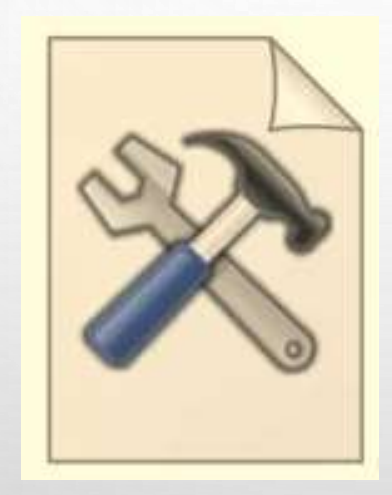

# Application configuration

• Configuration settings should bi separate from the rest of the code:

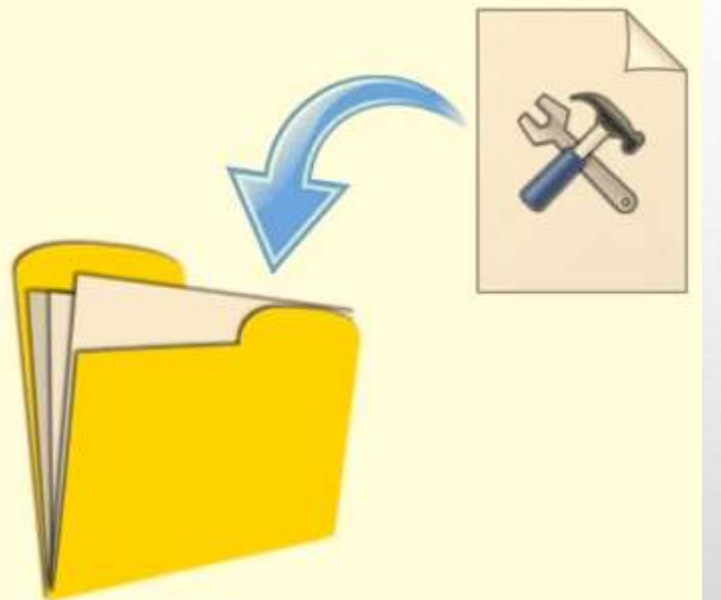

# Application configuration

• Configuration settings are different when developing and in production.

• Settings need to be easily changed when moving code between servers.

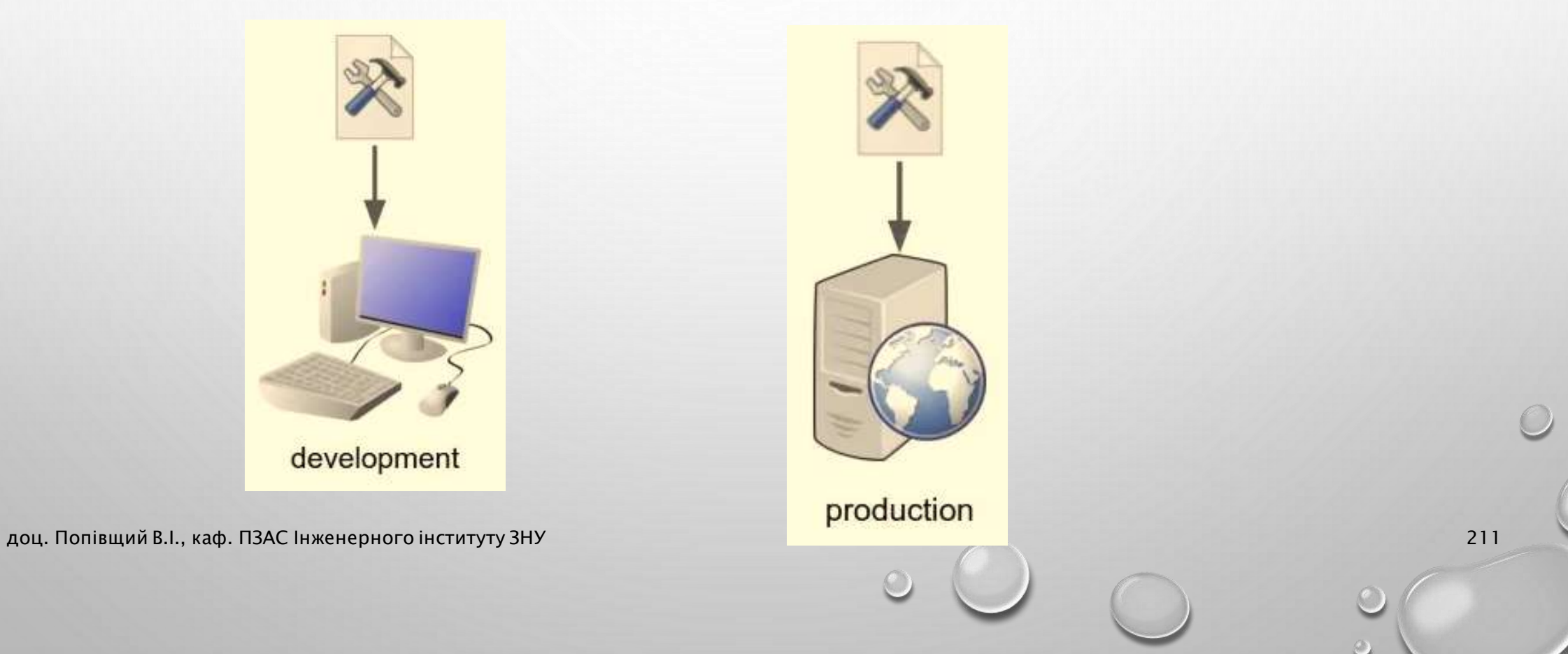

## Новий файл App\Config.php

```
<?php
 namespace App;
 class Config
 {
   const DB_HOST = 'localhost';
   const DB_NAME = 'mvc';
   const DB_USER = 'root';
   const DB_PASSWORD = 'secret';
 }
```
## Файл Core\Model.php

```
\langle?php
   namespace Core;
   use PDO;
   use App\Config;
  abstract class Model{
      protected static function getDB() {
         static $db = null;if $db == = null {
         try {
           \deltadsn = 'mysql:host=' \text{Config::DB\_HOST} ';dbname=' .
               Config::DB_NAME . ';charset=utf8';
           $db = new PDO($dsn, Config::DB_USER, Config::DB_PASSWORD); 
} catch (PDOException $e) {
          echo $e->getMessage();
     return $db; }}
```
213

### Тестування в браузері

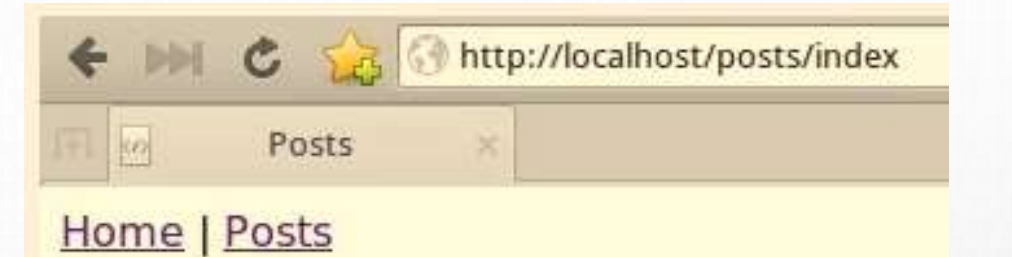

**Posts** 

### **First post**

This is a really interesting post.

### **Second post**

This is a fascinating post!

### **Third post**

доц. Попівщий В.І., каф. ПЗАС Інженерного інституту ЗНУ **7his is a very informative post.** 214

# How PHP reports problems: errors, exceptions, and how to handle them

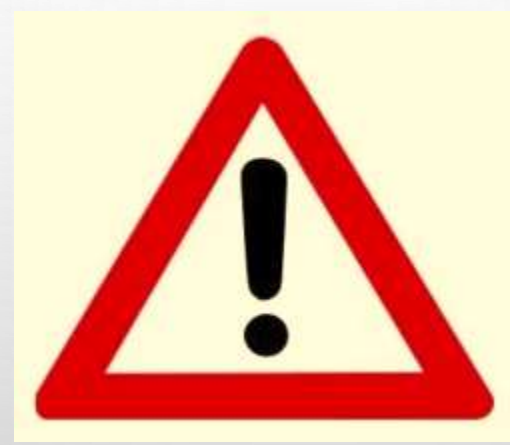

## What are errors and exceptions?

- Errors and exceptions occur when something goes wrong in the code.
- PHP provides both errors and exceptions to tell us when there's a problem.
- If we don't write code that handles them, the program will stop.

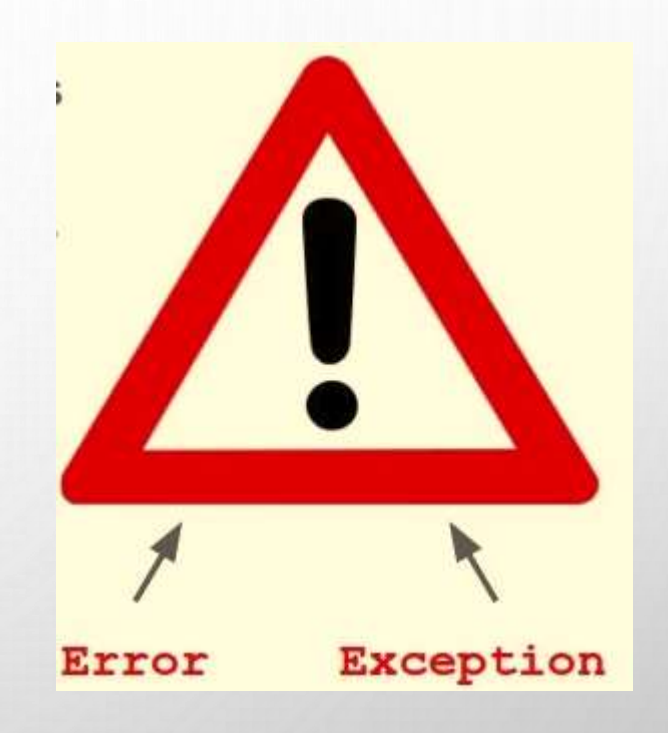
### Errors

- Internal PHP functions mainly use errors to signal a problem.
- Errors generally occur at the language level, for example a syntax error or an invalid action with a variable:

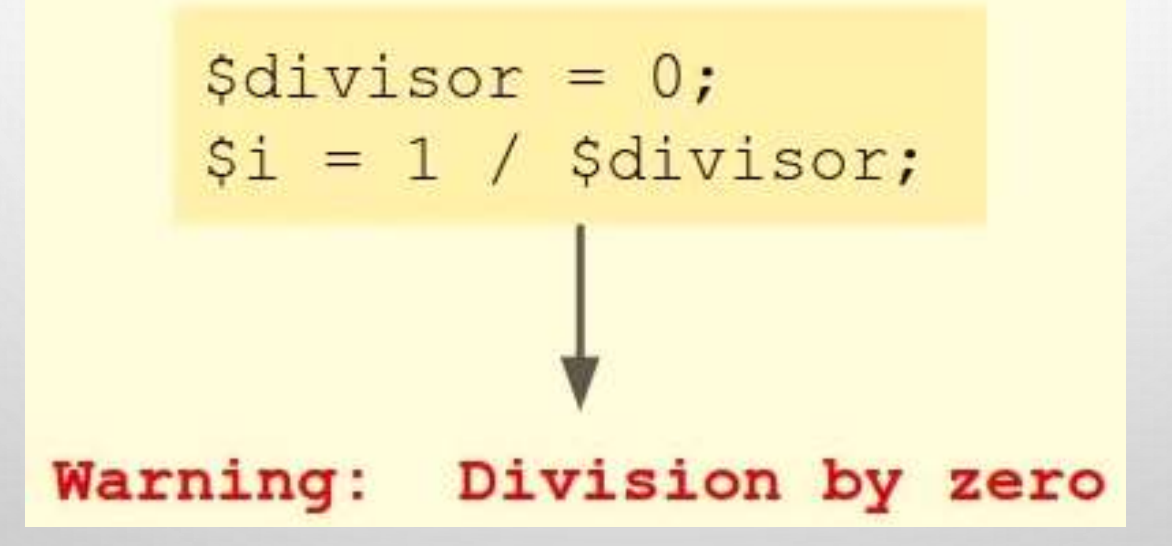

доц. Попівщий В.І., каф. ПЗАС Інженерного інституту ЗНУ 217 року за стали становить становить становить собору

## Triggering errors manually

• Can be generated manually using the trigger error function

```
if (Sdivisor == 0) {
   trigger error ("Cannot divide by zero", E USER ERROR);
           Fatal error: Cannot divide by zero
```
# Handling errors

• You can register a function to handle errors, but errors are unrecoverable.

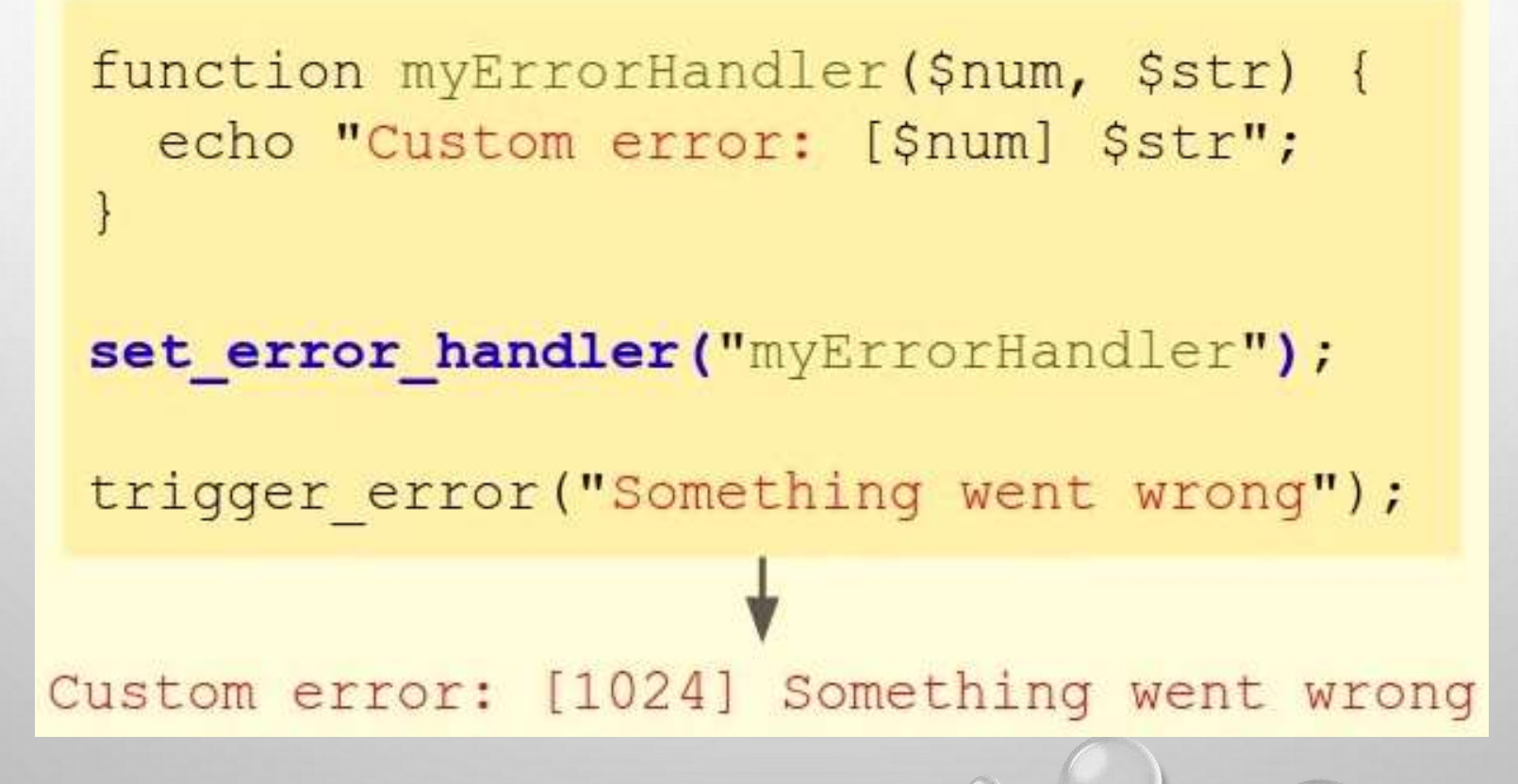

## Exceptions

- Exceptions are the errors you get when dealing with classes and objects.
- Modern object-oriented PHP extensions generally use exceptions to signal a problem.

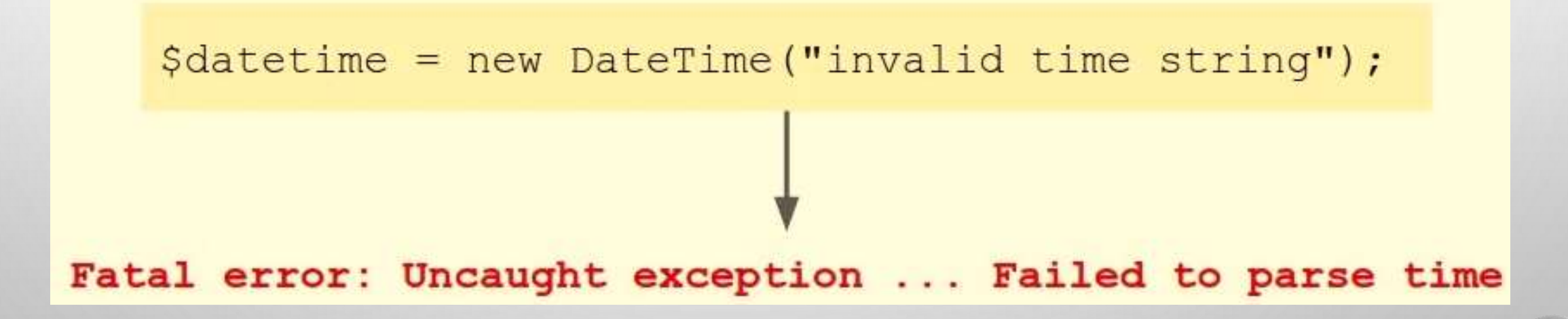

## Raising exceptions

• Can be generated or "thrown" manually using the throw statement, and passing in a new Exception object:

```
if (\text{Sdivisor} == 0) {
       throw new Exception ("Cannot divide by zero");
Fatal error: Uncaught exception ... Cannot divide by zero
```
# Handling exceptions

• Unlike errors, exceptions can be caught and dealt with, allowing the program to continue.

```
try \{$datetime = new DateTime ("invalid time string");
 catch (Exception $e) {
 echo "Problem: " . $e->getMessage();
```
#### Problem: Failed to parse time

## Handling exceptions

• You can register a function to handle exceptions too:

```
function myExceptionHandler($e) {
 echo "Custom exception: " . $e->getMessage();
```
set exception handler ("myExceptionHandler") ;

throw new Exception ("Something went wrong");

Custom exception: Something went wrong

## Converting errors to exceptions

- The easiest way to handle both types is to convert errors to exceptions, then only one handler is needed.
- So when an error occurs, an exception is raised instead.
- Exceptions have the added benefit of having a stack trace, which is helpful when debugging.

```
function myErrorHandler($level, $text, $file, $line) {
  throw new ErrorException ($text, 0, $level, $file, $line);
```
224

set error handler ("myErrorHandler");

# Handle errors: convert errors to exceptions, and add an exception handler

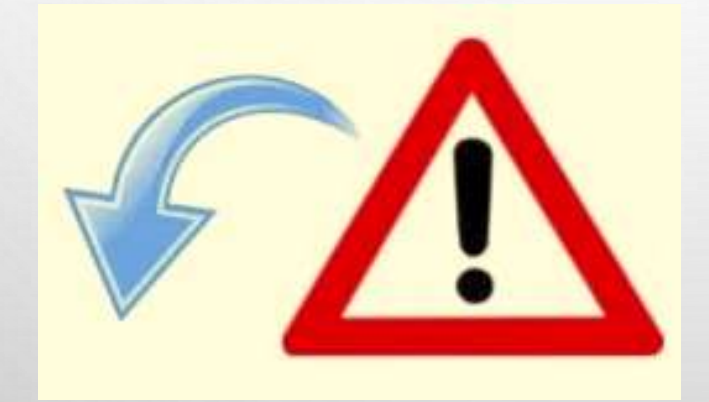

## Handling errors and exceptions

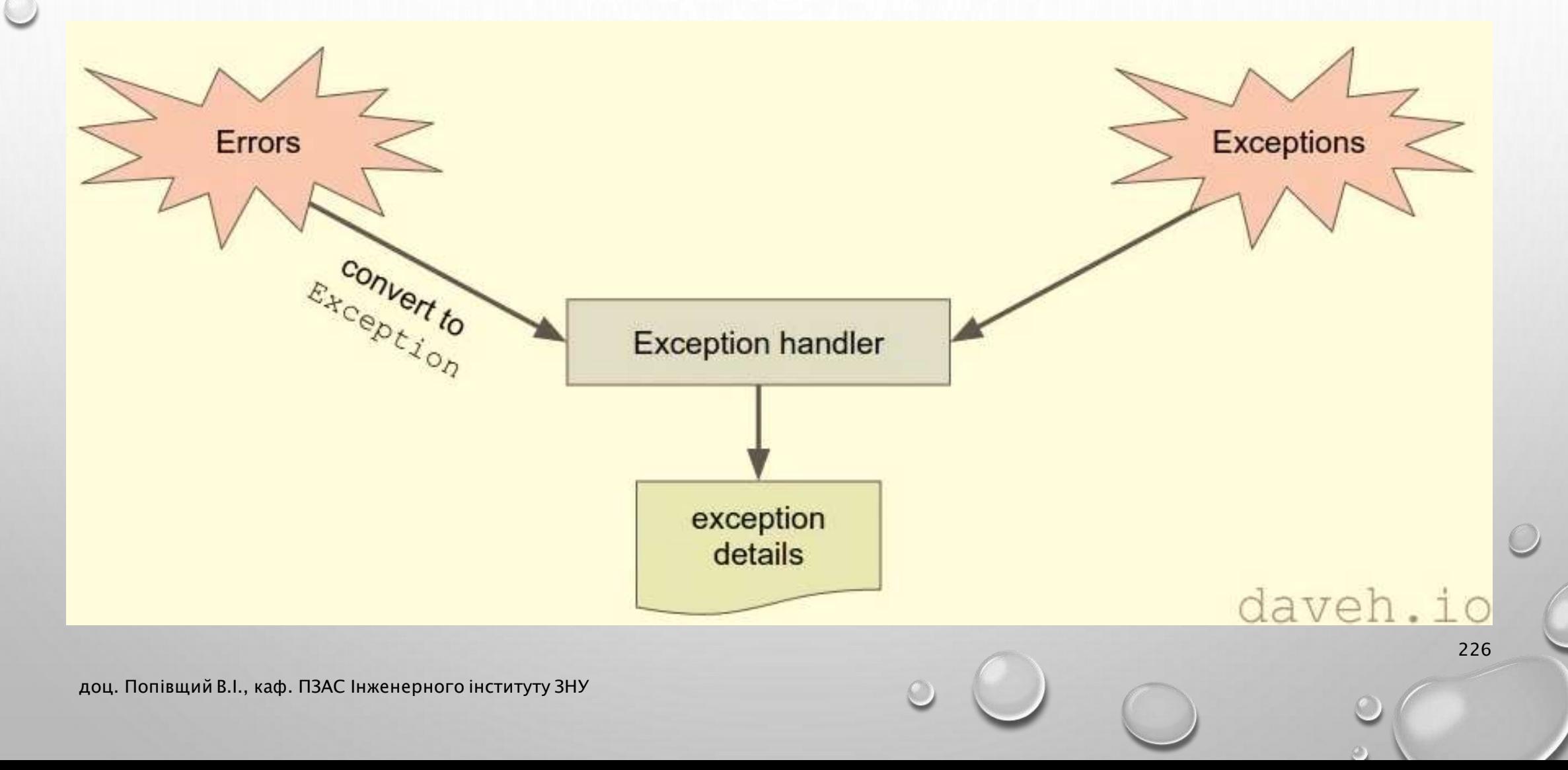

### Database errors when using PDO

• Throw an Exception when a database error occurs:

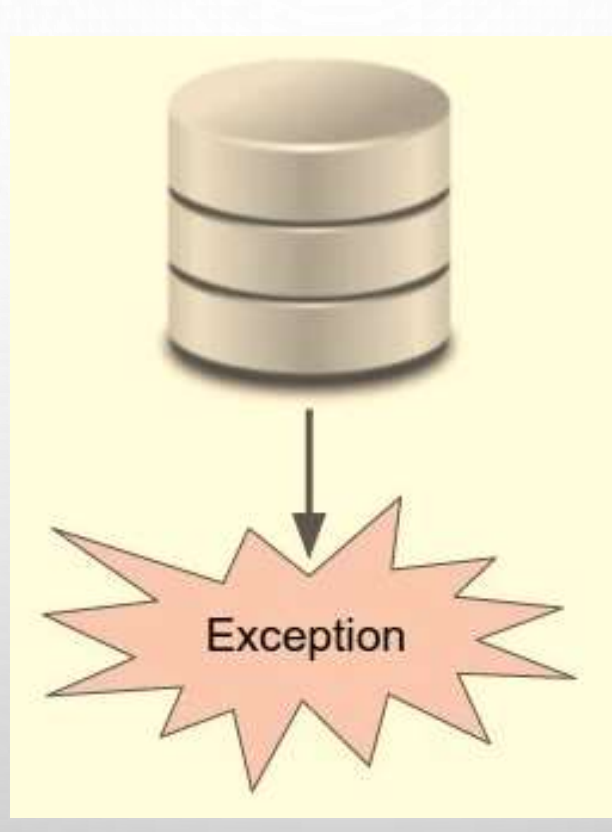

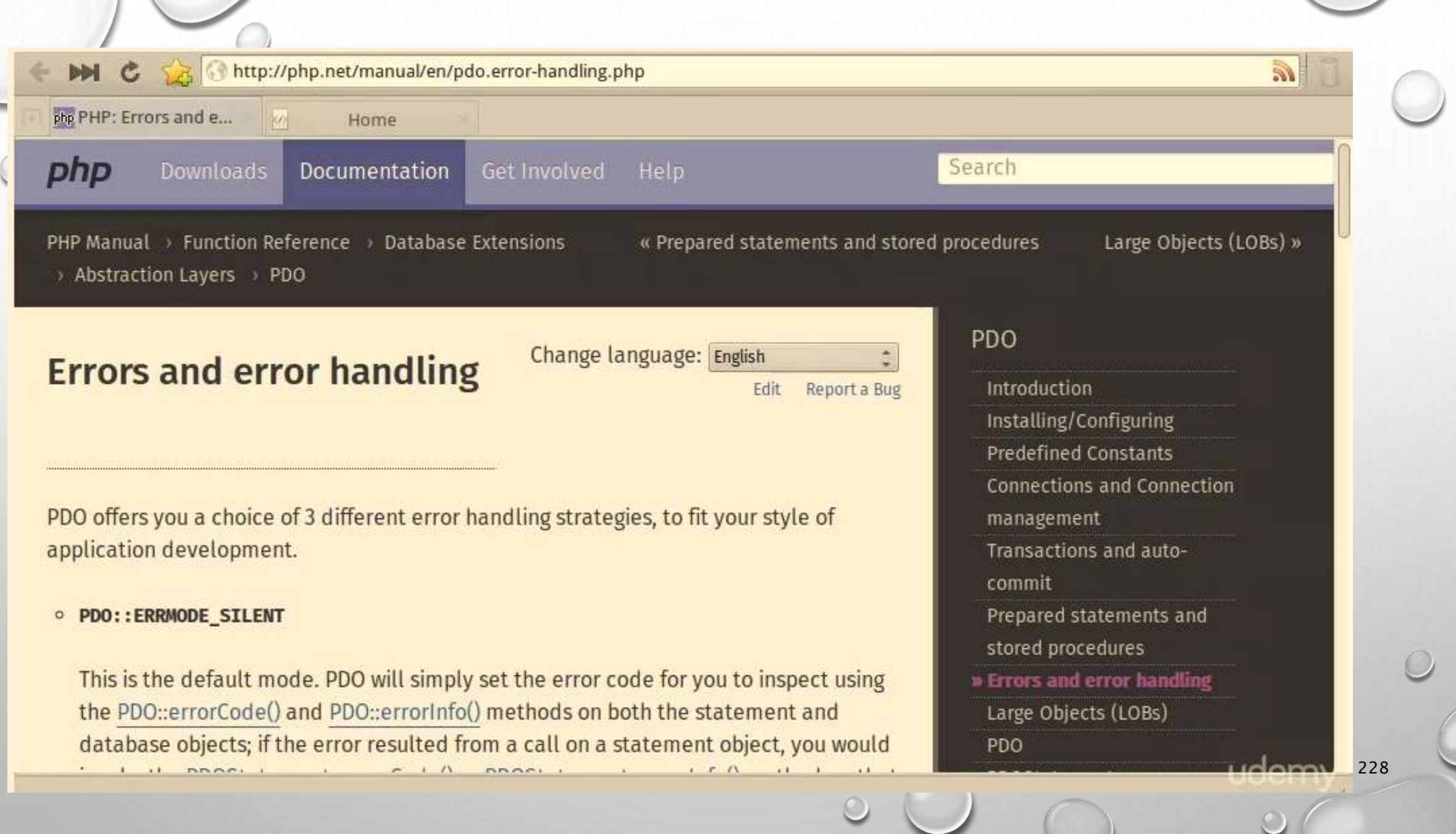

## Новий файл Core\Error.php

<?php namespace Core; class Error

{

}

public static function errorHandler(\$level, \$message, \$file, \$line) { if (error\_reporting() !== 0) { // to keep the  $\varnothing$  operator working throw new \ErrorException(\$message, 0, \$level, \$file, \$line); }

public static function exceptionHandler(\$exception)

```
echo "<h1>Fatal error</h1>";
echo "<p>Uncaught exception: '" . get_class($exception) . "'</p>";
echo "<p>Message: '" . $exception->getMessage() . "'</p>";
echo "<p>Stack trace:<pre>". $exception->getTraceAsString() . "</pre></p>";
echo "<p>Thrown in '" . $exception->getFile() . "' on line " .
        $exception->getLine() . "</p>";
```
{

}

}

#### Редагування файлів

• Фронт контролер (файл public\index.php)

Додайте два рядки:

set\_error\_handler('Core\Error::errorHandler'); set\_exception\_handler('Core\Error::exceptionHandler');

• Файл Core\Model.php

Після створення об'єкта PDO додати рядок:

// Throw an Exception when an error occurs \$db->setAttribute(PDO::ATTR\_ERRMODE, PDO::ERRMODE\_EXCEPTION);

231

• Файл Core\Controller.php. В методі \_call додати:

//echo "Method \$method not found in controller " . get\_class(\$this); throw new \Exception("Method \$method not found in controller " . get\_class(\$this));

#### Файл Core\Router.php, метод dispatch

} else {

//echo "Method \$action (in controller \$controller) not found"; throw new \Exception("Method \$action (in controller \$controller) not found");

232

#### } else {

}

//echo "Controller class \$controller not found"; throw new \Exception("Controller class \$controller not found");

#### } else {

}

}

}

//echo 'No route matched.'; throw new \Exception('No route matched.');

#### Файл Core\View.php, метод render

} else {

}

}

//echo "\$file not found"; throw new \Exception("\$file not found");

#### Тестування в браузері

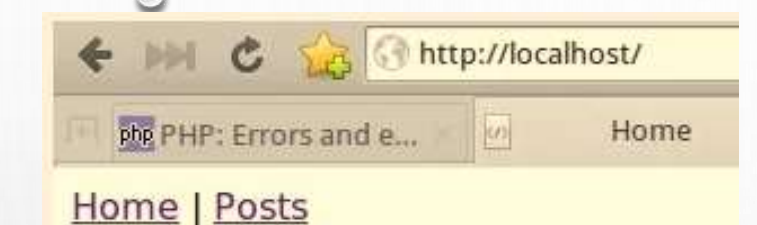

#### **Welcome**

Hello from a Twig template, Dave!

- $\bullet$  red
- green
- · blue

← ■ C SA Mttp://localhost/products

pbp PHP: Errors and e... o localhost/products

#### **Fatal error**

Uncaught exception: 'Exception'

Message: 'No route matched.'

**Stack trace:** 

#0 /home/noddy/projects/phpmvc/7-030/public/index.php(46): Core\Router->dispatch('products') #1  $\{main\}$ 

234

Thrown in '/home/noddy/projects/phpmvc/7-030/Core/Router.php' on line 133

# PHP configuration settings: where to find them, and how to change them

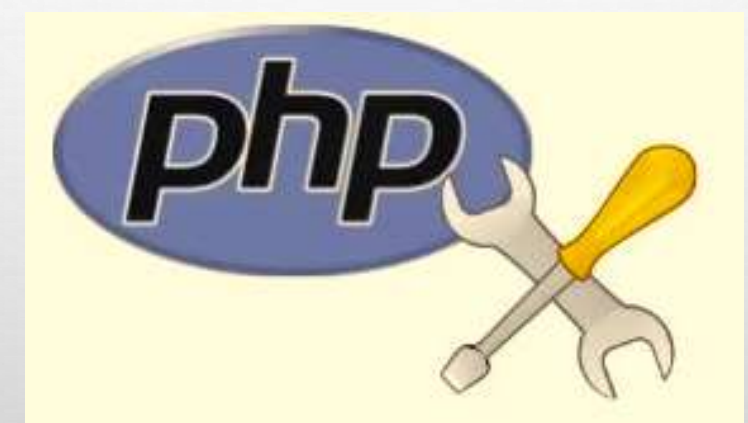

# PHP configuration

- PHP has various settings that can be configured, for example showing or hiding errors, the amount of memory to use and so on.
- Current settings can be viewed using the phpinfo() command.
- The settings are stored in the php.ini configuration file:

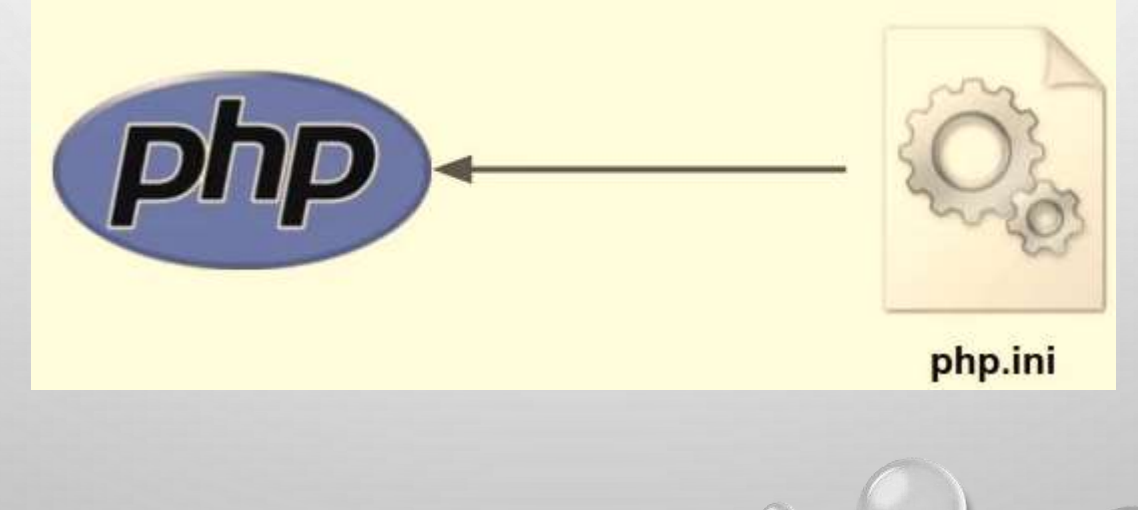

### Changing PHP settings

ini set ('setting', 'value');

237

error reporting(...); set include path(...);

php.ini

# Configure PHP to display error messages

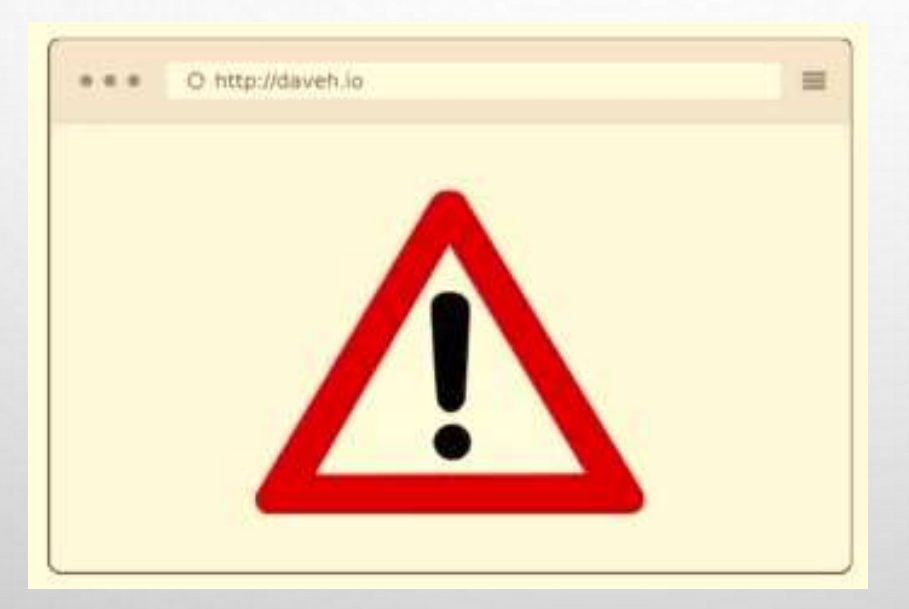

## PHP error configuration

- Errors occur when something goes wrong in the code.
- PHP can be configured to show or hide errors or only show errors of certain types.
- We want to see errors so we can fix them.

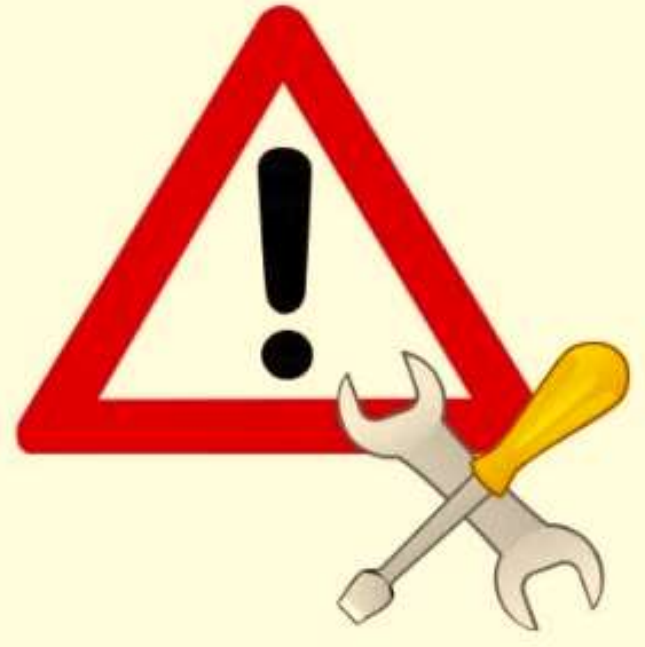

# Display all types of errors

• Configure which type of error to display

error reporting (E ALL);

http://php.net/manual/en/errorfunc.configuration.php#ini.error-reporting

#### php PHP: Runtime Co...

 $M$ 

php

Home

**Documentation** Get Involved **Help** 

#### error\_reporting integer

**Downloads** 

Set the error reporting level. The parameter is either an integer representing a bit field, or named constants. The error\_reporting levels and constants are described in Predefined Constants, and in php. ini. To set at runtime, use the error\_reporting() function. See also the display\_errors directive.

PHP 5.3 or later, the default value is **E\_ALL & ~E\_NOTICE & ~E\_STRICT &** ~E\_DEPRECATED. This setting does not show E\_NOTICE, E\_STRICT and E\_DEPRECATED level errors. You may want to show them during development. Prior to PHP 5.3.0, the default value is  $E_ALL &  $\sim E$ _NOTICE &  $\sim E$ _STRICT. In PHP 4 the default value is$ E\_ALL & ~E\_NOTICE.

#### Note:

Enabling **E\_NOTICE** during development has some benefits. For debugging purposes: NOTICE messages will warn you about possible bugs in your code. For example, use of unassigned values is warned. It is extremely useful to find typos and to save time for debugging. NOTICE messages will warn you

### Зміни в фронт контролері

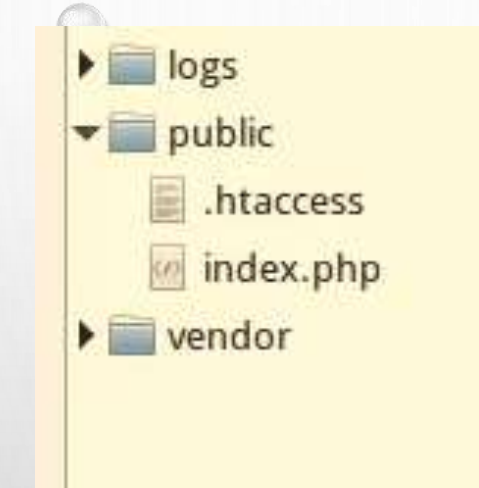

```
T2 I Canan (C/bit(c) )
        require $root . '/' . str_replace('\\', '/', $class) . '.php';
\});
1*** Error and Exception handling
 *error reporting(E ALL);
                          \mathbb{I}set error handler('Core\Error::errorHandler');
set exception handler('Core\Error::exceptionHandler');
```
## Тестування

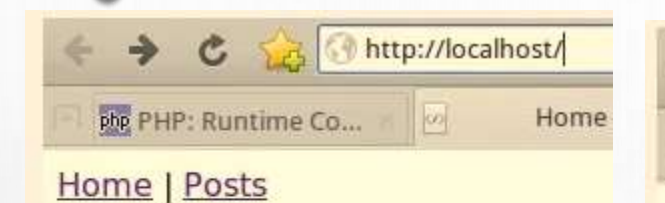

#### **Welcome**

Hello from a Twig template, Dave!

- $•<sub>red</sub>$
- green
- blue

http://localhost/products  $C<sub>5</sub>$ 

php PHP: Runtime Co... o localhost/products

#### **Fatal error**

Uncaught exception: 'Exception'

Message: 'No route matched.'

Stack trace:

#0 /home/noddy/projects/phpmvc/7-050/public/index.php(47): Core\Router->dispatch('products') #1  $\{main\}$ 

243

Thrown in '/home/noddy/projects/phpmvc/7-050/Core/Router.php' on line 133

# Show detailed error messages to developers, friendly error messages to users

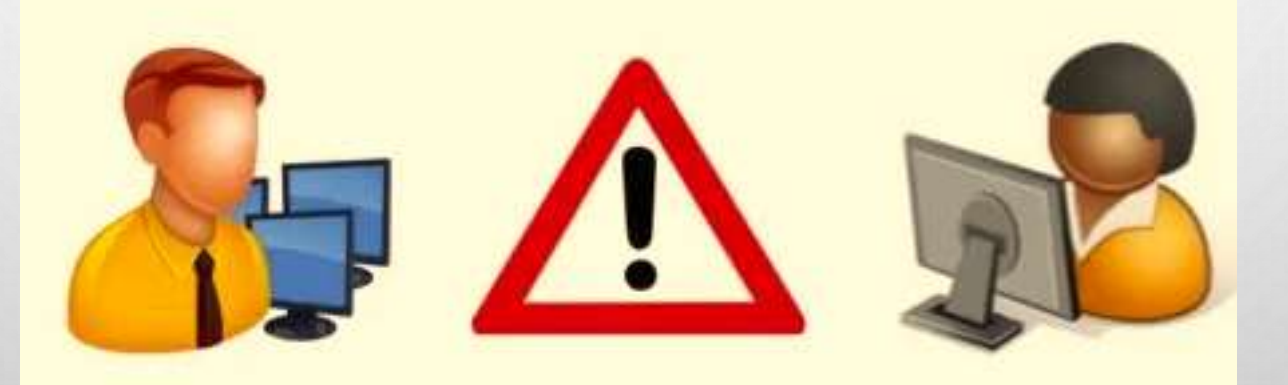

## Detailed error messages

• Useful for developers, to help to debug errors.

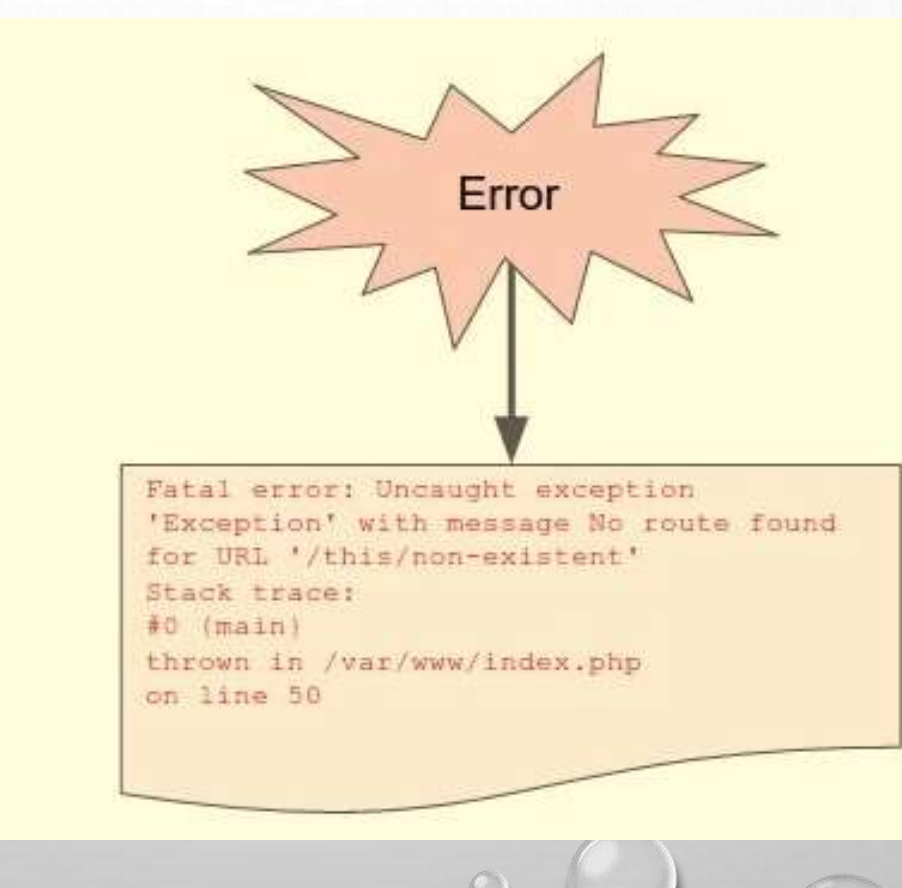

## Detailed error messages

- Not useful for users:
	- It looks unprofessional
	- It can be unsafe

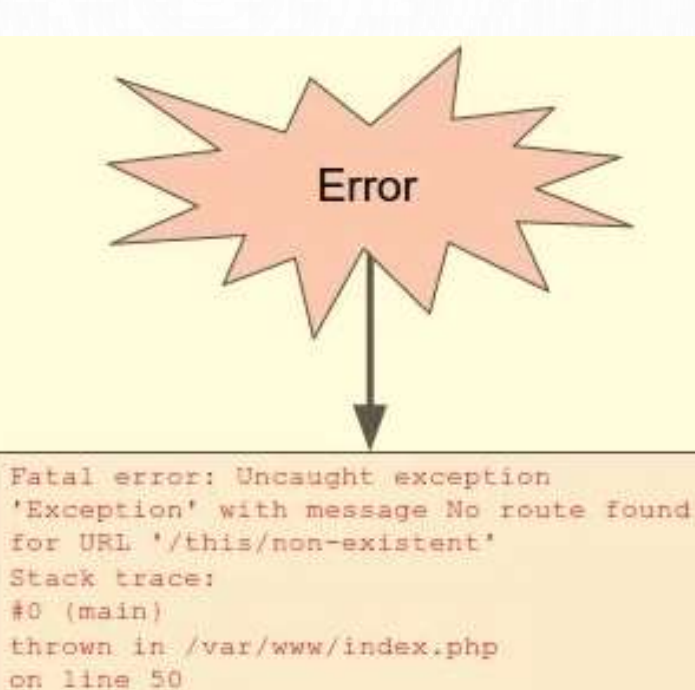

daveh.io

# Detail for developers only

- So developers see detailed error messages
- Users see a generic message

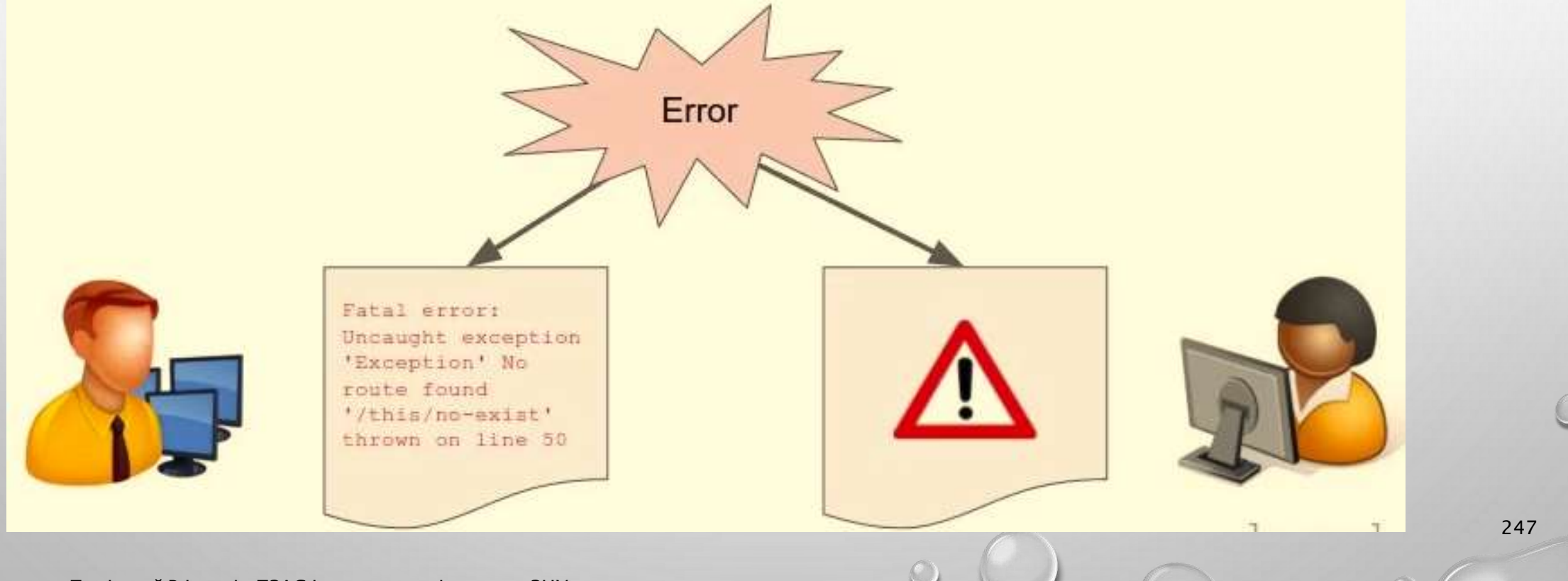

# Logging the error

- If an error occurs in production, we still want to know the details
- Save the error message so we can still access it

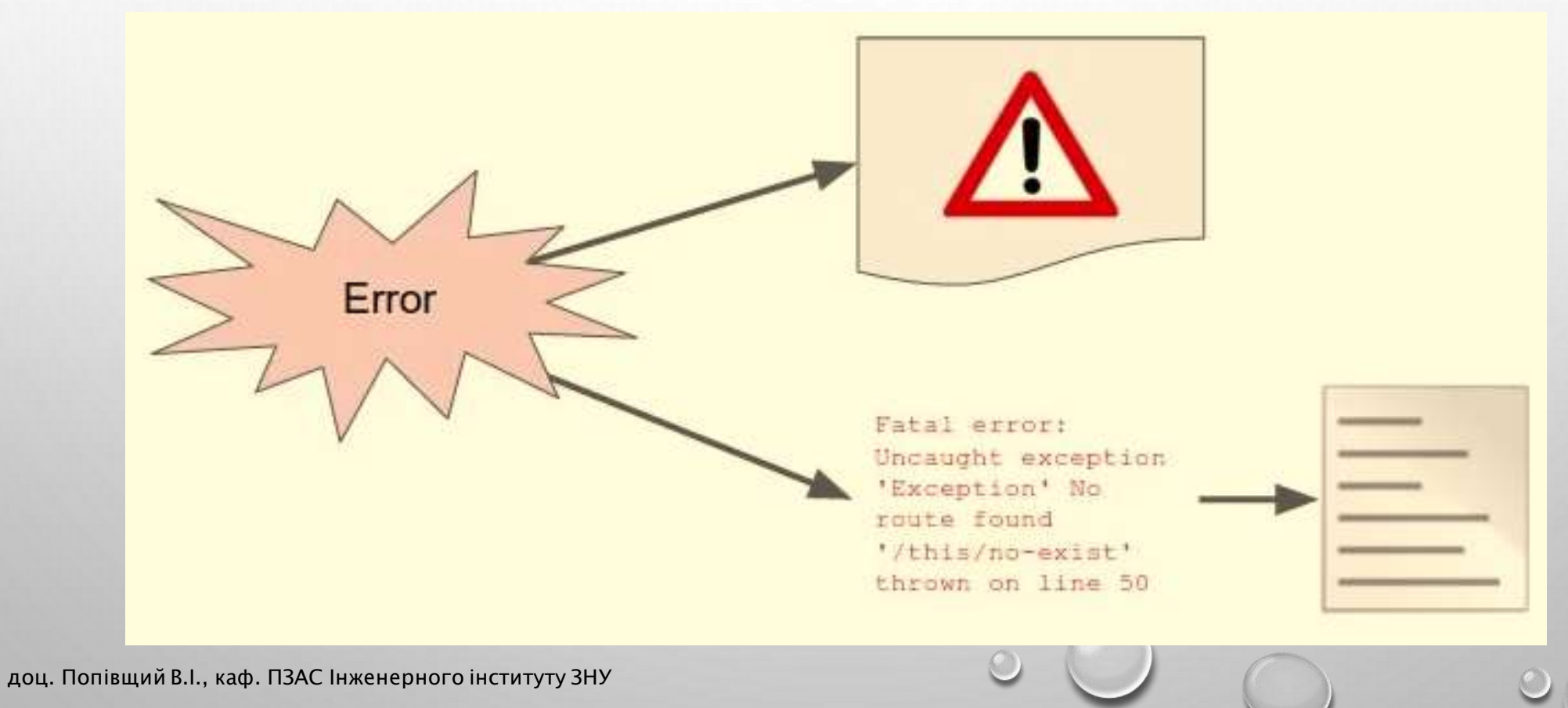

## Logging error messages

Set the location of the log file:  $\bullet$ 

## Конфігурування застосунку

• Файл App\Config.php

Додайте рядок: const SHOW\_ERRORS = false;

• Файл Core\Error.php

public static function exceptionHandler(\$exception) { if (\App\Config::SHOW\_ERRORS) { echo "<h1>Fatal error</h1>"; echo "<p>Uncaught exception: '" . get\_class(\$exception) . "'</p>"; echo "<p>Message: '" . \$exception->getMessage() . "'</p>"; echo "<p>Stack trace:<pre>" . \$exception->getTraceAsString() . " $<$ /pre $>>$ /p $>$ ";

echo "<p>Thrown in '" . \$exception->getFile() . "' on line " . \$exception-  $>$ getLine()  $.$  " $<$ /p $>$ "; 250 } else {

}

 $\text{Slog} = \text{dirname}(\text{L} \text{DIR}_\text{L})$ . '/logs/' . date('Y-m-d'). '.txt'; ini\_set('error\_log', \$log);

\$message = "Uncaught exception: '" . get\_class(\$exception) . "'"; \$message .= " with message '" . \$exception->getMessage() . "'"; \$message .= "\nStack trace: " . \$exception->getTraceAsString(); \$message  $. =$  "\nThrown in "" . \$exception->getFile() . "" on line ". \$exception->getLine();

251

error\_log(\$message);

echo "<h1>An error occurred</h1>";

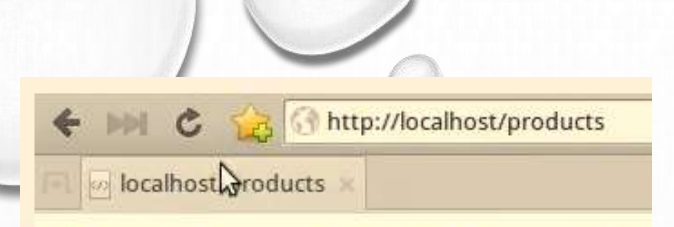

#### An error occurred

#### Тестування

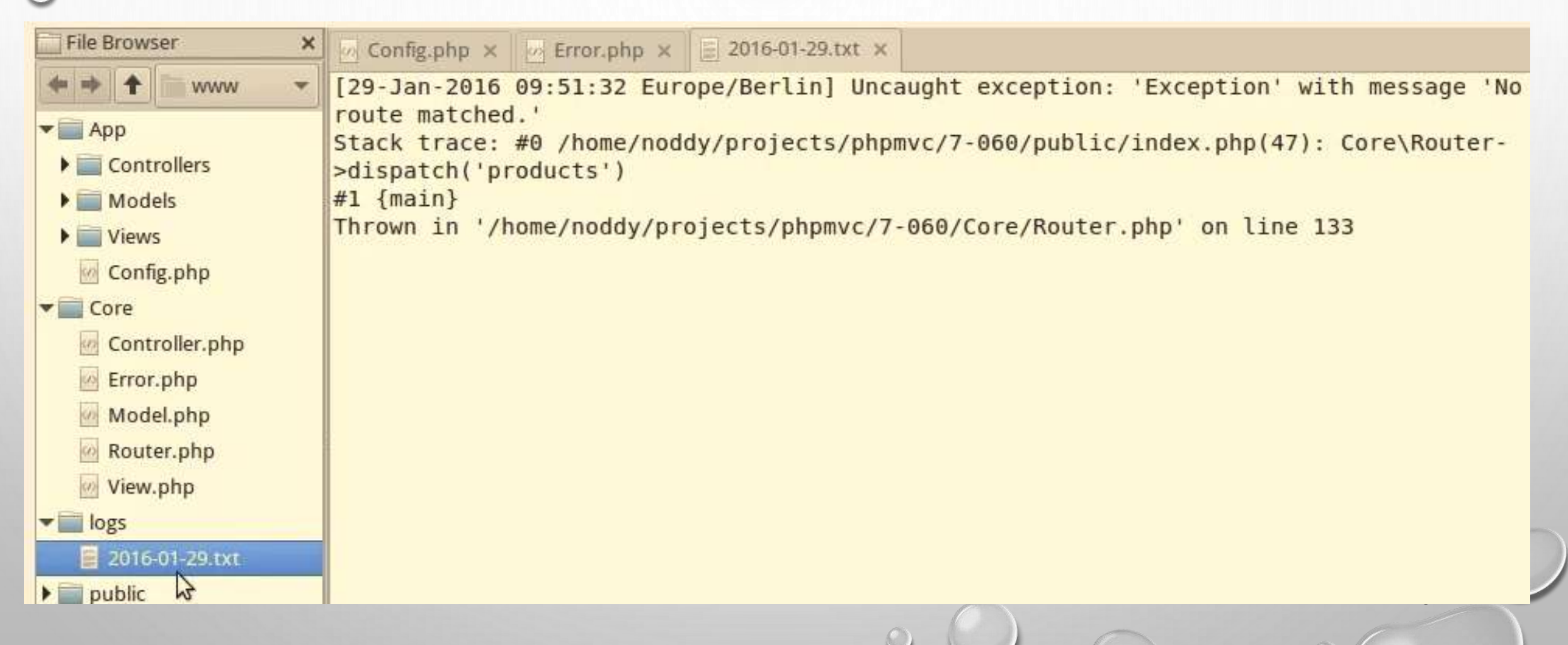
# Categorise different types of error using HTTP status codes

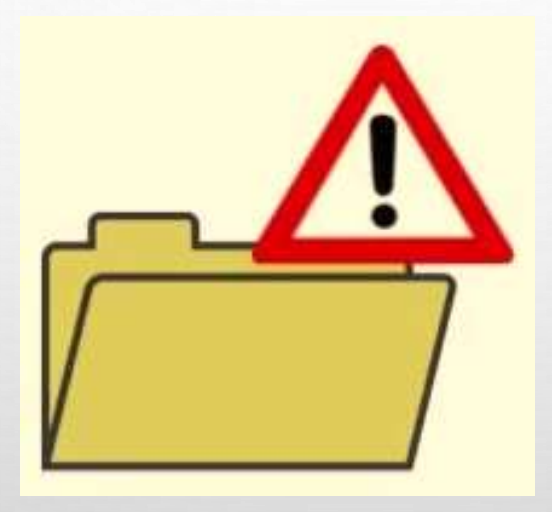

# The status of an HTTP request

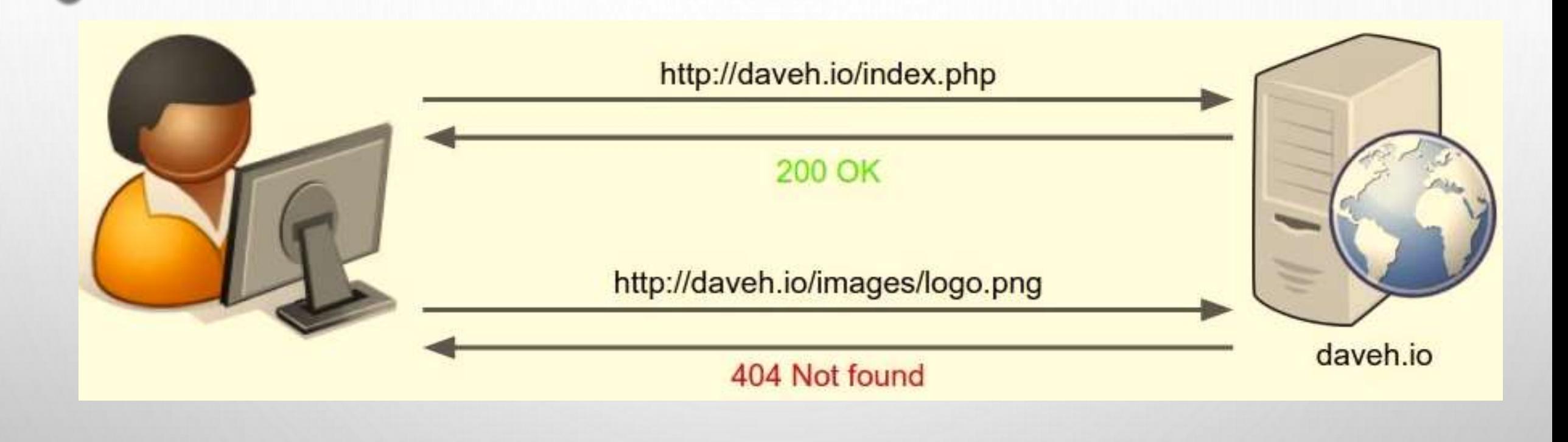

## HTTP status codes

• HTTP has many different status codes that are sent from the server to the browser.

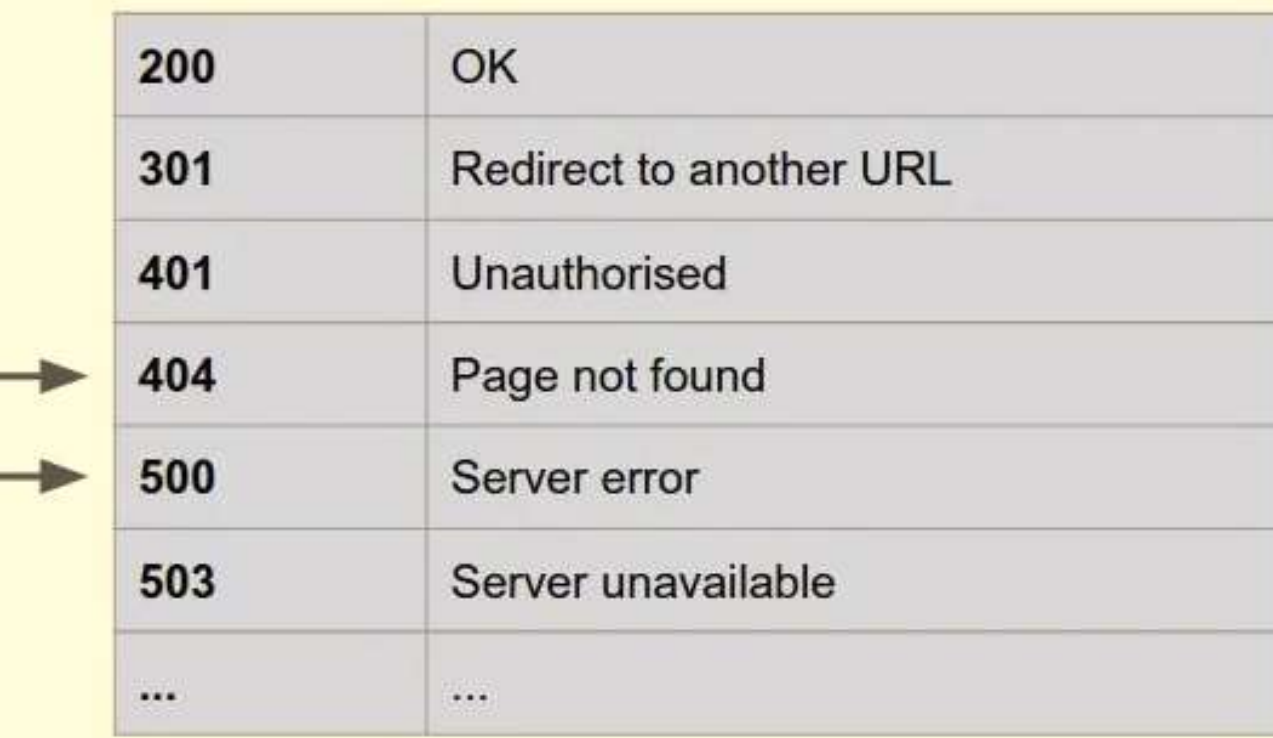

255

## Sending status codes with exceptions

We can throw exceptions with codes:  $\bullet$ 

throw new Exception ("Route not found", 404);

256

**Get the code from the exception:**  $\bullet$ 

 $\text{Scode} = \text{Sexception} \rightarrow \text{getCode}()$ ;

Set the HTTP response code:  $\bullet$ 

http response code (404);

### 1) Файл Core\Router.php, метод dispatch

257

} else { throw new \Exception('No route matched.', 404) } 2) Файл Core\Error.php

```
public static function exceptionHandler($exception) {
   // Code is 404 (not found) or 500 (general error)
   \text{Scode} = \text{Sexception} \rightarrow \text{getCode};
  if ($code != 404) {
      \text{Scode} = 500;
   }
   http_response_code($code);
```
### 3) Файл Core\Error.php

```
error_log($message);
//echo "<h1>An error occurred</h1>";
if ($code == 404) {
  echo "<h1>Page not found</h1>";
} else {
  echo "<h1>An error occurred</h1>";
}
```
e localhost/products

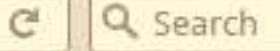

259

#### **Fatal error**

**Uncaught exception: 'Exception'** 

Message: 'No route matched.'

Stack trace:

 $\leftarrow$ 

#0 /home/noddy/projects/phpmvc/7-070/public/index.php(47): Core\Router->dispatch('products')  $#1$  {main}

Thrown in '/home/noddy/projects/phpmvc/7-070/Core/Router.php' on line 130

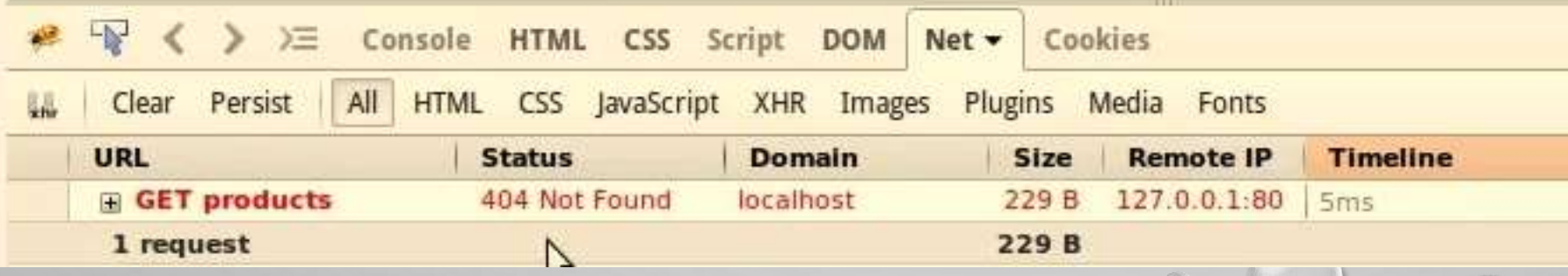

#### Якщо в Home контролері зробимо помилку

```
public function indexAction()
ί
    /*
    View::render('Home/index.php', [
        'name' => 'Dave',
        'colours' => ['red', 'green', 'blue']1);
    *View::renderTemplate('Home/inde.html', [
        'name' \Rightarrow 'Dave','colours' \implies ['red', 'green', 'blue']);
ł
```
#### **Fatal error**

localhost

Uncaught exception: 'Twig Error Loader'

Message: 'Unable to find template "Home/inde.html" (looked into: ../App/Views)

Q Search

 $\mathcal{C}$ 

Stack trace:

 $\leftarrow$ 

#0 /home/noddy/projects/phpmvc/7-070/vendor/Twig/lib/Twig/Loader/Filesystem.php(139): Twig

- #1 /home/noddy/projects/phpmvc/7-070/vendor/Twig/lib/Twig/Environment.php(312): Twig Loader
- #2 /home/noddy/projects/phpmvc/7-070/vendor/Twig/lib/Twig/Environment.php(378): Twig Enviro
- #3 /home/noddy/projects/phpmvc/7-070/vendor/Twig/lib/Twig/Environment.php(347): Twig Enviro
- #4 /home/noddy/projects/phpmvc/7-070/Core/View.php(51): Twig Environment->render('Home/inde
- #5 /home/noddy/projects/phpmvc/7-070/App/Controllers/Home.php(52): Core\View::renderTemplat
- #6 [internal function]: App\Controllers\Home->indexAction()
- #7 /home/noddy/projects/phpmvc/7-070/Core/Controller.php(48): call user func array(Array, A

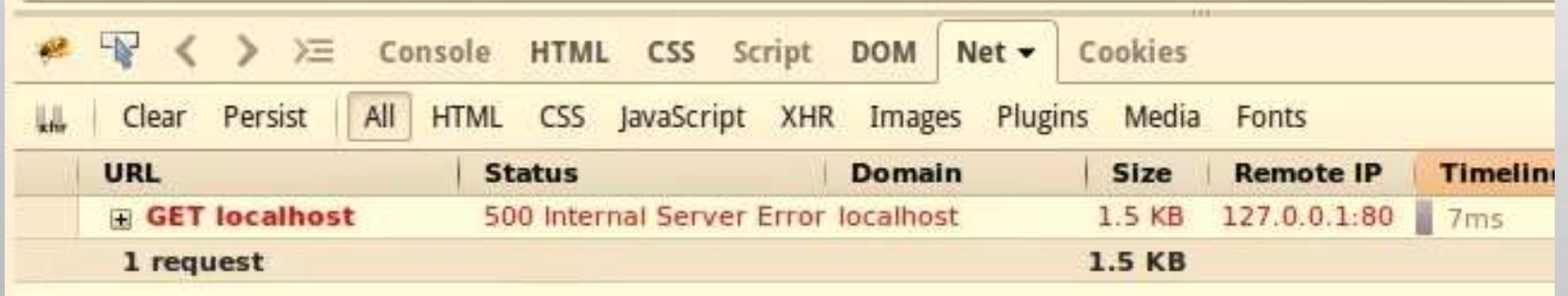

## Add views to make error pages look nicer in production

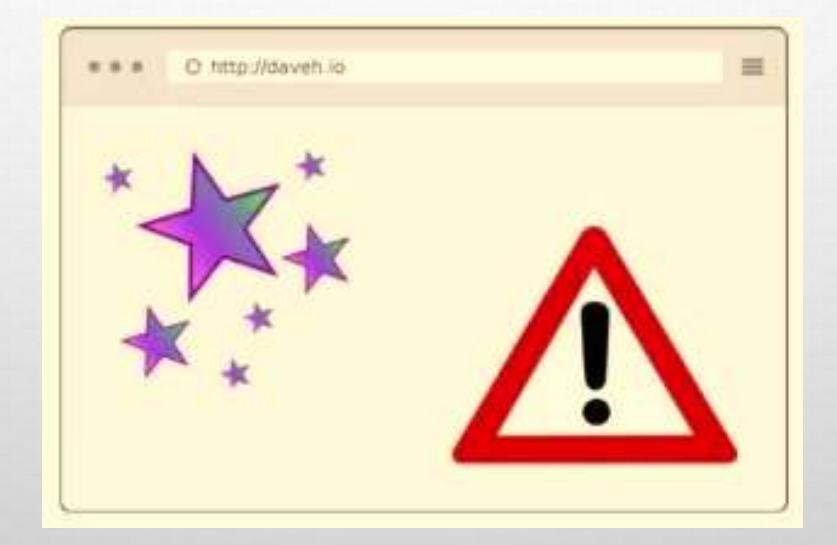

### Errors in production

• Custom view for errors in production

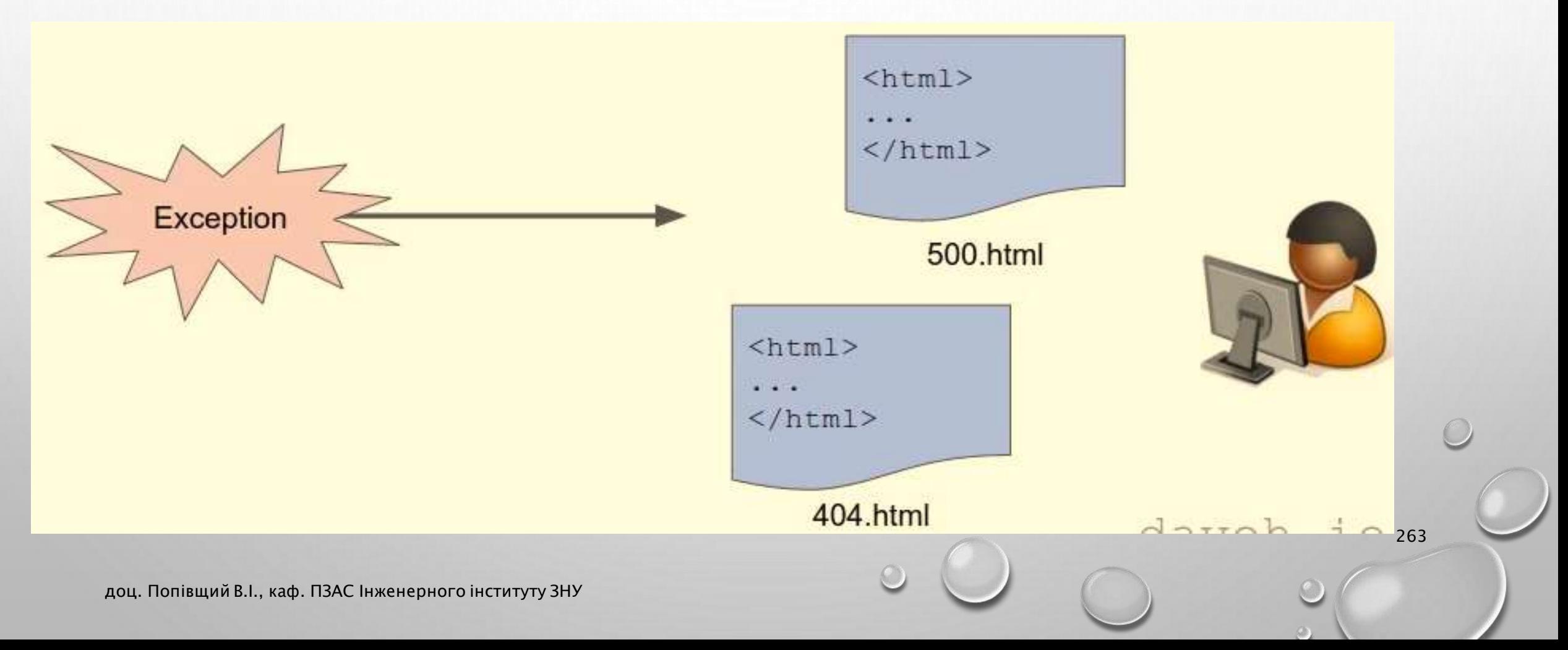

#### Налаштування для production

1) Файл App\Config.php

```
Перевірте, щоб: const SHOW_ERRORS = false;
```
- 2) Додайте два view templates в каталог View:
	- 404.html
	- 500.html
- 3) Внесіть зміни в файл Error.php

### 404.html

{% extends "base.html" %} {% block title %}Page not found{% endblock %} {% block body %} <h1>Page not found</h1>

 $p>$ Sorry, that page doesn't exist. $p$ 

{% endblock %}

### 500.html

{% extends "base.html" %} {% block title %}Error{% endblock %} {% block body %}  $\langle h1\rangle$ An error occurred $\langle h1\rangle$  $p>$ Sorry, an error has occurred. $p$ {% endblock %}

## Зміни в файлі Error.php

```
error_log($message);
//echo "<h1>An error occurred</h1>";
/* if ($code == 404) {
            echo "<h1>Page not found</h1>";
        } else {
            echo "<h1>An error occurred</h1>";
        }
*/
View::renderTemplate("$code.html");
```
доц. Попівщий В.І., каф. ПЗАС Інженерного інституту ЗНУ 267 року по соціального становиси до 1999 року 267 рок

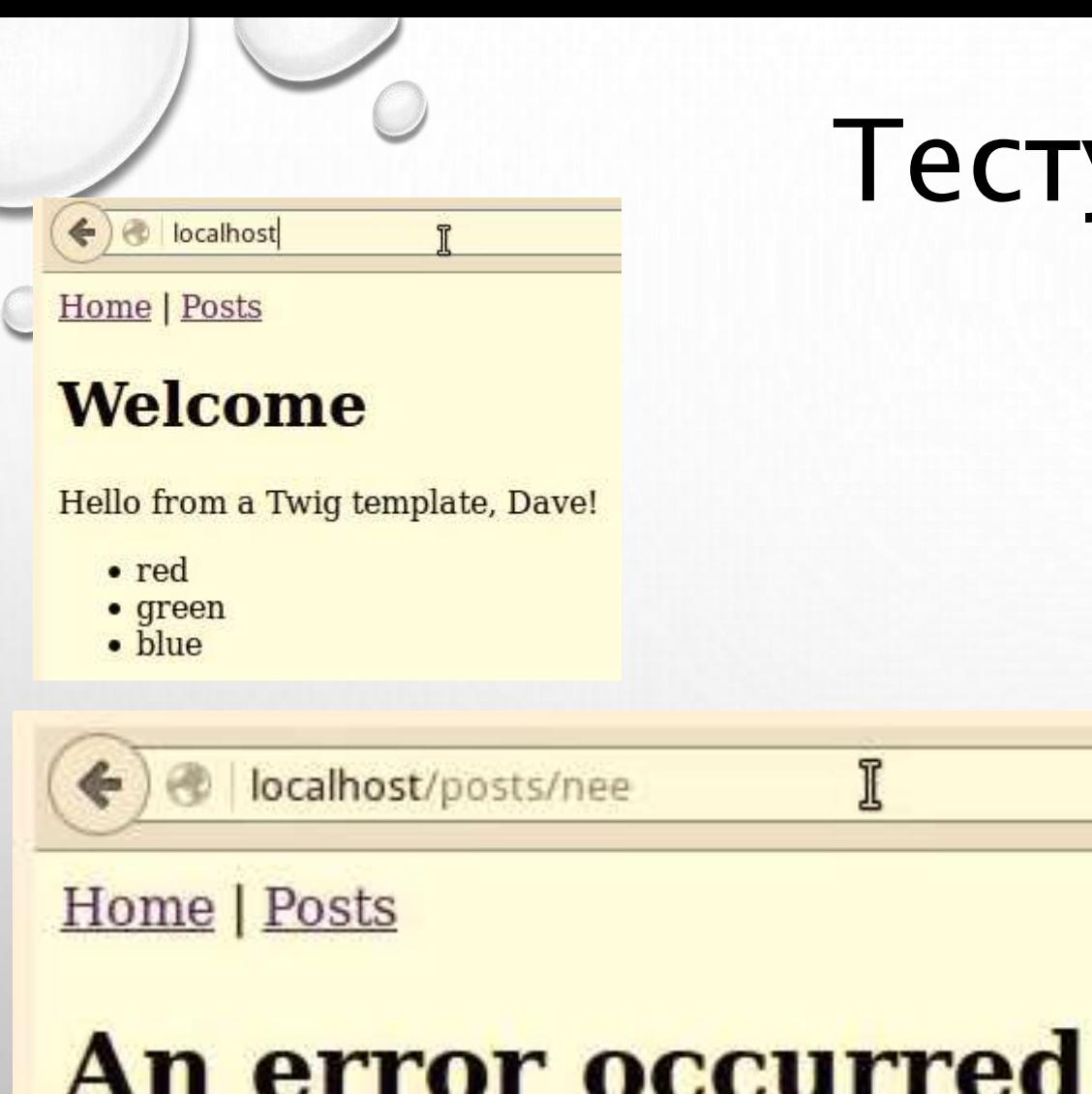

Sorry, an error has occurred.

стування

localhost/products

Home | Posts

## **Page not found**

Sorry, that page doesn't exist.

доц. Попівщий В.І., каф. ПЗАС Інженерного інституту ЗНУ

Î

268

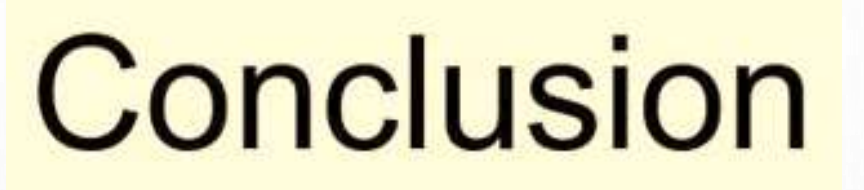

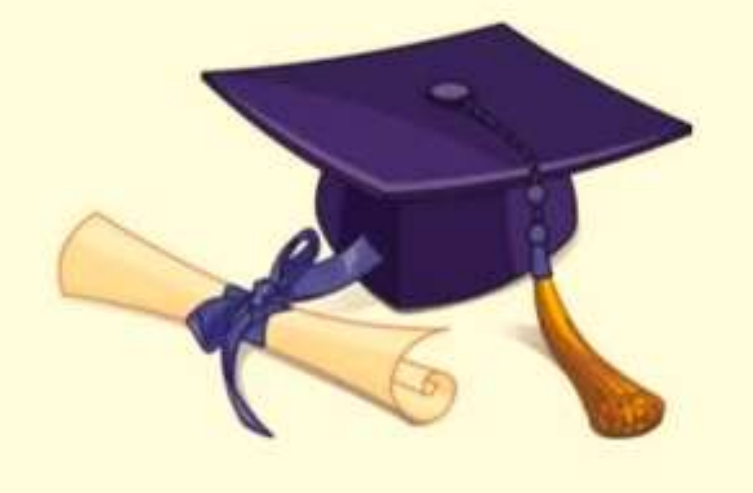

#### What you've achieved

- Code organised into Models, Views and Controllers  $\bullet$
- **Advanced router**
- Classes in namespaces with autoloading  $\bullet$
- **Controllers with action filters**
- Views including a template engine
- Models with resource-friendly database connectivity
- Environment-specific configuration and error handling
- **Understand how MVC frameworks work**

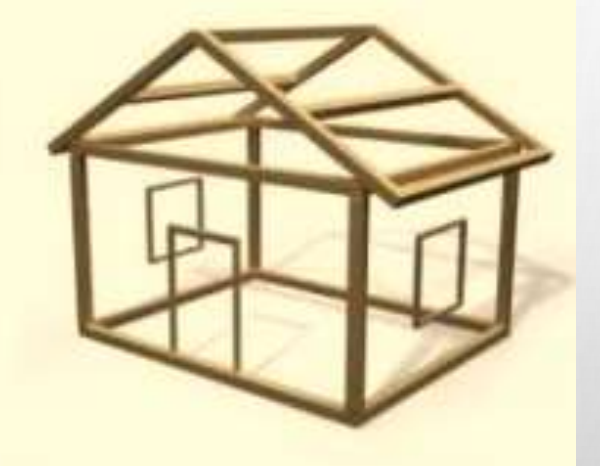

270

#### Використані джерела

#### WRITE PHP LIKE A PRO: BUILD A PHP MVC FRAMEWORK FROM SCRATCH

<https://www.udemy.com/php-mvc-from-scratch/>